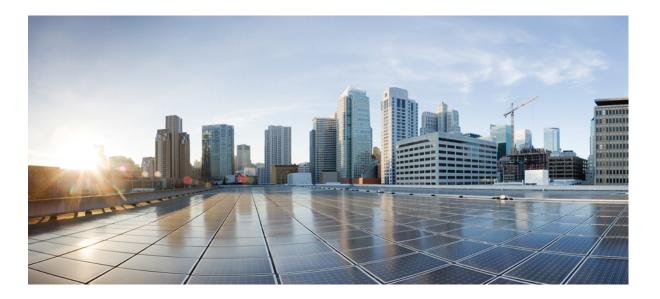

# MPLS Label Distribution Protocol Configuration Guide, Cisco IOS XE Fuji 16.8.x

First Published: 2018-03-29

## **Americas Headquarters**

Cisco Systems, Inc. 170 West Tasman Drive San Jose, CA 95134-1706 USA http://www.cisco.com Tel: 408 526-4000 800 553-NETS (6387) Fax: 408 527-0883 THE SPECIFICATIONS AND INFORMATION REGARDING THE PRODUCTS IN THIS MANUAL ARE SUBJECT TO CHANGE WITHOUT NOTICE. ALL STATEMENTS, INFORMATION, AND RECOMMENDATIONS IN THIS MANUAL ARE BELIEVED TO BE ACCURATE BUT ARE PRESENTED WITHOUT WARRANTY OF ANY KIND, EXPRESS OR IMPLIED. USERS MUST TAKE FULL RESPONSIBILITY FOR THEIR APPLICATION OF ANY PRODUCTS.

THE SOFTWARE LICENSE AND LIMITED WARRANTY FOR THE ACCOMPANYING PRODUCT ARE SET FORTH IN THE INFORMATION PACKET THAT SHIPPED WITH THE PRODUCT AND ARE INCORPORATED HEREIN BY THIS REFERENCE. IF YOU ARE UNABLE TO LOCATE THE SOFTWARE LICENSE OR LIMITED WARRANTY, CONTACT YOUR CISCO REPRESENTATIVE FOR A COPY.

The Cisco implementation of TCP header compression is an adaptation of a program developed by the University of California, Berkeley (UCB) as part of UCB's public domain version of the UNIX operating system. All rights reserved. Copyright © 1981, Regents of the University of California.

NOTWITHSTANDING ANY OTHER WARRANTY HEREIN, ALL DOCUMENT FILES AND SOFTWARE OF THESE SUPPLIERS ARE PROVIDED "AS IS" WITH ALL FAULTS. CISCO AND THE ABOVE-NAMED SUPPLIERS DISCLAIM ALL WARRANTIES, EXPRESSED OR IMPLIED, INCLUDING, WITHOUT LIMITATION, THOSE OF MERCHANTABILITY, FITNESS FOR A PARTICULAR PURPOSE AND NONINFRINGEMENT OR ARISING FROM A COURSE OF DEALING, USAGE, OR TRADE PRACTICE.

IN NO EVENT SHALL CISCO OR ITS SUPPLIERS BE LIABLE FOR ANY INDIRECT, SPECIAL, CONSEQUENTIAL, OR INCIDENTAL DAMAGES, INCLUDING, WITHOUT LIMITATION, LOST PROFITS OR LOSS OR DAMAGE TO DATA ARISING OUT OF THE USE OR INABILITY TO USE THIS MANUAL, EVEN IF CISCO OR ITS SUPPLIERS HAVE BEEN ADVISED OF THE POSSIBILITY OF SUCH DAMAGES.

Any Internet Protocol (IP) addresses and phone numbers used in this document are not intended to be actual addresses and phone numbers. Any examples, command display output, network topology diagrams, and other figures included in the document are shown for illustrative purposes only. Any use of actual IP addresses or phone numbers in illustrative content is unintentional and coincidental.

Cisco and the Cisco logo are trademarks or registered trademarks of Cisco and/or its affiliates in the U.S. and other countries. To view a list of Cisco trademarks, go to this URL: https://www.cisco.com/go/trademarks. Third-party trademarks mentioned are the property of their respective owners. The use of the word partner does not imply a partnership relationship between Cisco and any other company. (1721R)

© 2017 Cisco Systems, Inc. All rights reserved.

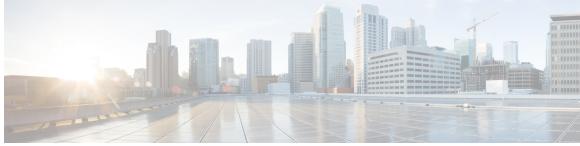

CONTENTS

#### CHAPTER 1

Read Me First 1

**MPLS Label Distribution Protocol 3** 

#### CHAPTER 2

# Finding Feature Information 3 Prerequisites for MPLS Label Distribution Protocol 3 Information About MPLS Label Distribution Protocol 4 Introduction to MPLS Label Distribution Protocol 4 MPLS Label Distribution Protocol Functional Overview 4 LDP and TDP Support 4 Introduction to LDP Sessions 5 Directly Connected MPLS LDP Sessions 5 Nondirectly Connected MPLS LDP Sessions 6 Introduction to LDP Label Bindings Label Spaces and LDP Identifiers 7 How to Configure MPLS Label Distribution Protocol 8 Enabling Directly Connected LDP Sessions 8 Establishing Nondirectly Connected MPLS LDP Sessions 11 Saving Configurations MPLS Tag Switching Commands 13 Specifying the LDP Router ID 14 Preserving QoS Settings with MPLS LDP Explicit Null 16 Protecting Data Between LDP Peers with MD5 Authentication 20 Configuration Examples for MPLS Label Distribution Protocol 23 Example: Configuring Directly Connected MPLS LDP Sessions 23 Example: Establishing Nondirectly Connected MPLS LDP Sessions 25 Additional References 26 Feature Information for MPLS Label Distribution Protocol 28

## CHAPTER 3 MPLS LDP Session Protection 35

Finding Feature Information 35

| Prerequisites for MPLS LDP Session Protection 35                       |
|------------------------------------------------------------------------|
| Restrictions for MPLS LDP Session Protection 36                        |
| Information About MPLS LDP Session Protection 36                       |
| How MPLS LDP Session Protection Works 36                               |
| MPLS LDP Session Protection Customization 36                           |
| How Long an LDP Targeted Hello Adjacency Should Be Retained 36         |
| Which Devices Should Have MPLS LDP Session Protection 37               |
| How to Configure MPLS LDP Session Protection 37                        |
| Enabling MPLS LDP Session Protection 37                                |
| Troubleshooting Tips <b>39</b>                                         |
| Verifying MPLS LDP Session Protection 40                               |
| Configuration Examples for MPLS LDP Session Protection 41              |
| Example: Configuring MPLS LDP Session Protection 41                    |
| Additional References 44                                               |
| Feature Information for MPLS LDP Session Protection <b>45</b>          |
| MPLS LDP Autoconfiguration 47                                          |
| Finding Feature Information <b>47</b>                                  |
| Restrictions for MPLS LDP Autoconfiguration <b>47</b>                  |
| Information About MPLS LDP Autoconfiguration <b>48</b>                 |
| MPLS LDP Autoconfiguration on OSPF and IS-IS Interfaces 48             |
| How to Configure MPLS LDP Autoconfiguration 48                         |
| Configuring MPLS LDP Autoconfiguration with OSPF Interfaces <b>48</b>  |
| Disabling MPLS LDP Autoconfiguration from Selected OSPF Interfaces 50  |
| Verifying MPLS LDP Autoconfiguration with OSPF 51                      |
| Configuring MPLS LDP Autoconfiguration with IS-IS Interfaces 53        |
| Disabling MPLS LDP Autoconfiguration from Selected IS-IS Interfaces 54 |
| Verifying MPLS LDP Autoconfiguration with IS-IS 56                     |
| Troubleshooting Tips 56                                                |
| Configuration Examples for MPLS LDP Autoconfiguration 57               |
| Example: MPLS LDP Autoconfiguration with OSPF 57                       |
| Example: MPLS LDP Autoconfiguration with IS-IS <b>57</b>               |
| Additional References 58                                               |
| Feature Information for MPLS LDP Autoconfiguration <b>59</b>           |
|                                                                        |

٦

CHAPTER 5

| ] | Finding Feature Information 61                                              |
|---|-----------------------------------------------------------------------------|
| ] | Prerequisites for MPLS LDP IGP Synchronization 61                           |
| ] | Restrictions for MPLS LDP IGP Synchronization 62                            |
| ] | Information About MPLS LDP IGP Synchronization 62                           |
|   | How MPLS LDP IGP Synchronization Works 62                                   |
|   | MPLS LDP IGP Synchronization with Peers <b>63</b>                           |
|   | MPLS LDP IGP Synchronization Delay Timer 63                                 |
|   | MPLS LDP IGP Synchronization Incompatibility with IGP Nonstop Forwarding 63 |
|   | MPLS LDP IGP Synchronization Compatibility with LDP Graceful Restart 63     |
| ] | How to Configure MPLS LDP IGP Synchronization 64                            |
|   | Configuring MPLS LDP IGP Synchronization with OSPF Interfaces 64            |
|   | Disabling MPLS LDP IGP Synchronization from Some OSPF Interfaces 66         |
|   | Verifying MPLS LDP IGP Synchronization with OSPF 67                         |
|   | Configuring MPLS LDP IGP Synchronization with IS-IS Interfaces 69           |
|   | Configuring MPLS LDP IGP Synchronization on All IS-IS Interfaces 69         |
|   | Configuring MPLS LDP IGP Synchronization on an IS-IS Interface 71           |
|   | Disabling MPLS LDP IGP Synchronization from Some IS-IS Interfaces 72        |
|   | Troubleshooting Tips 73                                                     |
| • | Configuration Examples for MPLS LDP IGP Synchronization 73                  |
|   | Example: MPLS LDP IGP Synchronization with OSPF 73                          |
|   | Example: MPLS LDP IGP Synchronization with IS-IS 74                         |
|   | Additional References 75                                                    |
| ] | Feature Information for MPLS LDP IGP Synchronization 76                     |

#### CHAPTER 6

Finding Feature Information 77
Restrictions for MPLS LDP Inbound Label Binding Filtering 77
Information about MPLS LDP Inbound Label Binding Filtering 78
Overview of MPLS LDP Inbound Label Binding Filtering 78
How to Configure MPLS LDP Inbound Label Binding Filtering 78
Configuring MPLS LDP Inbound Label Binding Filtering 78
Verifying that MPLS LDP Inbound Label Bindings are Filtered 79
Configuration Examples for MPLS LDP Inbound Label Binding Filtering 81

MPLS LDP Inbound Label Binding Filtering 77

|           | Examples: MPLS LDP Inbound Label Binding Filtering Configuration 81                    |
|-----------|----------------------------------------------------------------------------------------|
|           | Additional References 82                                                               |
|           | Feature Information for MPLS LDP Inbound Label Binding Filtering 83                    |
|           | Glossary 84                                                                            |
| CHAPTER 7 | MPLS LDP Local Label Allocation Filtering 87                                           |
|           | Finding Feature Information 87                                                         |
|           | Prerequisites for MPLS LDP Local Label Allocation Filtering 87                         |
|           | Restrictions for MPLS LDP Local Label Allocation Filtering 88                          |
|           | Information About MPLS LDP Local Label Allocation Filtering 88                         |
|           | MPLS LDP Local Label Allocation Filtering Overview 88                                  |
|           | Prefix Lists for MPLS LDP Local Label Allocation Filtering Benefits and Description 90 |
|           | Local Label Allocation Changes and LDP Actions 90                                      |
|           | LDP Local Label Filtering and BGP Routes 91                                            |
|           | How to Configure MPLS LDP Local Label Allocation Filtering 91                          |
|           | Creating a Prefix List for MPLS LDP Local Label Allocation Filtering 91                |
|           | Configuring MPLS LDP Local Label Allocation Filtering <b>93</b>                        |
|           | Verifying MPLS LDP Local Label Allocation Filtering Configuration 95                   |
|           | Configuration Examples for MPLS LDP Local Label Allocation Filtering 96                |
|           | Examples: Creating a Prefix List for MPLS LDP Local Label Allocation Filtering 96      |
|           | Examples: Configuring MPLS LDP Local Label Allocation Filtering 96                     |
|           | Examples: Sample MPLS LDP Local Label Allocation Filtering Configuration 97            |
|           | Routing Table on Device R1 98                                                          |
|           | Local Label Bindings on Devices R1, R2, and R3 98                                      |
|           | Local Label Allocation Filtering Configuration on Device R1 100                        |
|           | Local Label Allocation Filtering Changes Label Bindings on Devices R1, R2, and         |
|           | R3 101                                                                                 |
|           | Command to Display the Local Label Allocation Filter <b>102</b>                        |
|           | Additional References 103                                                              |
|           | Feature Information for MPLS LDP Local Label Allocation Filtering 104                  |
|           | Glossary 105                                                                           |
| CHAPTER 8 | MPLS LDP MD5 Global Configuration 107                                                  |

1

Finding Feature Information 107 Prerequisites for MPLS LDP MD5 Global Configuration 108

I

|           | Restrictions for MPLS LDP MD5 Global Configuration 108                                 |
|-----------|----------------------------------------------------------------------------------------|
|           | Information About MPLS LDP MD5 Global Configuration 108                                |
|           | Enhancements to LDP MD5 Protection for LDP Messages Between Peers 108                  |
|           | LDP MD5 Password Configuration Information <b>109</b>                                  |
|           | LDP MD5 Password Configuration for Routing Tables 110                                  |
|           | How LDP Tears Down Sessions 110                                                        |
|           | How to Configure MPLS LDP MD5 Global Configuration 111                                 |
|           | Identifying LDP Neighbors for LDP MD5 Password Protection 111                          |
|           | Configuring an LDP MD5 Password for LDP Sessions 112                                   |
|           | Configuring an LDP MD5 Password for a Specified Neighbor <b>112</b>                    |
|           | Configuring an LDP MD5 Password for LDP Sessions with Peers from a Specified           |
|           | VRF 115                                                                                |
|           | Configuring an LDP MD5 Password for LDP Sessions with a Selected Group of Peers 117    |
|           | Verifying the LDP MD5 Configuration <b>119</b>                                         |
|           | Configuration Examples for MPLS LDP MD5 Global Configuration 121                       |
|           | Example: Configuring an LDP MD5 Password for LDP Sessions for a Specified Neighbor 121 |
|           | Examples: Configuring an LDP MD5 Password for LDP Sessions with Peers from a Specified |
|           | VRF 121                                                                                |
|           | Example: Configuring an LDP MD5 Password for LDP Sessions with a Selected Group of     |
|           | Peers 122                                                                              |
|           | Additional References 122                                                              |
|           | Feature Information for MPLS LDP MD5 Global Configuration <b>123</b>                   |
|           | Glossary 124                                                                           |
| CHAPTER 9 | -<br>MPLS LDP Lossless MD5 Session Authentication 127                                  |
|           | Finding Feature Information 127                                                        |
|           | Prerequisites for MPLS LDP Lossless MD5 Session Authentication 127                     |
|           | Restrictions for MPLS LDP Lossless MD5 Session Authentication 128                      |
|           | Information About MPLS LDP Lossless MD5 Session Authentication 128                     |
|           | How MPLS LDP Messages in MPLS LDP Lossless MD5 Session Authentication are              |
|           | Exchanged 128                                                                          |
|           | The Evolution of MPLS LDP MD5 Password Features 129                                    |
|           | Keychains Use with MPLS LDP Lossless MD5 Session Authentication 129                    |
|           |                                                                                        |
|           | Application of Rules to Overlapping Passwords 130                                      |

|            | Resolving LDP Password Problems 131                                                                               |
|------------|----------------------------------------------------------------------------------------------------|
|            | How to Configure MPLS LDP Lossless MD5 Session Authentication 131                                                 |
|            | Configuring MPLS LDP Lossless MD5 Session Authentication Using a Keychain 131                                     |
|            | Enabling the Display of MPLS LDP Password Rollover Changes and Events 135                                         |
|            | Changing MPLS LDP Lossless MD5 Session Authentication Passwords 137                                               |
|            | Configuration Examples for MPLS LDP Lossless MD5 Session Authentication 139                                       |
|            | Example: Configuring MPLS LDP Lossless MD5 Session Authentication Using a Keychain                                |
|            | (Symmetrical) 139                                                                                                 |
|            | Example: Configuring MPLS LDP Lossless MD5 Session Authentication Using a Keychain (Asymmetrical) 140             |
|            | Examples: Changing MPLS LDP Lossless MD5 Session Authentication Password 141                                      |
|            | Examples: Changing MPLS LDP Lossless MD5 Session Authentication Password Using<br>a Rollover Without Keychain 142 |
|            | Example: Changing MPLS LDP Lossless MD5 Session Authentication Password Using a                                   |
|            | Rollover with a Keychain 143                                                                                      |
|            | Examples: Changing MPLS LDP Lossless MD5 Session Authentication Password Using                                    |
|            | a Fallback Password with a Keychain 144                                                                           |
|            | Examples: Changing MPLS LDP Lossless MD5 Session Authentication Common                                            |
|            | Misconfiguration 147                                                                                              |
|            | Examples: Incorrect Keychain LDP Password Configuration 147                                                       |
|            | Avoiding Access List Configuration Problems 148                                                                   |
|            | Examples: Changing MPLS LDP Lossless MD5 Session Authentication Using a Second                                    |
|            | Key to Avoid LDP Session Failure 149                                                                              |
|            | Example: TCP Authentication and LDP Sessions Can Fail When a Second Rollover                                      |
|            | Period Is Missing 149                                                                                             |
|            | Examples: Reconfigure a Keychain to Prevent TCP Authentication and LDP Session                                    |
|            | Failures 150                                                                                                    |
|            | Additional References 150                                                                                         |
|            | Feature Information for MPLS LDP Lossless MD5 Session Authentication 151                                          |
| CHAPTER 10 | MPLS LDP VRF-Aware Static Labels 153                                                                              |
|            | Finding Feature Information 153                                                                                   |
|            | Information About MPLS LDP VRF-Aware Static Labels 153                                                            |
|            | Overview of MPLS Static Labels and MPLS LDP VRF-Aware Static Labels 153                                           |
|            | Labels Reserved for Static Assignment 154                                                                         |

٦

I

|            | How to Configure MPLS LDP VRF-Aware Static Labels 154                                 |
|------------|---------------------------------------------------------------------------------------|
|            | Reserving Labels to Use for MPLS Static Labels and MPLS LDP VRF-Aware Static          |
|            | Labels 154                                                                            |
|            | Configuring MPLS Static Labels in the MPLS VPN Provider Core 155                      |
|            | Configuring MPLS Static Cross Connects 157                                            |
|            | Configuring MPLS LDP VRF-Aware Static Labels at the Edge of the VPN 158               |
|            | Troubleshooting Tips 160                                                              |
|            | Configuration Examples for MPLS LDP VRF-Aware Static Labels 160                       |
|            | Example: Reserving Labels to Use for MPLS Static Labels and MPLS LDP VRF-Aware Static |
|            | Labels 160                                                                            |
|            | Example: Configuring MPLS Static Labels in the MPLS VPN Provider Core 160             |
|            | Example: Configuring MPLS LDP VRF-Aware Static Labels at the VPN Edge 161             |
|            | Additional References 161                                                             |
|            | Feature Information for MPLS LDP VRF-Aware Static Labels 162                          |
| CHAPTER 11 | -<br>MPLS LDP Entropy Label Support 167                                               |
|            | Finding Feature Information 167                                                       |
|            | Information About MPLS LDP Entropy Label Support 167                                  |
|            | Overview of MPLS LDP Entropy Label 167                                                |
|            | Benefits of MPLS LDP Entropy Label Support 168                                        |
|            | LDP Entropy Label Capability Signaling 168                                            |
|            | How to Configure MPLS LDP Entropy Label Support 169                                   |
|            | Enabling MPLS LDP Entropy Label Support 169                                           |
|            | Verifying MPLS LDP Entropy Label Support 170                                          |
|            | Additional References for MPLS LDP Entropy Label Support 173                          |
|            | Feature Information for MPLS LDP Entropy Label Support 174                            |
|            |                                                                                       |

٦

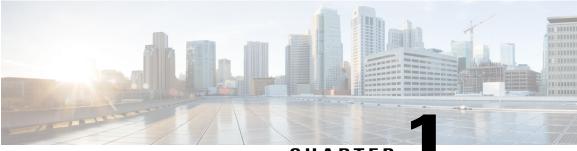

CHAPTER

# **Read Me First**

## **Important Information about Cisco IOS XE 16**

Effective Cisco IOS XE Release 3.7.0E (for Catalyst Switching) and Cisco IOS XE Release 3.17S (for Access and Edge Routing) the two releases evolve (merge) into a single version of converged release—the Cisco IOS XE 16—providing one release covering the extensive range of access and edge products in the Switching and Routing portfolio.

### **Feature Information**

Use Cisco Feature Navigator to find information about feature support, platform support, and Cisco software image support. An account on Cisco.com is not required.

### **Related References**

• Cisco IOS Command References, All Releases

### **Obtaining Documentation and Submitting a Service Request**

For information on obtaining documentation, using the Cisco Bug Search Tool (BST), submitting a service request, and gathering additional information, see What's New in Cisco Product Documentation.

To receive new and revised Cisco technical content directly to your desktop, you can subscribe to the What's New in Cisco Product Documentation RSS feed. RSS feeds are a free service.

٦

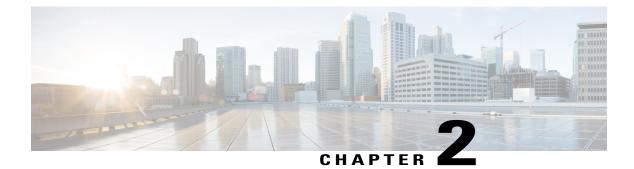

# **MPLS Label Distribution Protocol**

MPLS Label Distribution Protocol (LDP) enables peer label switch routers (LSRs) in an Multiprotocol Label Switching (MPLS) network to exchange label binding information for supporting hop-by-hop forwarding in an MPLS network. This module explains the concepts related to MPLS LDP and describes how to configure MPLS LDP in a network.

- Finding Feature Information, page 3
- Prerequisites for MPLS Label Distribution Protocol, page 3
- Information About MPLS Label Distribution Protocol, page 4
- How to Configure MPLS Label Distribution Protocol, page 8
- Configuration Examples for MPLS Label Distribution Protocol, page 23
- Additional References, page 26
- Feature Information for MPLS Label Distribution Protocol, page 28

# **Finding Feature Information**

Your software release may not support all the features documented in this module. For the latest caveats and feature information, see Bug Search Tool and the release notes for your platform and software release. To find information about the features documented in this module, and to see a list of the releases in which each feature is supported, see the feature information table at the end of this module.

Use Cisco Feature Navigator to find information about platform support and Cisco software image support. To access Cisco Feature Navigator, go to www.cisco.com/go/cfn. An account on Cisco.com is not required.

# **Prerequisites for MPLS Label Distribution Protocol**

Label switching on a device requires that Cisco Express Forwarding be enabled on that device.

# **Information About MPLS Label Distribution Protocol**

# Introduction to MPLS Label Distribution Protocol

MPLS Label Distribution Protocol (LDP) provides the means for label switch devices (LSRs) to request, distribute, and release label prefix binding information to peer devices in a network. LDP enables LSRs to discover potential peers and to establish LDP sessions with those peers for the purpose of exchanging label binding information.

Multiprotocol Label Switching (MPLS) LDP enables one LSR to inform another LSR of the label bindings it has made. Once a pair of devices communicate the LDP parameters, they establish a label switched path (LSP). MPLS LDP enables LSRs to distribute labels along normally routed paths to support MPLS forwarding. This method of label distribution is also called hop-by-hop forwarding. With IP forwarding, when a packet arrives at a device the device looks at the destination address in the IP header, performs a route lookup, and forwards the packet to the next hop. With MPLS forwarding, when a packet arrives at a device the device looks up the label in a table, and then forwards the packet to the next hop. MPLS LDP is useful for applications that require hop-by-hop forwarding, such as MPLS VPNs.

# **MPLS Label Distribution Protocol Functional Overview**

Cisco Multiprotocol Label Switching (MPLS) Label Distribution Protocol (LDP) provides the building blocks for MPLS-enabled applications, such as MPLS Virtual Private Networks (VPNs).

LDP provides a standard methodology for hop-by-hop, or dynamic label, distribution in an MPLS network by assigning labels to routes that have been chosen by the underlying Interior Gateway Protocol (IGP) routing protocols. The resulting labeled paths, called label switch paths (LIPS), forward label traffic across an MPLS backbone to particular destinations. These capabilities enable service providers to implement MPLS-based IP VPNs and IP+ATM services across multivendor MPLS networks.

# LDP and TDP Support

On supported hardware platforms and software releases, the Label Distribution Protocol (LDP) supercedes Tag Distribution Protocol (TDP). See the table below for information about LDP and TDP support in Cisco software releases.

Use caution when upgrading the image on a device that uses TDP. Ensure that the TDP sessions are established when the new image is loaded. You can accomplish this by issuing the **mpls label protocol tdp** global configuration command. Issue this command and save it to the startup configuration before loading the new image. Alternatively, you can enter the command and save the running configuration immediately after loading the new image.

### Table 1: LDP and TDP Support

| Train and Release        | LDP and TDP Support                                                                                                    |
|--------------------------|----------------------------------------------------------------------------------------------------|
| 12.0S Train              | <ul> <li>TDP is enabled by default.</li> <li>Cisco IOS Release 12.0(29)S and earlier releases: TDP is supported for LDP features.</li> <li>Cisco IOS Release 12.0(30)S and later releases: TDP is not support for LDP features.</li> </ul>                                                                                                    |
| 12.2S, SB, and SR Trains | <ul> <li>LDP is enabled by default.</li> <li>Cisco IOS Release 12.2(25)S and earlier releases: TDP is supported for LDP features.</li> <li>Cisco IOS Releases 12.2(27)SBA, 12.2(27)SRA, 12.2(27)SRB and later releases: TDP is not supported for LDP features.</li> </ul>                                                                                                    |
| 12.T/Mainline Trains     | <ul> <li>Cisco IOS Release 12.3(14)T and earlier releases: TDP is enabled by default.</li> <li>Cisco IOS Releases 12.4 and 12.4T and later releases: LDP is enabled by default.</li> <li>Cisco IOS Release 12.3(11)T and earlier releases: TDP is supported for LDP features.</li> <li>Cisco IOS Release 12.3(14)T and later releases: TDP is not support ed for LDP features.</li> </ul> |

# **Introduction to LDP Sessions**

I

When you enable Multiprotocol Label Switching (MPLS) Label Distribution Protocol (LDP), the label switch routers (LSRs) send out messages to try to find other LSRs with which they can create LDP sessions. The following sections explain the differences between directly connected LDP sessions and nondirectly connected LDP sessions.

# **Directly Connected MPLS LDP Sessions**

If a label switch router (LSR) is one hop from its neighbor, it is directly connected to its neighbor. The LSR sends out Label Distribution Protocol (LDP) link Hello messages as User Datagram Protocol (UDP) packets to all the devices on the subnet (multicast). A neighboring LSR may respond to the link Hello message, allowing the two devices to establish an LDP session. This is called basic discovery.

To initiate an LDP session between devices, the devices determine which device will take the active role and which device will take the passive role. The device that takes the active role establishes the LDP TCP connection session and initiates the negotiation of the LDP session parameters. To determine the roles, the two devices compare their transport addresses. The device with the higher IP address takes the active role and establishes the session.

After the LDP TCP connection session is established, the LSRs negotiate the session parameters, including the method of label distribution to be used. Two methods are available:

- Downstream Unsolicited: An LSR advertises label mappings to peers without being asked to.
- Downstream on Demand: An LSR advertises label mappings to a peer only when the peer asks for them.

## Nondirectly Connected MPLS LDP Sessions

If the label switch router (LSR) is more than one hop from its neighbor, it is nondirectly connected to its neighbor. For these nondirectly connected neighbors, the LSR sends out a targeted Hello message as a User Datagram Protocol (UDP) packet, but as a unicast message specifically addressed to that LSR. The nondirectly connected LSR responds to the Hello message and the two devices begin to establish a Label Distribution Protocol (LDP) session. This is called extended discovery.

A Multiprotocol Label Switching (MPLS) LDP targeted session is a label distribution session between devices that are not directly connected. When you create an MPLS traffic engineering tunnel interface, you need to establish a label distribution session between the tunnel headend and the tailend devices. You establish nondirectly connected MPLS LDP sessions by enabling the transmission of targeted Hello messages.

You can use the **mpls ldp neighbor targeted** command to set up a targeted session when other means of establishing targeted sessions do not apply, such as configuring **mpls ip** on a traffic engineering (TE) tunnel or configuring Any Transport over MPLS (AToM) virtual circuits (VCs). For example, you can use this command to create a targeted session between directly connected MPLS LSRs when MPLS label forwarding convergence time is an issue.

The **mpls ldp neighbor targeted** command can improve label convergence time for directly connected neighbor LSRs when the links directly connecting them are down. When the links between the neighbor LSRs are up, both the link and targeted Hellos maintain the LDP session. If the links between the neighbor LSRs go down, and there is an alternate route between neighbors, the targeted Hellos would maintain the session, allowing the LSRs to retain labels learned from each other. When a link directly connecting the LSRs comes back up, the LSRs can immediately reinstall labels for forwarding use without having to reestablish their LDP session and exchange labels.

The exchange of targeted Hello messages between two nondirectly connected neighbors can occur in several ways, including the following:

- Device 1 sends targeted Hello messages carrying a response request to Device 2. Device 2 sends targeted Hello messages in response if its configuration permits. In this situation, Device 1 is considered to be active and Device 2 is considered to be passive.
- Device 1 and Device 2 both send targeted Hello messages to each other. Both devices are considered to be active. Both, one, or neither device can also be passive, if they have been configured to respond to requests for targeted Hello messages from each other.

The default behavior of an LSR is to ignore requests from other LSRs that send targeted Hello messages. You can configure an LSR to respond to requests for targeted Hello messages by issuing the **mpls ldp discovery targeted-hello accept** command.

The active LSR mandates the protocol that is used for a targeted session. The passive LSR uses the protocol of the received targeted Hello messages.

# Introduction to LDP Label Bindings Label Spaces and LDP Identifiers

A Label Distribution Protocol (LDP) label binding is an association between a destination prefix and a label. The label used in a label binding is allocated from a set of possible labels called a label space.

LDP supports two types of label spaces:

- Interface-specific—An interface-specific label space uses interface resources for labels. For example, label-controlled ATM (LC-ATM) interfaces use virtual path identifiers/virtual circuit identifiers (VPIs/VCIs) for labels. Depending on its configuration, an LDP platform may support zero, one, or more interface-specific label spaces.
- Platform-wide—An LDP platform supports a single platform-wide label space for use by interfaces that can share the same labels. For Cisco platforms, all interface types, except LC-ATM, use the platform-wide label space.

LDP uses a 6-byte quantity called an LDP Identifier (or LDP ID) to name label spaces. The LDP ID is made up of the following components:

- The first four bytes, called the LPD router ID, identify the label switch router (LSR) that owns the label space.
- The last two bytes, called the local label space ID, identify the label space within the LSR. For the platform-wide label space, the last two bytes of the LDP ID are always both 0.

The LDP ID takes the following form:

<LDP router ID> : <local label space ID>

The following are examples of LPD IDs:

- 172.16.0.0:0
- 192.168.0.0:3

The device determines the LDP router ID as follows, if the mpls ldp router-id command is not executed,

- 1 The device examines the IP addresses of all operational interfaces.
- 2 If these IP addresses include loopback interface addresses, the device selects the largest loopback address as the LDP router ID.
- 3 Otherwise, the device selects the largest IP address pertaining to an operational interface as the LDP router ID.

The normal (default) method for determining the LDP router ID may result in a router ID that is not usable in certain situations. For example, the device might select an IP address as the LDP router ID that the routing protocol cannot advertise to a neighboring device. The **mpls ldp router-id** command allows you to specify the IP address of an interface as the LDP router ID. Make sure the specified interface is operational so that its IP address can be used as the LDP router ID.

When you issue the **mpls ldp router-id** command without the **force** keyword, the device select selects the IP address of the specified interface (provided that the interface is operational) the next time it is necessary

to select an LDP router ID, which is typically the next time the interface is shut down or the address is configured.

When you issue the **mpls ldp router-id** command with the **force** keyword, the effect of the **mpls ldp router-id** command depends on the current state of the specified interface:

- If the interface is up (operational) and if its IP address is not currently the LDP router ID, the LDP router ID changes to the IP address of the interface. This forced change in the LDP router ID tears down any existing LDP sessions, releases label bindings learned via the LDP sessions, and interrupts MPLS forwarding activity associated with the bindings.
- If the interface is down (not operational) when the mpls ldp router-id interface force command is
  issued, when the interface transitions to up, the LDP router ID changes to the IP address of the interface.
  This forced change in the LDP router ID tears down any existing LDP sessions, releases label bindings
  learned via the LDP sessions, and interrupts MPLS forwarding activity associated with the bindings.

# How to Configure MPLS Label Distribution Protocol

# **Enabling Directly Connected LDP Sessions**

This procedure explains how to configure Multiprotocol Label Switching (MPLS) Label Distribution Protocol (LDP) sessions between two directly connected devices.

### SUMMARY STEPS

- 1. enable
- 2. configure terminal
- 3. mpls ip
- 4. mpls label protocol [ldp | tdp | both]
- **5. interface** *type number*
- 6. mpls ip
- 7. exit
- 8. exit
- 9. show mpls interfaces [interface] [detail]
- **10.** show mpls ldp discovery [all | vrf vpn-name] [detail]
- 11. show mpls ldp neighbor [[vrf vpn-name] [address | interface] [detail] | all]

### **DETAILED STEPS**

|        | Command or Action | Purpose                            |
|--------|-------------------|------------------------------------|
| Step 1 | enable            | Enables privileged EXEC mode.      |
|        | Example:          | • Enter your password if prompted. |
|        | Device> enable    |                                    |

ſ

|        | Command or Action                            | Purpose                                                                                                    |
|--------|----------------------------------------------|----------------------------------------------------------------------------------------------------|
| Step 2 | configure terminal                           | Enters global configuration mode.                                                                                                    |
|        | Example:                                     |                                                                                                    |
|        | Device# configure terminal                   |                                                                                                    |
| Step 3 | mpls ip                                      | Configures MPLS hop-by-hop forwarding globally.                                                                                                    |
|        | Example:                                     | • The <b>mpls ip</b> command is enabled by default; you do not have to specify this command.                                                                                                   |
|        | Device(config)# mpls ip                      | • Globally enabling MPLS forwarding does not enable it on<br>the device interfaces. You must enable MPLS forwarding on<br>the interfaces as well as for the device.                            |
| Step 4 | mpls label protocol [ldp   tdp   both]       | Configures the use of LDP on all interfaces.                                                                                                    |
|        | Example:                                     | • The keywords that are available depend on the hardware platform.                                                                                                    |
|        | Device(config)# mpls label protocol ldp      | • If you set all interfaces globally to LDP, you can override specific interfaces with either the <b>tdp</b> or <b>both</b> keyword by specifying the command in interface configuration mode. |
| Step 5 | interface type number                        | Specifies the interface to be configured and enters interface configuration mode.                                                                                                    |
|        | Example:                                     |                                                                                                    |
|        | Device(config)# interface fastethernet 0/3/0 |                                                                                                    |
| Step 6 | mpls ip                                      | Configures MPLS hop-by-hop forwarding on the interface.                                                                                                    |
|        | Example:                                     | • You must enable MPLS forwarding on the interfaces as well as for the device.                                                                                                    |
|        | <pre>Device(config-if)# mpls ip</pre>        |                                                                                                    |
| Step 7 | exit                                         | Exits interface configuration mode and enters global configuration mode.                                                                                                    |
|        | Example:                                     |                                                                                                    |
|        | <pre>Device(config-if)# exit</pre>           |                                                                                                    |
| Step 8 | exit                                         | Exits global configuration mode and enters privileged EXEC mode.                                                                                                    |
|        | Example:                                     |                                                                                                    |
|        | Device(config) # exit                        |                                                                                                    |

|         | Command or Action                                                                                                    | Purpose                                                                    |
|---------|----------------------------------------------------------------------------------------------------|----------------------------------------------------------------------------|
| Step 9  | show mpls interfaces [interface] [detail]                                                                                               | Verifies that the interfaces have been configured to use LDP.              |
|         | Example:                                                                                                    |                                                                            |
|         | Device# show mpls interfaces                                                                                                    |                                                                            |
| Step 10 | show mpls ldp discovery [all   vrf vpn-name]<br>[detail]                                                                                | Verifies that the interface is up and is sending Discovery Hello messages. |
|         | Example:                                                                                                    |                                                                            |
|         | Device# show mpls ldp discovery                                                                                                    |                                                                            |
| Step 11 | <b>show mpls ldp neighbor</b> [[ <b>vrf</b> <i>vpn-name</i> ]<br>[ <i>address</i>   <i>interface</i> ] [ <b>detail</b> ]   <b>all</b> ] | Displays the status of LDP sessions.                                       |
|         | Example:                                                                                                    |                                                                            |
|         | Device# show mpls ldp neighbor                                                                                                    |                                                                            |
|         |                                                                                                    |                                                                            |

#### **Examples**

The following **show mpls interfaces** command verifies that interfaces FastEthernet 0/3/0 and 0/3/1 have been configured to use LDP:

| Device# show mpls   | interfaces             |              |      |           |                  |
|---------------------|------------------------|--------------|------|-----------|------------------|
| Interface           | IP                     | Tunnel       | BGP  | Static    | Operational      |
| FastEthernet0/3/0   | Yes (ldp)              | No           | No   | No        | Yes              |
| FastEthernet0/3/1   | Yes                    | No           | No   | No        | Yes              |
| The fellowing chows | mulaldu diagonami gomm | and warifias | that | the inter | face is up and i |

The following **show mpls ldp discovery** command verifies that the interface is up and is sending LDP Discovery Hello messages (as opposed to TDP Hello messages):

```
Device# show mpls ldp discovery
Local LDP Identifier:
    172.16.12.1:0
    Discovery Sources:
    Interfaces:
        FastEthernet0/3/0 (ldp): xmit
The following example shows that the LDP session between devices was successfully established:
```

```
Device# show mpls ldp neighbor
Peer LDP Ident: 10.1.1.2:0; Local LDP Ident 10.1.1.1:0
TCP connection: 10.1.1.2.18 - 10.1.1.1.66
State: Oper; Msgs sent/rcvd: 12/11; Downstream
Up time: 00:00:10
LDP discovery sources:
FastEthernet0/1/0, Src IP addr: 10.20.10.2
Addresses bound to peer LDP Ident:
10.1.1.2 10.20.20.1 10.20.10.2
```

# **Establishing Nondirectly Connected MPLS LDP Sessions**

This section explains how to configure nondirectly connected MPLS Label Distribution Protocol (LDP) sessions, which enable you to establish an LDP session between devices that are not directly connected.

## **Before You Begin**

- Multiprotocol Label Switching (MPLS) requires Cisco Express Forwarding.
- You must configure the devices at both ends of the tunnel to be active or enable one device to be passive with the **mpls ldp discovery targeted-hello accept** command.

## **SUMMARY STEPS**

- 1. enable
- 2. configure terminal
- 3. mpls ip
- 4. mpls label protocol [ldp | tdp | both]
- 5. interface tunnel number
- 6. tunnel destination *ip-address*
- 7. mpls ip
- 8. exit
- 9. exit
- 10. show mpls ldp discovery [all | vrf vpn-name] [detail]

## **DETAILED STEPS**

I

|        | Command or Action          | Purpose                                                                                                    |
|--------|----------------------------|----------------------------------------------------------------------------------------------------|
| Step 1 | enable                     | Enables privileged EXEC mode.                                                                                                    |
|        | Example:                   | • Enter your password if prompted.                                                                                                    |
|        | Device> enable             |                                                                                                    |
| Step 2 | configure terminal         | Enters global configuration mode.                                                                                                    |
|        | Example:                   |                                                                                                    |
|        | Device# configure terminal |                                                                                                    |
| Step 3 | mpls ip                    | Configures MPLS hop-by-hop forwarding globally.                                                                                                    |
|        | Example:                   | • The <b>mpls ip</b> command is enabled by default; you do not have to specify this command.                                                                  |
|        | Device(config)# mpls ip    | • Globally enabling MPLS forwarding does not enable it on the device interfaces. You must enable MPLS forwarding on the interfaces as well as for the device. |

٦

|         | Command or Action                                        | Purpose                                                                                                    |  |  |
|---------|----------------------------------------------------------|----------------------------------------------------------------------------------------------------|--|--|
| Step 4  | mpls label protocol [ldp   tdp   both]                   | Configures the use of LDP on all interfaces.                                                                                                    |  |  |
|         | Example:                                                 | • The keywords that are available depend on the hardware platform.                                                                                                    |  |  |
|         | Device(config)# mpls label protocol ldp                  | • If you set all interfaces globally to LDP, you can override specific interfaces with either the <b>tdp</b> or <b>both</b> keyword by specifying the command in interface configuration mode. |  |  |
| Step 5  | interface tunnel number                                  | Configures a tunnel interface and enters interface configuration mode.                                                                                                    |  |  |
|         | Example:                                                 |                                                                                                    |  |  |
|         | Device(config)# interface tunnel 1                       |                                                                                                    |  |  |
| Step 6  | tunnel destination <i>ip-address</i>                     | Assigns an IP address to the tunnel interface.                                                                                                    |  |  |
|         | Example:                                                 |                                                                                                    |  |  |
|         | Device(config-if)# tunnel destination 172.16.1.1         |                                                                                                    |  |  |
| Step 7  | mpls ip                                                  | Configures MPLS hop-by-hop forwarding on the interface.                                                                                                    |  |  |
|         | Example:                                                 | • You must enable MPLS forwarding on the interfaces as well as for the device.                                                                                                    |  |  |
|         | Device(config-if)# mpls ip                               |                                                                                                    |  |  |
| Step 8  | exit                                                     | Exits interface configuration mode and enters global configuration mode.                                                                                                    |  |  |
|         | Example:                                                 |                                                                                                    |  |  |
|         | Device(config-if)# exit                                  |                                                                                                    |  |  |
| Step 9  | exit                                                     | Exits global configuration mode and enters privileged EXEC mode.                                                                                                    |  |  |
|         | Example:                                                 |                                                                                                    |  |  |
|         | Device(config)# exit                                     |                                                                                                    |  |  |
| Step 10 | show mpls ldp discovery [all   vrf vpn-name]<br>[detail] | Verifies that the interface is up and is sending Discovery Hello messages.                                                                                                    |  |  |
|         | Example:                                                 |                                                                                                    |  |  |
|         | Device# show mpls ldp discovery                          |                                                                                                    |  |  |

#### Examples

The following example shows the output of the **show mpls ldp discovery** command for a nondirectly connected LDP session:

This command output indicates that:

- The local label switch router (LSR) (172.16.0.0) sent LDP link Hello messages on interface POS1/2/0 and discovered neighbor 172.31.255.255.
- The local LSR sent LDP targeted Hello messages associated with interface Tunnel1 to target 192.168.255.255. The LSR was configured to use LDP.
- The local LSR is active for targeted discovery activity with 192.168.255.255; this means that the targeted Hello messages it sends to 192.168.255.255 carry a response request. The local LSR was configured to have an LDP session with the nondirectly connected LSR 192.168.255.255.
- The local LSR is not passive from the discovery activity with 192.168.255.255 for one of the following reasons:
  - The targeted Hello messages it receives from 192.168.255.255 do not carry a response request.
  - The local LSR has not been configured to respond to such requests.
- The local LSR sent Tag Distribution Protocol (TDP) directed Hello messages to the target LSR 192.168.0.0. This LSR uses TDP because the Hello messages received from the target LSR 192.168.0.0 were TDP directed Hello messages.
- The local LSR is passive in discovery activity with LSR 192.168.0.0. This means that the directed Hello messages it receives from LSR 192.168.0.0 carry a response request and that the local LSR has been configured with the **mpls ldp discovery targeted-hello accept** command to respond to such requests from LSR 192.168.0.0.
- The local LSR is not active in discovery activity with LSR 192.168.0.0, because no application that requires an LDP session with LSR 192.168.0.0 has been configured on the local LSR.

# Saving Configurations MPLS Tag Switching Commands

In releases prior to Cisco IOS Release 12.4(2)T, some Multiprotocol Label Switching (MPLS) commands had both a tag-switching version and an MPLS version. For example, the two commands **tag-switching ip** and **mpls ip** were the same. To support backward compatibility, the tag-switching form of the command was written to the saved configuration.

Starting in Cisco IOS Release 12.4(2)T, the MPLS form of the command is written to the saved configuration.

For example, if an ATM interface is configured using the following commands, which have both a tag-switching form and an MPLS form:

Device (config) # interface ATM 3/0 Device (config-if) # ip unnumbered Loopback0 Device (config-if) # tag-switching ip Device (config-if) # mpls label protocol ldp After you enter these commands and save this configuration or display the running configuration with the show running-config command, the commands saved or displayed appear as follows:

```
interface ATM 3/0
ip unnumbered Loopback0
mpls ip
mpls label protocol ldp
```

# Specifying the LDP Router ID

The **mpls ldp router-id** command allows you to establish the IP address of an interface as the LDP router ID.

The following steps describe the normal process for determining the LDP router ID:

- 1 The device considers all the IP addresses of all operational interfaces.
- 2 If these addresses include loopback interface addresses, the device selects the largest loopback address. Configuring a loopback address helps ensure a stable LDP ID for the device, because the state of loopback addresses does not change. However, configuring a loopback interface and IP address on each device is not required.

The loopback IP address does not become the router ID of the local LDP ID under the following circumstances:

- If the loopback interface has been explicitly shut down.
  - If the **mpls ldp router-id** command specifies that a different interface should be used as the LDP router ID.

If you use a loopback interface, make sure that the IP address for the loopback interface is configured with a /32 network mask. In addition, make sure that the routing protocol in use is configured to advertise the corresponding /32 network.

1 Otherwise, the device selects the largest interface address.

The device might select a router ID that is not usable in certain situations. For example, the device might select an IP address that the routing protocol cannot advertise to a neighboring device.

The device implements the router ID the next time it is necessary to select an LDP router ID. The effect of the command is delayed until the next time it is necessary to select an LDP router ID, which is typically the next time the interface is shut down or the address is deconfigured.

If you use the **force** keyword with the **mpls ldp router-id** command, the router ID takes effect more quickly. However, implementing the router ID depends on the current state of the specified interface:

 If the interface is up (operational) and its IP address is not currently the LDP router ID, the LDP router ID is forcibly changed to the IP address of the interface. This forced change in the LDP router ID tears down any existing LDP sessions, releases label bindings learned via the LDP sessions, and interrupts Multiprotocol Label Switching (MPLS) forwarding activity associated with the bindings. • If the interface is down, the LDP router ID is forcibly changed to the IP address of the interface when the interface transitions to up. This forced change in the LDP router ID tears down any existing LDP sessions, releases label bindings learned via the LDP sessions, and interrupts MPLS forwarding activity associated with the bindings.

## **Before You Begin**

Make sure the specified interface is operational before assigning it as the Label Distribution Protocol (LDP) router ID.

### **SUMMARY STEPS**

- 1. enable
- 2. configure terminal
- 3. mpls ip
- 4. mpls label protocol [ldp | tdp | both]
- **5.** mpls ldp router-id *interface* [force]
- 6. exit
- 7. show mpls ldp discovery [all | detail | vrf vpn-name]

| DETAILED | STEPS |
|----------|-------|
|----------|-------|

I

|        | Command or Action                             | Purpose                                                                                                    |
|--------|-----------------------------------------------|----------------------------------------------------------------------------------------------------|
| Step 1 | enable                                        | Enables privileged EXEC mode.                                                                                                    |
|        | <b>Example:</b>                               | • Enter your password if prompted.                                                                                                    |
| Step 2 | configure terminal                            | Enters global configuration mode.                                                                                                    |
|        | <b>Example:</b><br>Device# configure terminal |                                                                                                    |
| Step 3 | mpls ip                                       | Configures MPLS hop-by-hop forwarding globally.                                                                                                    |
|        | Example:                                      | • The <b>mpls ip</b> command is enabled by default; you do not have to specify this command.                                                                  |
|        | Device(config)# mpls ip                       | • Globally enabling MPLS forwarding does not enable it on the device interfaces. You must enable MPLS forwarding on the interfaces as well as for the device. |
| Step 4 | mpls label protocol [ldp   tdp   both]        | Configures the use of LDP on all interfaces.                                                                                                    |
|        | Example:                                      | • The keywords that are available depend on the hardware platform.                                                                                            |
|        | Device(config)# mpls label protocol ldp       |                                                                                                    |

|        | Command or Action                                                       | Purpose                                                                                                    |
|--------|-------------------------------------------------------------------------|----------------------------------------------------------------------------------------------------|
|        |                                                                         | • If you set all interfaces globally to LDP, you can override specific interfaces with either the <b>tdp</b> or <b>both</b> keyword by specifying the command in interface configuration mode. |
| Step 5 | mpls ldp router-id interface [force]                                    | Specifies the preferred interface for determining the LDP router ID.                                                                                                    |
|        | Example:                                                                |                                                                                                    |
|        | Device(config) # mpls ldp router-id pos 2/0/0                           |                                                                                                    |
| Step 6 | exit                                                                    | Exits global configuration mode and enters privileged EXEC mode.                                                                                                    |
|        | <b>Example:</b><br>Device(config)# exit                                 |                                                                                                    |
| Step 7 | <b>show mpls ldp discovery</b> [all   detail   vrf<br><i>vpn-name</i> ] | Displays the LDP identifier for the local device.                                                                                                    |
|        | Example:                                                                |                                                                                                    |
|        | Device# show mpls ldp discovery                                         |                                                                                                    |

### Example

The following example assigns interface pos 2/0/0 as the LDP router ID:

```
Device> enable
Device# configure terminal
Device(config)# mpls ip
Device(config)# mpls label protocol ldp
Device(config)# mpls ldp router-id pos 2/0/0 force
The following example displays the LDP router ID (10.15.15.15):
```

```
Device# show mpls ldp discovery
Local LDP Identifier:
10.15.15.15:0
Discovery Sources:
Interfaces:
FastEthernet0/3/0 (ldp): xmit/recv
LDP Id: 10.14.14.14:0
```

# Preserving QoS Settings with MPLS LDP Explicit Null

Normally, the Label Distribution Protocol (LDP) advertises an Implicit Null label for directly connected routes. The Implicit Null label causes the second last (penultimate) label switched router (LSR) to remove the Multiprotocol Label Switching (MPLS) header from the packet. In this case, the penultimate LSR and the last LSR do not have access to the quality of service (QoS) values that the packet carried before the MPLS header was removed. To preserve the QoS values, you can configure the LSR to advertise an explicit NULL

label (a label value of zero). The LSR at the penultimate hop forwards MPLS packets with a NULL label instead of forwarding IP packets.

Note

An explicit NULL label is not needed when the penultimate hop receives MPLS packets with a label stack that contains at least two labels and penultimate hop popping is performed. In that case, the inner label can still carry the QoS value needed by the penultimate and edge LSR to implement their QoS policy.

When you issue the **mpls ldp explicit-null** command, Explicit Null is advertised in place of Implicit Null for directly connected prefixes.

### **SUMMARY STEPS**

- 1. enable
- 2. configure terminal
- 3. mpls ip
- 4. mpls label protocol [ldp | tdp | both]
- **5. interface** *type number*
- 6. mpls ip
- 7. exit
- **8.** mpls ldp explicit-null [for *prefix-acl* | to *peer-acl* | for *prefix-acl* to *peer-acl*]
- 9. exit
- **10.** show mpls forwarding-table [*network* {*mask* | *length*} | **labels** *label* [*-label*] | **interface** *interface* | *next-hop address* | **lsp-tunnel** [*tunnel-id*]] [**vrf** *vpn-name* [**detail**]

### **DETAILED STEPS**

|        | Command or Action          | Purpose                                                                                                    |
|--------|----------------------------|----------------------------------------------------------------------------------------------------|
| Step 1 | enable                     | Enables privileged EXEC mode.                                                                                                    |
|        | Example:                   | • Enter your password if prompted.                                                                                                    |
|        | Device> enable             |                                                                                                    |
| Step 2 | configure terminal         | Enters global configuration mode.                                                                                                    |
|        | Example:                   |                                                                                                    |
|        | Device# configure terminal |                                                                                                    |
| Step 3 | mpls ip                    | Configures MPLS hop-by-hop forwarding globally.                                                                                                    |
|        | Example:                   | • The <b>mpls ip</b> command is enabled by default; you do not have to specify this command.                                                                  |
|        | Device(config)# mpls ip    | • Globally enabling MPLS forwarding does not enable it on the device interfaces. You must enable MPLS forwarding on the interfaces as well as for the device. |

٦

|         | Command or Action                                                                                                    | Purpose                                                                                                    |  |
|---------|----------------------------------------------------------------------------------------------------|----------------------------------------------------------------------------------------------------|--|
| Step 4  | mpls label protocol [ldp   tdp   both]                                                                                                    | Configures the use of LDP on all interfaces.                                                                                                    |  |
|         | Example:                                                                                                    | • The keywords that are available depend on the hardware platform.                                                                                                    |  |
|         | Device(config) # mpls label protocol ldp                                                                                                    | • If you set all interfaces globally to LDP, you can override specific interfaces with either the <b>tdp</b> or <b>both</b> keyword by specifying the command in interface configuration mode. |  |
| Step 5  | interface type number                                                                                                    | Specifies the interface to be configured and enters interface configuration mode.                                                                                                    |  |
|         | Example:                                                                                                    |                                                                                                    |  |
|         | Device(config) # interface atm 2/2/0                                                                                                    |                                                                                                    |  |
| Step 6  | mpls ip                                                                                                    | Configures MPLS hop-by-hop forwarding on the interface.                                                                                                    |  |
|         | Example:                                                                                                    | • You must enable MPLS forwarding on the interfaces as well as for the device.                                                                                                    |  |
|         | Device(config-if)# mpls ip                                                                                                    |                                                                                                    |  |
| Step 7  | exit                                                                                                    | Exits interface configuration mode and enters global configuration mode.                                                                                                    |  |
|         | Example:                                                                                                    |                                                                                                    |  |
|         | Device(config-if)# exit                                                                                                    |                                                                                                    |  |
| Step 8  | <b>mpls ldp explicit-null [for</b> <i>prefix-acl</i>   <b>to</b> <i>peer-acl</i>   <b>for</b> <i>prefix-acl</i> <b>to</b> <i>peer-acl</i> ]                                    | Advertises an Explicit Null label in situations where it would<br>normally advertise an Implicit Null label.                                                                                   |  |
|         | Example:                                                                                                    |                                                                                                    |  |
|         | <pre>Device(config) # mpls ldp explicit-null</pre>                                                                                                    |                                                                                                    |  |
| Step 9  | exit                                                                                                    | Exits global configuration mode and enter privileged EXEC mode.                                                                                                    |  |
|         | Example:                                                                                                    |                                                                                                    |  |
|         | Device (config) # exit                                                                                                    |                                                                                                    |  |
| Step 10 | show mpls forwarding-table [network {mask  <br>length}   labels label [-label]   interface interface<br>  next-hop address   lsp-tunnel [tunnel-id]] [vrf<br>vpn-name [detail] | Verifies that MPLS packets are forwarded with an explicit-null label (value of 0).                                                                                                    |  |
|         | Example:                                                                                                    |                                                                                                    |  |
|         | Device# show mpls forwarding-table                                                                                                    |                                                                                                    |  |

#### Examples

Enabling explicit-null on an egress LSR causes that LSR to advertise the explicit-null label to all adjacent MPLS devices.

Device# configure terminal Device(config)# mpls ldp explicit-null

If you issue the **show mpls forwarding-table** command on an adjacent device, the output shows that MPLS packets are forwarded with an explicit-null label (value of 0). In the following example, the second column shows that entries have outgoing labels of 0, where once they were marked "Pop label".

Device# show mpls forwarding-table

| Local | Outgoing    | Prefix          | Bytes labe | l Outgoing | Next Hop     |
|-------|-------------|-----------------|------------|------------|--------------|
| label | label or VC | or Tunnel Id    | switched   | interface  |              |
| 19    | Pop tag     | 10.12.12.12/32  | 0          | Fa2/1/0    | 172.16.0.1   |
| 22    | 0           | 10.14.14.14/32  | 0          | Fa2/0/0    | 192.168.0.2  |
| 23    | 0           | 172.24.24.24/32 | 0          | Fa2/0/0    | 192.168.0.2  |
| 24    | 0           | 192.168.0.0/8   | 0          | Fa2/0/0    | 192.168.0.2  |
| 25    | 0           | 10.15.15.15/32  | 0          | Fa2/0/0    | 192.168.0.2  |
| 26    | 0           | 172.16.0.0/8    | 0          | Fa2/0/0    | 192.168.0.2  |
| 27    | 25          | 10.16.16.16/32  | 0          | Fa2/0/0    | 192.168.0.22 |
| 28    | 0           | 10.34.34.34/32  | 0          | Fa2/0/0    | 192.168.0.2  |

Enabling explicit-null and specifying the **for** keyword with a standard access control list (ACL) changes all adjacent MPLS devices' tables to swap an explicit-null label for only those entries specified in the access-list. In the following example, an access-list is created that contains the 10.24.24.24/32 entry. Explicit null is configured and the access list is specified.

```
Device# configure terminal
Device(config)# mpls label protocol ldp
Device(config)# access-list 24 permit host 10.24.24.24
Device(config)# mpls ldp explicit-null for 24
```

If you issue the **show mpls forwarding-table** command on an adjacent device, the output shows that the only the outgoing labels for the addresses specified (172.24.24/32) change from Pop label to 0. All other Pop label outgoing labels remain the same.

Device# show mpls forwarding-table

| Local | Outgoing    | Prefix          | Bytes labe | l Outgoing | Next Hop     |
|-------|-------------|-----------------|------------|------------|--------------|
| label | label or VC | or Tunnel Id    | switched   | interface  |              |
| 19    | Pop tag     | 10.12.12.12/32  | 0          | Fa2/1/0    | 172.16.0.1   |
| 22    | 0           | 10.14.14.14/32  | 0          | Fa2/0/0    | 192.168.0.2  |
| 23    | 0           | 172.24.24.24/32 | 0          | Fa2/0/0    | 192.168.0.2  |
| 24    | 0           | 192.168.0.0/8   | 0          | Fa2/0/0    | 192.168.0.2  |
| 25    | 0           | 10.15.15.15/32  | 0          | Fa2/0/0    | 192.168.0.2  |
| 26    | 0           | 172.16.0.0/8    | 0          | Fa2/0/0    | 192.168.0.2  |
| 27    | 25          | 10.16.16.16/32  | 0          | Fa2/0/0    | 192.168.0.22 |
| 28    | 0           | 10.34.34.34/32  | 0          | Fa2/0/0    | 192.168.0.2  |

Enabling explicit null and adding theto keyword and an access list enables you to advertise explicit-null labels to only those adjacent devices specified in the access-list. To advertise explicit-null to a particular device, you must specify the device's LDP ID in the access-list.

In the following example, an access-list contains the 10.15.15.15/32 entry, which is the LDP ID of an adjacent MPLS device. The device that is configured with explicit null advertises explicit-null labels only to that adjacent device.

Device# show mpls ldp discovery

```
Local LDP Identifier:
10.15.15.15:0
Discovery Sources:
Interfaces:
```

```
FastEthernet2/0/0(ldp): xmit/recv
TDP Id: 10.14.14.10
Device# configure terminal
Device(config)# mpls label protocol ldp
Device(config)# access-list 15 permit host 10.15.15.15
Device(config)# mpls ldp explicit-null to 15
```

If you issue the **show mpls forwarding-table** command, the output shows that explicit null labels are going only to the device specified in the access list.

Device# show mpls forwarding-table

| Local | Outgoing    | Prefix          | Bytes labe | l Outgoing | Next Hop     |
|-------|-------------|-----------------|------------|------------|--------------|
| label | label or VC | or Tunnel Id    | switched   | interface  |              |
| 19    | Pop tag     | 10.12.12.12/32  | 0          | Fa2/1/0    | 172.16.0.1   |
| 22    | 0           | 10.14.14.14/32  | 0          | Fa2/0/0    | 192.168.0.2  |
| 23    | 0           | 172.24.24.24/32 | 0          | Fa2/0/0    | 192.168.0.2  |
| 24    | 0           | 192.168.0.0/8   | 0          | Fa2/0/0    | 192.168.0.2  |
| 25    | 0           | 10.15.15.15/32  | 0          | Fa2/0/0    | 192.168.0.2  |
| 26    | 0           | 172.16.0.0/8    | 0          | Fa2/0/0    | 192.168.0.2  |
| 27    | 25          | 10.16.16.16/32  | 0          | Fa2/0/0    | 192.168.0.22 |
| 28    | 0           | 10.34.34.34/32  | 0          | Fa2/0/0    | 192.168.0.2  |

Enabling explicit-null with both the **for** and **to** keywords enables you to specify which routes to advertise with explicit-null labels and to which adjacent devices to advertise these explicit-null labels.

```
Device# show access 15
```

```
Standard IP access list 15
    permit 10.15.15.15 (7 matches)
Device# show access 24
Standard IP access list 24
    permit 10.24.24.24 (11 matches)
Device# configure terminal
Device(config)# mpls label protocol ldp
Device(config)# mpls ldp explicit-null for 24 to 15
If you issue the show mpls forwarding-table command, the output shows that it receives explicit null labels
for 10.24.24.24/32.
```

Device# show mpls forwarding-table

| Local | Outgoing    | Prefix           | Bytes labe | l Outgoing | Next Hop   |
|-------|-------------|------------------|------------|------------|------------|
| label | label or VC | or Tunnel Id     | switched   | interface  |            |
| 17    | 0 <         | 10.24.24.24/32   | 0          | Fe2/0/0    | 172.16.0.1 |
| 20    | Pop tag     | 172.16.0.0/8     | 0          | Fe2/0/0    | 172.16.0.1 |
| 21    | 20          | 10.12.12.12/32   | 0          | Fe2/0/0    | 172.16.0.1 |
| 22    | 16          | 10.0.0/8         | 0          | Fe2/0/0    | 172.16.0.1 |
| 23    | 21          | 10.13.13.13/32   | 0          | Fe2/0/0    | 172.16.0.1 |
| 25    | Pop tag     | 10.14.14.14/32   | 0          | Fe2/0/0    | 172.16.0.1 |
| 27    | Pop tag     | 192.168.0.0/8    | 0          | Fe2/0/0    | 172.16.0.1 |
| 28    | 25          | 10.16.16.16/32   | 0          | Fe2/0/0    | 172.16.0.1 |
| 29    | Pop tag     | 192.168.34.34/32 | 0          | Fe2/0/0    | 172.16.0.1 |

# Protecting Data Between LDP Peers with MD5 Authentication

You can enable authentication between two Label Distribution Protocol (LDP) peers, which verifies each segment sent on the TCP connection between the peers. You must configure authentication on both LDP peers using the same password; otherwise, the peer session is not established.

Authentication uses the Message Digest 5 (MD5) algorithm to verify the integrity of the communication and authenticate the origin of the message.

To enable authentication, issue the **mpls ldp neighbor password** command. This causes the device to generate an MD5 digest for every segment sent on the TCP connection and check the MD5 digest for every segment received from the TCP connection.

When you configure a password for an LDP neighbor, the device tears down existing LDP sessions and establishes new sessions with the neighbor.

If a device has a password configured for a neighbor, but the neighboring device does not have a password configured, a message such as the following appears on the console who has a password configured while the two devices attempt to establish an LDP session. The LDP session is not established.

%TCP-6-BADAUTH: No MD5 digest from [peer's IP address](11003) to [local device's IP address](646)

Similarly, if the two devices have different passwords configured, a message such as the following appears on the console. The LDP session is not established.

%TCP-6-BADAUTH: Invalid MD5 digest from [peer's IP address](11004) to [local device's IP address](646)

### **SUMMARY STEPS**

- 1. enable
- 2. configure terminal
- 3. mpls ip
- 4. mpls label protocol [ldp | tdp | both]
- 5. mpls ldp neighbor [vrf vpn-name] ip-address [password [0-7] password-string]
- 6. exit
- 7. show mpls ldp neighbor [[vrf vpn-name] [address | interface] [detail] | all]

|        | Command or Action          | Purpose                                                                                                    |
|--------|----------------------------|----------------------------------------------------------------------------------------------------|
| Step 1 | enable                     | Enables privileged EXEC mode.                                                                                                    |
|        | Example:                   | • Enter your password if prompted.                                                                                                    |
|        | Device> enable             |                                                                                                    |
| Step 2 | configure terminal         | Enters global configuration mode.                                                                                                    |
|        | Example:                   |                                                                                                    |
|        | Device# configure terminal |                                                                                                    |
| Step 3 | mpls ip                    | Configures MPLS hop-by-hop forwarding globally.                                                                                                    |
|        | Example:                   | • The <b>mpls ip</b> command is enabled by default; you do not have to specify this command.                                                                  |
|        | Device(config)# mpls ip    | • Globally enabling MPLS forwarding does not enable it on the device interfaces. You must enable MPLS forwarding on the interfaces as well as for the device. |

## **DETAILED STEPS**

|        | Command or Action                                                                                                    | Purpose                                                                                                    |
|--------|----------------------------------------------------------------------------------------------------|----------------------------------------------------------------------------------------------------|
| Step 4 | mpls label protocol [ldp   tdp   both]                                                                                  | Configures the use of LDP on all interfaces.                                                                                                    |
|        | Example:                                                                                                    | • The keywords that are available depend on the hardware platform.                                                                                                    |
|        | Device(config)# mpls label protocol ldp                                                                                 | • If you set all interfaces globally to LDP, you can override specific interfaces with either the <b>tdp</b> or <b>both</b> keyword by specifying the command in interface configuration mode. |
| Step 5 | mpls ldp neighbor [vrf vpn-name] ip-address[password [0-7] password-string]                                             | Specifies authentication between two LDP peers.                                                                                                    |
|        | Example:                                                                                                    |                                                                                                    |
|        | Device(config)# mpls ldp neighbor<br>172.27.0.15 password onethirty9                                                    |                                                                                                    |
| Step 6 | exit                                                                                                    | Exits global configuration mode and enters privileged EXEC mode.                                                                                                    |
|        | Example:                                                                                                    |                                                                                                    |
|        | Device(config)# exit                                                                                                    |                                                                                                    |
| Step 7 | <b>show mpls ldp neighbor</b> [[ <b>vrf</b> <i>vpn-name</i> ]<br>[address   interface] [ <b>detail</b> ]   <b>all</b> ] | Displays the status of LDP sessions.<br>If the passwords have been set on both LDP peers and the passwords<br>match, the cherry male day neighbor command displays that the LDP                |
|        | Example:                                                                                                    | match, the <b>show mpls ldp neighbor</b> command displays that the LDP session was successfully established.                                                                                   |
|        | Device# show mpls ldp neighbor detail                                                                                   |                                                                                                    |

### **Examples**

The following example configures a device with the password cisco:

Device> enable Device# configure terminal Device(config)# mpls ip Device(config)# mpls label protocol ldp Device(config)# mpls ldp neighbor 10.1.1.1 password cisco Device(config)# exit The following example shows that the LDP session between devices was successfully established:

Device# show mpls ldp neighbor

```
Peer LDP Ident: 10.1.1.2:0; Local LDP Ident 10.1.1.1:0
TCP connection: 10.1.1.2.11118 - 10.1.1.1.646
State: Oper; Msgs sent/rcvd: 12/11; Downstream
Up time: 00:00:10
LDP discovery sources:
FastEthernet1/0/0, Src IP addr: 10.20.10.2
Addresses bound to peer LDP Ident:
10.1.1.2 10.20.20.1 10.20.10.2
```

The following show mpls ldp neighbor detail command shows that MD5 is used for the LDP session.

Device# show mpls ldp neighbor 10.0.0.21 detail

```
Peer LDP Ident: 10.0.0.21:0; Local LDP Ident 10.0.0.22:0
   TCP connection: 10.0.0.21.646 - 10.0.0.22.14709; MD5 on
   State: Oper; Msgs sent/rcvd: 1020/1019; Downstream; Last TIB rev sent 2034
   Up time: 00:00:39; UID: 3; Peer Id 1;
   LDP discovery sources:
      FastEthernet1/1/0; Src IP addr: 172.16.1.1
      holdtime: 15000 ms, hello interval: 5000 ms
Addresses bound to peer LDP Ident:
      10.0.0.21    10.0.38.28    10.88.88.2    172.16.0.1
      172.16.1.1
   Peer holdtime: 180000 ms; KA interval: 60000 ms; Peer state: estab
```

# **Configuration Examples for MPLS Label Distribution Protocol**

# Example: Configuring Directly Connected MPLS LDP Sessions

The figure below shows a sample network for configuring directly connected Label Distribution Protocol (LDP) sessions.

This example configures the following:

- Multiprotocol Label Switching (MPLS) hop-by-hop forwarding for the POS links between Device 1 and Device 2 and between Device 1 and Device 3.
- LDP for label distribution between Device 1 and Device 2.
- LDP for label distribution between Device 1 and Device 3.
- A loopback interface and IP address for each LSR that can be used as the LDP router ID.

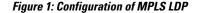

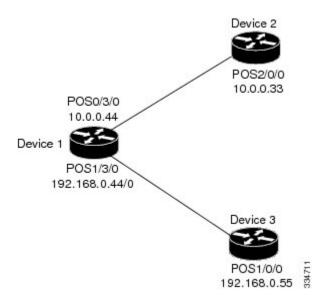

Note

The configuration examples below show only the commands related to configuring LDP for Device 1, Device 2, and Device 3 in the sample network shown in the figure above.

### **Device 1 Configuration**

```
ip cef distributed
interface Loopback0
ip address 172.16.0.11 255.255.255.255
!
interface POSO/3/0
ip address 10.0.0.44 255.0.0.0
mpls ip
mpls label protocol ldp
!
interface POS1/3/0
ip address 192.168.0.44 255.0.0.0
mpls ip
mpls label protocol ldp
```

!Assumes R1 supports distributed CEF !Loopback interface for LDP ID.

!Enable hop-by-hop MPLS forwarding

!Enable hop-by-hop MPLS forwarding

1

#### **Device 2 Configuration**

```
ip cef distributed !
! Assumes R2 supports distributed CEF
!
interface Loopback0 !
ip address 172.16.0.22 255.255.255
!
interface POS2/0/0
ip address 10.0.0.33 255.0.0.0
mpls ip !
Enable hop-by-hop MPLS forwarding
```

#### **Device 3 Configuration**

The LDP configuration for Device 1 uses the **mpls label protocol ldp** command in interface configuration mode. To specify LDP for all interfaces, use the **mpls label protocol ldp** command in global configuration mode without any interface **mpls label protocol** commands.

The configuration of Device 2 also uses the **mpls label protocol ldp** command in interface configuration mode. To specify LDP for all interfaces, use the **mpls label protocol ldp** command in global configuration mode without any interface **mpls label protocol** commands.

Configuring the **mpls ip** command on an interface triggers the transmission of discovery Hello messages for the interface.

# Example: Establishing Nondirectly Connected MPLS LDP Sessions

The following examples illustrate the configuration of platforms for Multiprotocol Label Switching (MPLS) Label Distribution Protocol (LDP) nondirectly connected sessions using the sample network shown in the figure below. Note that Devices 1, 4, 5, and 6 in this sample network are not directly connected to each other.

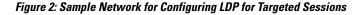

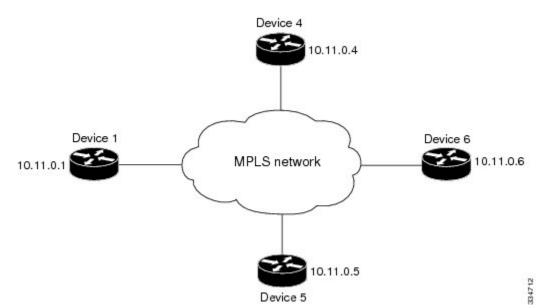

The configuration example shows the following:

- Targeted sessions between Devices 1 and 4 use LDP. Devices 1 and 4 are both active.
- Targeted sessions between Devices 1 and 6 use LDP. Device 1 is active and Device 6 is passive.
- Targeted sessions between Devices 1 and 5 use LDP. Device 5 is active.

These examples assume that the active ends of the nondirectly connected sessions are associated with tunnel interfaces, such as MPLS traffic engineering tunnels. They show only the commands related to configuring LDP targeted sessions. The examples do not show configuration of the applications that initiate the targeted sessions.

### **Device 1 Configuration**

Tunnel interfaces Tunnel14 and Tunnel16 specify LDP for targeted sessions associated with these interfaces. The targeted session for Device 5 requires LDP. The **mpls label protocol ldp** command in global configuration mode makes it unnecessary to explicitly specify LDP as part of the configuration from the Tunnel14 and Tunnel16.

```
ip cef distributed !Device1 supports distributed CEF
mpls label protocol ldp !Use LDP for all interfaces
interface Loopback0 !Loopback interface for LDP ID.
ip address 10.25.0.11 255.255.255
interface Tunnel14 !Tunnel to Device 4 requiring label distribution
tunnel destination 10.11.0.4 !Tunnel endpoint is Device 4
```

I

```
mpls ip!Enable hop-by-hop forwarding on the interfaceinterface Tunnel15!Tunnel to Device 5 requiring label distributiontunnel destination 10.11.0.5!Tunnel endpoint is Device 5mpls label protocol ldp!Use LDP for session with Device 5mpls ip!Isnable hop-by-hop forwarding on the interfaceinterface Tunnel16!Tunnel to Device 6 requiring label distributiontunnel destination 10.11.0.6!Tunnel endpoint is Device 6mpls ip!Enable hop-by-hop forwarding on the interface
```

#### **Device 4 Configuration**

The **mpls label protocol ldp** command in global configuration mode makes it unnecessary to explicitly specify LDP as part of the configuration for the Tunnel41 targeted session with Device 1.

```
ip cef distributed !Device 4 supports distributed CEF
mpls label protocol ldp !Use LDP for all interfaces
interface Loopback0 !Loopback interface for LDP ID.
ip address 10.25.0.44 255.255.255
interface Tunnel41 !Tunnel to Device 1 requiring label distribution
tunnel destination 10.11.0.1 !Tunnel endpoint is Device 1
mpls ip !Enable hop-by-hop forwarding on the interface
```

### **Device 5 Configuration**

Device 5 uses LDP for all targeted sessions. Therefore, its configuration includes the **mpls label protocol ldp** command.

```
ip cef                         !Device 5 supports CEF
mpls label protocol ldp                 !Use LDP for all interfaces
interface Loopback0                   !Loopback interface for LDP ID.
ip address 10.25.0.55 255.255.255
interface Tunnel51                       !Tunnel to Device 1 requiring label distribution
tunnel destination 10.11.0.1  !Tunnel endpoint is Device 1
mpls ip                      !Enable hop-by-hop forwarding on the interface
```

#### **Device 6 Configuration**

By default, a device cannot be a passive neighbor in targeted sessions. Therefore, Device 1, Device 4, and Device 5 are active neighbors in any targeted sessions. The **mpls ldp discovery targeted-hello accept** command permits Device 6 to be a passive target in targeted sessions with Device 1. Device 6 can also be an active neighbor in targeted sessions, although the example does not include such a configuration.

```
ip cef distributed !Device 6 supports distributed CEF
interface Loopback0 !Loopback interface for LDP ID.
ip address 10.25.0.66 255.255.255
mpls ldp discovery targeted-hellos accept from LDP_SOURCES
ip access-list standard LDP_SOURCES !Respond to requests for targeted hellos
ip access-list standard LDP_SOURCES !Define acl for targeted hello sources.
permit 10.11.0.1 !Accept targeted hello request from Device 1.
!Device 6 supports distributed CEF
!Loopback interface for LDP ID.
!Loopback interface for LDP ID.
!Loopback interface for LDP ID.
!Loopback interface for LDP ID.
!Loopback interface for LDP ID.
!Loopback interface for LDP ID.
!Loopback interface for LDP ID.
!Loopback interface for LDP ID.
!Loopback interface for LDP ID.
!Loopback interface for LDP ID.
!Loopback interface for LDP ID.
!Loopback interface for LDP ID.
!Loopback interface for LDP ID.
!Loopback interface for LDP ID.
!Loopback interface for LDP ID.
!Loopback interface for LDP ID.
!Loopback interface for LDP ID.
!Loopback interface for LDP ID.
!Loopback interface for LDP ID.
!Loopback interface for LDP ID.
!Loopback interface for LDP ID.
!Loopback interface for LDP ID.
!Loopback interface for LDP ID.
!Loopback interface for LDP ID.
!Loopback interface for LDP ID.
!Loopback interface for LDP ID.
!Loopback interface for LDP ID.
!Loopback interface for LDP ID.
!Loopback interface for LDP ID.
!Loopback interface for LDP ID.
!Loopback interface for LDP ID.
!Loopback interface for LDP ID.
!Loopback interface for LDP ID.
!Loopback interface for LDP ID.
!Loopback interface for LDP ID.
!Loopback interface for LDP ID.
!Loopback interface for LDP ID.
!Loopback interface for LDP ID.
!Loopback interface for LDP ID.
!Loopback interface for LDP ID.
!Loopback interface for LDP ID.
!Loopback interface for LDP ID.
!Loopback interface for LDP ID.
!Loopback interface for LDP ID.
!Loopback interface for LDP ID.
!Loopback interface for LDP ID.
!Loopback interface for LDP ID.
!Loopback interface for LDP ID.
!Loopback interface for LDP ID.
!Loopback interface for
```

# Additional References

**Related Documents** 

| Related Topic      | Document Title                              |
|--------------------|---------------------------------------------|
| Cisco IOS commands | Cisco IOS Master Command List, All Releases |

| Related Topic                                                                     | Document Title                                                                                                    |
|-----------------------------------------------------------------------------------|----------------------------------------------------------------------------------------------------|
| MPLS commands                                                                     | Cisco IOS Multiprotocol Label Switching Command<br>Reference                                                                                     |
| Configures LDP on every interface associated with a specified IGP instance.       | "MPLS LDP Autoconfiguration" module in the MPLS<br>Label Distribution Protocol Configuration Guide                                               |
| Ensures that LDP is fully established before the IGP path is used for switching.  | "MPLS LDP IGP Synchronization" module in the<br>MPLS Label Distribution Protocol Configuration<br>Guide                                          |
| Allows ACLs to control the label bindings that an LSR accepts from its peer LSRs. | "MPLS LDP Inbound Label Binding Filtering"<br>module in the <i>MPLS Label Distribution Protocol</i><br><i>Configuration Guide</i>                |
| Enables standard, SNMP-based network management of the label switching features.  | "MPLS Label Distribution Protocol MIB Version 8<br>Upgrade" module in the <i>MPLS Embedded</i><br><i>Management and MIBs Configuration Guide</i> |

#### MIBs

| МІВ                                                                                                    | MIBs Link                                                                                                    |
|----------------------------------------------------------------------------------------------------|----------------------------------------------------------------------------------------------------|
| <ul> <li>MPLS Label Distribution Protocol MIB<br/>(draft-ietf-mpls-ldp-mib-08.txt)</li> <li>SNMP-VACM-MIB The View-based Access<br/>Control Model (ACM) MIB for SNMP</li> </ul> | To locate and download MIBs for selected platforms,<br>Cisco software releases, and feature sets, use Cisco<br>MIB Locator found at the following URL:<br>http://www.cisco.com/go/mib |

#### RFCs

I

| RFC      | Title             |
|----------|-------------------|
| RFC 3036 | LDP Specification |

#### **Technical Assistance**

| Description                                                                                                    | Link |
|----------------------------------------------------------------------------------------------------|------|
| The Cisco Support and Documentation website<br>provides online resources to download documentation,<br>software, and tools. Use these resources to install and<br>configure the software and to troubleshoot and resolve<br>technical issues with Cisco products and technologies.<br>Access to most tools on the Cisco Support and<br>Documentation website requires a Cisco.com user ID<br>and password. |      |

## **Feature Information for MPLS Label Distribution Protocol**

The following table provides release information about the feature or features described in this module. This table lists only the software release that introduced support for a given feature in a given software release train. Unless noted otherwise, subsequent releases of that software release train also support that feature.

Use Cisco Feature Navigator to find information about platform support and Cisco software image support. To access Cisco Feature Navigator, go to www.cisco.com/go/cfn. An account on Cisco.com is not required.

I

| Feature Name                     | Releases                 | Feature Information |
|----------------------------------|--------------------------|---------------------|
| MPLS Label Distribution Protocol | 12.0(10)ST               |                     |
|                                  | 12.0(14)ST               |                     |
|                                  | 12.1(2)T                 |                     |
|                                  | 12.1(8a)E                |                     |
|                                  | 12.2(2)T                 |                     |
|                                  | 12.2(4)T                 |                     |
|                                  | 12.2(8)T                 |                     |
|                                  | 12.0(21)ST               |                     |
|                                  | 12.0(22)S                |                     |
|                                  | 12.0(23)S                |                     |
|                                  | 12.2(13)T                |                     |
|                                  | 12.4(3)                  |                     |
|                                  | 12.4(5)                  |                     |
|                                  | Cisco IOS XE Release 2.1 |                     |

#### Table 2: Feature Information for MPLS Label Distribution Protocol

1

| Feature Name | Releases | Feature Information                                                                                                    |
|--------------|----------|----------------------------------------------------------------------------------------------------|
|              |          | MPLS Label Distribution Protocol<br>(LDP) enables peer label switch<br>routers (LSRs) in an Multiprotocol<br>Label Switching (MPLS) network<br>to exchange label binding<br>information for supporting<br>hop-by-hop forwarding in an<br>MPLS network. This module<br>explains the concepts related to<br>MPLS LDP and describes how to<br>configure MPLS LDP in a network.             |
|              |          | This feature was introduced in<br>Cisco IOS Release 12.0(10)ST,<br>incorporating a new set of MPLS<br>CLI commands implemented for<br>use with Cisco devices. The CLI<br>commands in this release reflected<br>MPLS command syntax and<br>terminology, thus facilitating the<br>orderly transition from a network<br>using the Tag Distribution Protocol<br>(TDP) to one using the LDP. |
|              |          | In Cisco IOS Release 12.0(14)ST,<br>several new MPLS CLI commands<br>were introduced. Support for<br>MPLS VPNs was added by means<br>of a new <b>vrf</b> <i>vpn-name</i> keyword<br>and argument in certain existing<br>commands, and other commands<br>were modified to ensure consistent<br>interpretation of associated<br><i>prefix-access-list</i> arguments by<br>Cisco software. |
|              |          | In Cisco IOS 12.1(2)T, this feature<br>was integrated into this release.<br>Also, the <b>debug mpls atm-ldp api</b> ,<br><b>debug mpls atm-ldp routes</b> , and<br><b>debug mpls atm-ldp states</b><br>commands were modified.                                                                                                    |
|              |          | This feature was integrated into Cisco IOS Release 12.1(8a)E.                                                                                                    |
|              |          | This feature was integrated into Cisco IOS Release 12.2(2)T.                                                                                                    |
|              |          | The following commands were introduced or modified by this feature: <b>mpls label protocol</b>                                                                                                    |

I

| Feature Name | Releases | Feature Information                                         |
|--------------|----------|-------------------------------------------------------------|
|              |          | (global configuration), <b>mpls ldp</b><br><b>router-id</b> |

٦

| Feature Name | Releases | Feature Information |
|--------------|----------|---------------------|
|              |          |                     |

ſ

| Feature Name | Releases | Feature Information                                                                                                    |
|--------------|----------|----------------------------------------------------------------------------------------------------|
|              |          | In Cisco IOS Release 12.2(4)T,<br>support was added for Cisco MGX<br>8850 and MGX 8950 switches<br>equipped with a Cisco MGX<br>RPM-PR card, and the VPI range<br>in the <b>show mpls atm-ldp</b><br><b>bindings</b> and <b>show mpls ip</b><br><b>binding</b> commands was changed<br>to 4095.                                                                  |
|              |          | In Cisco IOS Release 12.2(8)T, the <b>debug mpls atm-ldp failure</b> command was introduced.                                                                                                    |
|              |          | In Cisco IOS Release 12.0(21)ST,<br>the <b>mpls ldp neighbor</b><br><b>implicit-withdraw</b> command was<br>introduced.                                                                                                    |
|              |          | This feature was integrated into<br>Cisco IOS Release 12.0(22)S. The<br>mpls ldp neighbor<br>targeted-session command and the<br>interface keyword for the mpls<br>ldp advertise-labels command<br>were added.                                                                                                    |
|              |          | This feature was integrated into<br>Cisco IOS Release 12.0(23)S.<br>Default values for the <b>mpls ldp</b><br><b>discovery</b> command <b>holdtime</b><br>and <b>interval</b> keywords were<br>changed.                                                                                                    |
|              |          | This feature was integrated into Cisco IOS Release 12.2(13)T.                                                                                                    |
|              |          | In Cisco IOS Release 12.4(3), the<br>default MPLS label distribution<br>protocol changed from TDP to<br>LDP. If no protocol is explicitly<br>configured by the <b>mpls label</b><br><b>protocol</b> command, LDP is the<br>default label distribution protocol.<br>See the <b>mpls label protocol</b><br>(global configuration) command<br>for more information. |
|              |          | Also in Cisco IOS Release 12.4(3),<br>LDP configuration commands are<br>saved by using the MPLS form of<br>the command rather than the<br>tag-switching form. Previously,                                                                                                    |

٦

| Feature Name | Releases | Feature Information                                                                                                    |
|--------------|----------|----------------------------------------------------------------------------------------------------|
|              |          | commands were saved by using the<br>tag-switching form of the<br>command, for backward<br>compatibility.                                                                                                    |
|              |          | In Cisco IOS Release 12.4(5), the <b>vrf</b> <i>vrf</i> -name keyword and argument was added for the <b>mpls ldp router-id</b> command to allow you to associate the LDP router ID with a nondefault VRF.                                                                                       |
|              |          | In Cisco IOS XE Release 2.1, this<br>feature was implemented on the<br>Cisco ASR 1000 Series<br>Aggregation Services Router.                                                                                                    |
|              |          | The following commands were<br>introduced or modified: debug<br>mpls atm-ldp failure, mpls label<br>protocol (global configuration),<br>mpls ldp advertise-labels, mpls<br>ldp discovery, mpls ldp neighbor<br>implicit-withdraw, mpls ldp<br>neighbor targeted-session, mpls<br>ldp router-id. |

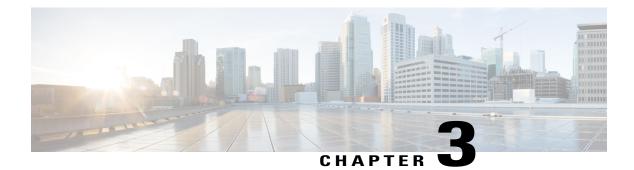

## **MPLS LDP Session Protection**

The MPLS LDP Session Protection feature provides faster Label Distribution Protocol (LDP) convergence when a link recovers following an outage. MPLS LDP Session Protection protects an LDP session between directly connected neighbors or an LDP session established for a traffic engineering (TE) tunnel.

- Finding Feature Information, page 35
- Prerequisites for MPLS LDP Session Protection, page 35
- Restrictions for MPLS LDP Session Protection, page 36
- Information About MPLS LDP Session Protection, page 36
- How to Configure MPLS LDP Session Protection, page 37
- Configuration Examples for MPLS LDP Session Protection, page 41
- Additional References, page 44
- Feature Information for MPLS LDP Session Protection, page 45

### **Finding Feature Information**

Your software release may not support all the features documented in this module. For the latest caveats and feature information, see Bug Search Tool and the release notes for your platform and software release. To find information about the features documented in this module, and to see a list of the releases in which each feature is supported, see the feature information table at the end of this module.

Use Cisco Feature Navigator to find information about platform support and Cisco software image support. To access Cisco Feature Navigator, go to www.cisco.com/go/cfn. An account on Cisco.com is not required.

## **Prerequisites for MPLS LDP Session Protection**

Label switch routers (LSRs) must be able to respond to Label Distribution Protocol (LDP) targeted hellos. Otherwise, the LSRs cannot establish a targeted adjacency. All devices that participate in MPLS LDP Session Protection must be enabled to respond to targeted hellos. Both neighbor devices must be configured for session protection or one device must be configured for session protection and the other device must be configured to respond to targeted hellos.

### **Restrictions for MPLS LDP Session Protection**

The MPLS LDP Session Protection feature is not supported under the following circumstances:

- · With extended access lists
- With LC-ATM devices
- With Tag Distribution Protocol (TDP) sessions

## **Information About MPLS LDP Session Protection**

### **How MPLS LDP Session Protection Works**

MPLS LDP Session Protection maintains Label Distribution Protocol (LDP) bindings when a link fails. MPLS LDP sessions are protected through the use of LDP hello messages. When you enable Multiprotocol Label Switching (MPLS) LDP, the label switch routers (LSRs) send messages to find other LSRs with which they can create LDP sessions.

If the LSR is one hop from its neighbor, it is directly connected to its neighbor. The LSR sends out LDP Hello messages as User Datagram Protocol (UDP) packets to all the devices on the subnet. The hello message is called an LDP Link Hello. A neighboring LSR responds to the hello message, and the two devices begin to establish an LDP session.

If the LSR is more than one hop from its neighbor, it is not directly connected to its neighbor. The LSR sends out a directed hello message as a UDP packet but as a unicast message specifically addressed to that specific LSR. The hello message is called an LDP Targeted Hello. The nondirectly connected LSR responds to the Hello message and the two devices establish an LDP session. (If the path between two LSRs has been traffic engineered and has LDP enabled, the LDP session between them is called a targeted session.)

MPLS LDP Session Protection uses LDP Targeted Hellos to protect LDP sessions. For example, two directly connected devices have LDP enabled and can reach each other through alternate IP routes in the network. An LDP session that exists between two devices is called an LDP Link Hello Adjacency. When MPLS LDP Session Protection is enabled, an LDP Targeted Hello Adjacency is also established for the LDP session. If the link between the two devices fails, the LDP Link Adjacency also fails. However, if the LDP peer is still reachable through IP, the LDP session stays up, because the LDP Targeted Hello Adjacency still exists between the devices. When the directly connected link recovers, the session does not need to be reestablished, and LDP bindings for prefixes do not need to be relearned.

### **MPLS LDP Session Protection Customization**

You can modify MPLS LDP Session Protection by using keywords in the **mpls ldp session protection** command. The following sections explain how to customize the feature:

#### How Long an LDP Targeted Hello Adjacency Should Be Retained

The default behavior of the **mpls ldp session protection** command allows a Label Distribution Protocol (LDP) Targeted Hello Adjacency to exist indefinitely following the loss of an LDP Link Hello Adjacency. You can

issue the **duration** keyword to specify the number of seconds that the LDP Targeted Hello Adjacency is retained after the loss of the LDP Link Hello Adjacency. When the link is lost, a timer starts. If the timer expires, the LDP Targeted Hello Adjacency is removed.

### Which Devices Should Have MPLS LDP Session Protection

The default behavior of the **mpls ldp session protection** command allows MPLS LDP Session Protection for all neighbor sessions. You can issue either the **vrf** or **for** keyword to limit the number of neighbor sessions that are protected:

- You can use the **vrf** keyword to select which virtual routing and forwarding (VRF) instance is to be protected if the device is configured with at least one virtual private network (VPN) VRF instance. You cannot specify more than one VRF with the **mpls ldp session protection** command. To specify multiple VRFs, issue the command multiple times.
- You can create an access list that includes several peer devices. You can specify that access list with the **for** keyword to enable LDP Session Protection for the peer devices in the access control list.

## **How to Configure MPLS LDP Session Protection**

### **Enabling MPLS LDP Session Protection**

#### **SUMMARY STEPS**

- 1. enable
- 2. configure terminal
- 3. ip cef [distributed]
- 4. interface loopback number
- 5. ip address prefix mask
- 6. exit
- 7. interface type number
- 8. mpls ip
- 9. mpls label protocol [ldp | tdp | both]
- 10. exit
- **11.** mpls ldp session protection [vrf vpn-name] [for acl] [duration {infinite | seconds}]
- 12. exit

#### **DETAILED STEPS**

|        | Command or Action | Purpose                       |
|--------|-------------------|-------------------------------|
| Step 1 | enable            | Enables privileged EXEC mode. |

1

|        | Command or Action                                           | Purpose                                                                       |
|--------|-------------------------------------------------------------|-------------------------------------------------------------------------------|
|        |                                                             | • Enter your password if prompted.                                            |
|        | Example:                                                    |                                                                               |
|        | Device> enable                                              |                                                                               |
| Step 2 | configure terminal                                          | Enters global configuration mode.                                             |
|        | Example:                                                    |                                                                               |
|        | Device# configure terminal                                  |                                                                               |
| Step 3 | ip cef [distributed]                                        | Configures distributed Cisco Express Forwarding or Cisco Express Forwarding.  |
|        | Example:                                                    |                                                                               |
|        | Device(config)# ip cef distributed                          |                                                                               |
| Step 4 | interface loopback number                                   | Configures a loopback interface and enters interface configuration mode.      |
|        | Example:                                                    |                                                                               |
|        | Device(config)# interface Loopback 0                        |                                                                               |
| Step 5 | ip address prefix mask                                      | Assigns an IP address to the loopback interface.                              |
|        | Example:                                                    |                                                                               |
|        | Device(config-if)# ip address<br>10.25.0.11 255.255.255.255 |                                                                               |
| Step 6 | exit                                                        | Returns to global configuration mode.                                         |
|        | Example:                                                    |                                                                               |
|        | Device(config-if) exit                                      |                                                                               |
| Step 7 | interface type number                                       | Specifies the interface to configure and enters interface configuration mode. |
|        | Example:                                                    |                                                                               |
|        | Device(config)# interface POS 0/3/0                         |                                                                               |
| Step 8 | mpls ip                                                     | Configures MPLS hop-by-hop forwarding for the specified interface.            |
|        | Example:                                                    |                                                                               |
|        | Device(config-if)# mpls ip                                  |                                                                               |
| Step 9 | mpls label protocol [ldp   tdp   both]                      | Configures the use of LDP on a specific interface or on all interfaces.       |

|         | Command or Action                                                                                                    | Purpose                                                                                                    |
|---------|----------------------------------------------------------------------------------------------------|----------------------------------------------------------------------------------------------------|
|         | <b>Example:</b><br>Device(config-if)# mpls label protocol<br>ldp                                                                                      | <ul> <li>The keywords that are available depend on the hardware platform.</li> <li>If you set all interfaces globally to LDP, you can override specific interfaces with either the tdp or both keyword by specifying the command in interface configuration mode.</li> </ul>                                                                                                    |
| Step 10 | <pre>exit Example: Device(config-if)# exit</pre>                                                                                                    | Returns to global configuration mode.                                                                                                    |
| Step 11 | <pre>mpls ldp session protection [vrf vpn-name] [for acl] [duration {infinite   seconds}] Example: Device(config) # mpls ldp session protection</pre> | <ul> <li>Enables MPLS LDP session protection.</li> <li>The vrf vpn-name keyword and argument protects Label<br/>Distribution Protocol (LDP) sessions for a specified virtual routing<br/>and forwarding (VRF) interface.</li> <li>The for acl keyword and argument specifies a standard IP access<br/>control list (ACL) of prefixes to be protected.</li> <li>The duration keyword specifies how long the device should<br/>retain the LDP Targeted Hello Adjacency following the loss of<br/>the LDP Link Hello Adjacency.</li> <li>The infinite keyword specifies that the LDP Targeted Hello<br/>Adjacency should be retained forever after a link is lost.</li> <li>The seconds argument specifies the time in seconds that the LDP<br/>Targeted Hello Adjacency should be retained after a link is lost.</li> <li>The range is 30 to 2,147,483 seconds.</li> </ul> |
| Step 12 | exit                                                                                                    | Returns to privileged EXEC mode.                                                                                                    |
|         | Example:<br>Device(config)# exit                                                                                                    |                                                                                                    |

### **Troubleshooting Tips**

Use the **clear mpls ldp neighbor** command if you need to terminate a Label Distribution Protocol (LDP) session after a link goes down. This is useful for situations where the link needs to be taken out of service or needs to be connected to a different neighbor.

To enable the display of events related to MPLS LDP Session Protection, use the **debug mpls ldp session protection** command.

### **Verifying MPLS LDP Session Protection**

#### **SUMMARY STEPS**

- 1. enable
- 2. show mpls ldp discovery
- 3. show mpls ldp neighbor
- 4. show mpls ldp neighbor detail
- 5. exit

#### **DETAILED STEPS**

#### Step 1 enable

Enables privileged EXEC mode. Enter your password, if prompted.

#### Example:

Device> enable Device#

#### **Step 2** show mpls ldp discovery

Verifies that the output contains the term xmit/recv for the peer device.

#### Example:

Device# show mpls ldp discovery

```
Local LDP Identifier:

10.0.0.5:0

Discovery Sources:

Interfaces:

ATM50/1/0.5 (ldp): xmit/recv

LDP Id: 10.0.0.1:0

Targeted Hellos:

10.0.0.5 -> 10.0.0.3 (ldp): active, xmit/recv

LDP Id: 10.0.0.3:0
```

#### **Step 3** show mpls ldp neighbor

Verifies that the targeted hellos are active.

#### Example:

Device# show mpls ldp neighbor

```
Peer LDP Ident: 10.0.0.3:0; Local LDP Ident 10.0.0.5:0
TCP connection: 10.0.0.3.646 - 10.0.0.5.11005
State: Oper; Msgs sent/rcvd: 1453/1464; Downstream
Up time: 21:09:56
LDP discovery sources:
Targeted Hello 10.0.0.5 -> 10.0.0.3, active
Addresses bound to peer LDP Ident:
10.3.104.3 10.0.0.2 10.0.0.3
```

#### **Step 4** show mpls ldp neighbor detail

Verifies that the MPLS LDP Session Protection state is Ready or Protecting. If the second last line of the output shows Incomplete, the Targeted Hello Adjacency is not up yet.

#### **Example:**

```
Device# show mpls ldp neighbor detail
              Peer LDP Ident: 10.16.16.16:0; Local LDP Ident 10.15.15.15:0
                  TCP connection: 10.16.16.16.11013 - 10.15.15.15.646
                  State: Oper; Msgs sent/rcvd: 53/51; Downstream; Last TIB rev sent 74
                  Up time: 00:11:32; UID: 1; Peer Id 0;
                  LDP discovery sources:
                    Targeted Hello 10.15.15.15 -> 10.16.16.16, active, passive;
                      holdtime: infinite, hello interval: 10000 ms
                  Addresses bound to peer LDP Ident:
                                                     10.101.101.101 11.0.0.1
                    10.0.0.2
                                    10.16.16.16
                  Peer holdtime: 180000 ms; KA interval: 60000 ms; Peer state: estab
                  Clients: Dir Adj Client
                  LDP Session Protection enabled, state: Protecting
                      duration: infinite
Step 5
          exit
```

### Example:

Device# **exit** Device>

Returns to user EXEC mode.

## **Configuration Examples for MPLS LDP Session Protection**

### **Example: Configuring MPLS LDP Session Protection**

The figure below shows a sample configuration for MPLS LDP Session Protection.

#### Figure 3: MPLS LDP Session Protection Example

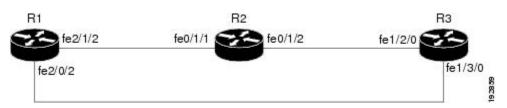

The following configuration examples for R1, R2, and R3 are based on the figure above.

#### R1

```
redundancy
no keepalive-enable
```

```
mode hsa
ip cef distributed
no ip domain-lookup
multilink bundle-name both
mpls label protocol ldp
mpls ldp session protection
no mpls traffic-eng auto-bw timers frequency 0
mpls ldp router-id Loopback0 force
interface Loopback0
ip address 10.0.0.1 255.255.255.255
no ip directed-broadcast
no ip mroute-cache
interface Multilink4
no ip address
no ip directed-broadcast
no ip mroute-cache
 load-interval 30
ppp multilink
multilink-group 4
interface FastEthernet1/0/0
 ip address 10.3.123.1 255.255.0.0
 no ip directed-broadcast
interface FastEthernet2/0/0
no ip address
 no ip directed-broadcast
shutdown
interface FastEthernet2/0/1
description -- ip address 10.0.0.2 255.255.255.0
 no ip address
no ip directed-broadcast
shutdown
interface FastEthernet2/0/2
ip address 10.0.0.1 255.0.0.0
no ip directed-broadcast
mpls label protocol ldp
mpls ip
interface FastEthernet2/1/2
ip address 10.0.0.1 255.0.0.0
no ip directed-broadcast
mpls label protocol ldp
mpls ip
interface FastEthernet2/2/2
ip address 10.0.0.1 255.0.0.0
no ip directed-broadcast
mpls label protocol ldp
mpls ip
I.
router ospf 100
 log-adjacency-changes
 redistribute connected
network 10.0.0.1 0.0.0.0 area 100
network 10.0.0.0 0.255.255.255 area 100
network 10.0.0.0 0.255.255.255 area 100
network 10.0.0.0 0.255.255.255 area 100
network 10.0.0.0 0.255.255.255 area 100
```

#### ip classless

#### **R2**

redundancy no keepalive-enable

```
mode hsa
I
ip subnet-zero
ip cef distributed
mpls label protocol ldp
mpls ldp session protection
no mpls traffic-eng auto-bw timers frequency 0
mpls ldp router-id Loopback0 force
interface Loopback0
 ip address 10.0.0.3 255.255.255.255
 no ip directed-broadcast
interface FastEthernet0/1/0
 no ip address
 no ip directed-broadcast
 shutdown
 full-duplex
1
interface FastEthernet0/1/2
 ip address 10.0.0.1 255.0.0.0
 no ip directed-broadcast
 full-duplex
 mpls label protocol ldp
 mpls ip
I.
interface FastEthernet0/1/1
 ip address 10.0.0.2 255.0.0.0
 no ip directed-broadcast
 ip load-sharing per-packet
 full-duplex
 mpls label protocol ldp
 mpls ip
Т
interface FastEthernet0/2/0
 ip address 10.3.123.112 255.255.0.0
 no ip directed-broadcast
1
router ospf 100
log-adjacency-changes
redistribute connected
network 10.0.0.3 0.0.0.0 area 100
network 10.0.0.0 0.255.255.255 area 100
 network 10.0.0.0 0.255.255.255 area 100
ip classless
```

#### R3

```
ip cef distributed
no ip domain-lookup
mpls label range 200 100000 static 16 199
mpls label protocol ldp
no mpls traffic-eng auto-bw timers frequency 0
mpls ldp router-id Loopback0 force
interface Loopback0
ip address 10.0.0.5 255.255.255.255
no ip directed-broadcast
interface FastEthernet1/0/0
no ip address
 no ip directed-broadcast
 shutdown
half-duplex
interface FastEthernet1/2/0
 ip address 10.0.0.2 255.0.0.0
 no ip directed-broadcast
 full-duplex
mpls label protocol ldp
```

1

```
mpls ip
!
interface FastEthernet1/3/0
ip address 10.0.0.2 255.0.0.0
no ip directed-broadcast
full-duplex
mpls label protocol ldp
mpls ip
!
router ospf 100
log-adjacency-changes
redistribute connected
network 10.0.0.5 0.0.0.0 area 100
network 10.0.0.0 0.255.255.255 area 100
!
ip classless
```

## **Additional References**

#### **Related Documents**

| Related Topic                | Document Title                                                                                              |
|------------------------------|----------------------------------------------------------------------------------------------------|
| Cisco IOS commands           | Cisco IOS Master Command List, All Releases                                                                 |
| MPLS commands                | Cisco IOS Multiprotocol Label Switching Command<br>Reference                                                |
| MPLS LDP                     | "MPLS Label Distribution Protocol" module in the<br>MPLS Label Distribution Protocol Configuration<br>Guide |
| MPLS LDP IGP synchronization | "MPLS LDP IGP Synchronization" module in the<br>MPLS Label Distribution Protocol Configuration<br>Guide     |
| MPLS LDP Autoconfiguration   | "MPLS LDP Autoconfiguration" module in the <i>MPLS</i><br>Label Distribution Protocol Configuration Guide   |

#### MIBs

| MIBs         | MIBs Link                                                                                                    |
|--------------|----------------------------------------------------------------------------------------------------|
| MPLS LDP MIB | To locate and download MIBs for selected platforms,<br>Cisco software releases, and feature sets, use Cisco<br>MIB Locator found at the following URL:<br>http://www.cisco.com/go/mib |

RFCs

| RFCs     | Title             |
|----------|-------------------|
| RFC 3036 | LDP Specification |
| RFC 3037 | LDP Applicability |

#### **Technical Assistance**

| Description                                                                                                    | Link                                              |
|----------------------------------------------------------------------------------------------------|---------------------------------------------------|
| The Cisco Support and Documentation website<br>provides online resources to download documentation,<br>software, and tools. Use these resources to install and<br>configure the software and to troubleshoot and resolve<br>technical issues with Cisco products and technologies.<br>Access to most tools on the Cisco Support and<br>Documentation website requires a Cisco.com user ID<br>and password. | http://www.cisco.com/cisco/web/support/index.html |

## **Feature Information for MPLS LDP Session Protection**

The following table provides release information about the feature or features described in this module. This table lists only the software release that introduced support for a given feature in a given software release train. Unless noted otherwise, subsequent releases of that software release train also support that feature.

Use Cisco Feature Navigator to find information about platform support and Cisco software image support. To access Cisco Feature Navigator, go to www.cisco.com/go/cfn. An account on Cisco.com is not required.

1

| Feature Name                | Releases                 | Feature Information                                                                                                    |
|-----------------------------|--------------------------|----------------------------------------------------------------------------------------------------|
| MPLS LDP Session Protection | 12.0(30)S                | The MPLS LDP Session Protection                                                                                                    |
|                             | 12.2(27)SBA              | feature provides faster Label<br>Distribution Protocol (LDP)                                                                                                    |
|                             | 12.2(33)SRA              | convergence when a link recovers                                                                                                    |
|                             | 12.2(33)SXH              | following an outage. MPLS LDP                                                                                                    |
|                             | 12.3(14)T                | Session Protection protects an LDP session between directly connected                                                                                                    |
|                             | Cisco IOS XE Release 2.1 | neighbors or an LDP session<br>established for a traffic engineering<br>(TE) tunnel.                                                                                                    |
|                             |                          | In Cisco IOS Release 12.0(30)S,<br>this feature was introduced on the<br>Cisco 7200 series routers.                                                                                                  |
|                             |                          | In Cisco IOS Release<br>12.2(27)SBA, this feature was<br>implemented on the Cisco 10000<br>and 7500 series routers.                                                                                  |
|                             |                          | In Cisco IOS Release<br>12.2(33)SRA, this feature was<br>implemented on the Cisco 7600<br>series routers.                                                                                            |
|                             |                          | In Cisco IOS Release<br>12.2(33)SXH, this feature was<br>implemented on the Cisco 6500<br>series routers.                                                                                            |
|                             |                          | In Cisco IOS Release 12.3(14)T, this feature was integrated.                                                                                                    |
|                             |                          | In Cisco IOS XE Release 2.1, this<br>feature was introduced on the Cisco<br>ASR 1000 Series Aggregation<br>Services Routers.                                                                         |
|                             |                          | The following commands were<br>introduced or modified: <b>debug</b><br><b>mpls ldp session protection</b> , <b>mpls</b><br><b>ldp session protection</b> , <b>show mpls</b><br><b>ldp neighbor</b> . |

#### Table 3: Feature Information for MPLS LDP Session Protection

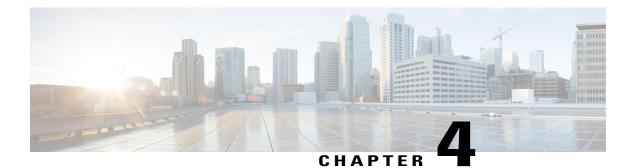

# **MPLS LDP Autoconfiguration**

The MPLS LDP Autoconfiguration feature enables you to globally configure Label Distribution Protocol (LDP) on every interface associated with a specified Interior Gateway Protocol (IGP) instance.

- Finding Feature Information, page 47
- Restrictions for MPLS LDP Autoconfiguration, page 47
- Information About MPLS LDP Autoconfiguration, page 48
- How to Configure MPLS LDP Autoconfiguration, page 48
- Configuration Examples for MPLS LDP Autoconfiguration, page 57
- Additional References, page 58
- Feature Information for MPLS LDP Autoconfiguration, page 59

## **Finding Feature Information**

Your software release may not support all the features documented in this module. For the latest caveats and feature information, see **Bug Search** Tool and the release notes for your platform and software release. To find information about the features documented in this module, and to see a list of the releases in which each feature is supported, see the feature information table at the end of this module.

Use Cisco Feature Navigator to find information about platform support and Cisco software image support. To access Cisco Feature Navigator, go to www.cisco.com/go/cfn. An account on Cisco.com is not required.

## **Restrictions for MPLS LDP Autoconfiguration**

- If the Label Distribution Protocol (LDP) is disabled globally, the **mpls ldp autoconfig** command fails and generates a console message explaining that LDP must first be enabled globally by using the **mpls ip** global configuration command.
- If the **mpls ldp autoconfig** command is configured for an IGP instance, you cannot enter the **no mpls ip** global configuration command. To disable LDP, you must first issue the **no mpls ldp autoconfig** command.

- For interfaces running Intermediate System-to-Intermediate System (IS-IS) processes, you can enable Multiprotocol Label Switching (MPLS) for each interface, using the router mode command mpls ldp autoconfig or the mpls ldp igp autoconfig interface configuration command.
- You specify that the default label distribution protocol is LDP for a device or for an interface. Tag Distribution Protocol (TDP) is not supported.
- The MPLS LDP Autoconfiguration feature is not supported on traffic engineering tunnel interfaces.

## Information About MPLS LDP Autoconfiguration

### **MPLS LDP Autoconfiguration on OSPF and IS-IS Interfaces**

The MPLS LDP Autoconfiguration feature enables you to globally enable Label Distribution Protocol (LDP) on every interface associated with an Interior Gateway Protocol (IGP) instance. This feature is supported on Open Shortest Path First (OSPF) and Intermediate System-to-Intermediate System (IS-IS) IGPs. It provides a means to block LDP from being enabled on interfaces that you do not want enabled. The goal of the MPLS LDP Autoconfiguration feature is to make configuration easier, faster, and error free.

You issue the **mpls ldp autoconfig** command to enable LDP on each interface that is running an OSPF or IS-IS process. If you do not want some of the interfaces to have LDP enabled, you can issue the **no mpls ldp igp autoconfig** command on those interfaces.

## How to Configure MPLS LDP Autoconfiguration

### **Configuring MPLS LDP Autoconfiguration with OSPF Interfaces**

#### **SUMMARY STEPS**

- 1. enable
- 2. configure terminal
- 3. mpls ip
- 4. mpls label protocol ldp
- 5. interface type number
- 6. ip address prefix mask
- 7. mpls ip
- 8. exit
- 9. router ospf process-id
- 10. network ip-address wildcard-mask area area-id
- **11. mpls ldp autoconfig** [area *area-id*]
- 12. end

#### **DETAILED STEPS**

ſ

|        | Command or Action                                           | Purpose                                                                        |
|--------|-------------------------------------------------------------|--------------------------------------------------------------------------------|
| Step 1 | enable                                                      | Enables privileged EXEC mode.                                                  |
|        | Example:                                                    | • Enter your password if prompted.                                             |
|        | Device> enable                                              |                                                                                |
| Step 2 | configure terminal                                          | Enters global configuration mode.                                              |
|        | Example:                                                    |                                                                                |
|        | Device# configure terminal                                  |                                                                                |
| Step 3 | mpls ip                                                     | Globally enables hop-by-hop forwarding.                                        |
|        | Example:                                                    |                                                                                |
|        | Device(config)# mpls ip                                     |                                                                                |
| Step 4 | mpls label protocol ldp                                     | Specifies the Label Distribution Protocol (LDP) as the default protocol.       |
|        | Example:                                                    |                                                                                |
|        | Device(config)# mpls label protocol ldp                     |                                                                                |
| Step 5 | interface type number                                       | Specifies the interface to configure, and enters interface configuration mode. |
|        | Example:                                                    |                                                                                |
|        | Device(config)# interface gigabitethernet 0/0/0             |                                                                                |
| Step 6 | ip address prefix mask                                      | Assigns an IP address to the interface.                                        |
|        | Example:                                                    |                                                                                |
|        | Device(config-if)# ip address 10.25.0.11<br>255.255.255.255 |                                                                                |
| Step 7 | mpls ip                                                     | Enables hop-by-hop forwarding on the interface.                                |
|        | Example:                                                    |                                                                                |
|        | Device(config-if)# mpls ip                                  |                                                                                |
| Step 8 | exit                                                        | Returns to global configuration mode.                                          |
|        | Example:                                                    |                                                                                |
|        | Device(config-if)# exit                                     |                                                                                |

| Command or Action                                               | Purpose                                                                                                    |
|-----------------------------------------------------------------|----------------------------------------------------------------------------------------------------|
| router ospf process-id                                          | Enables Open Shortest Path First (OSPF) routing, and enters router configuration mode.                                                                                                    |
| Example:                                                        |                                                                                                    |
| Device(config) # router ospf 1                                  |                                                                                                    |
| network ip-address wildcard-mask area area-id                   | Defines an interface on which OSPF runs and defines the area ID for that interface.                                                                                                    |
| Example:                                                        |                                                                                                    |
| Device(config-router)# network 10.0.0.0<br>0.255.255.255 area 3 |                                                                                                    |
| mpls ldp autoconfig [area area-id]                              | Enables the MPLS LDP Autoconfiguration feature to enable LDP on interfaces belonging to the OSPF process.                                                                                                    |
| Example:                                                        | • If no area is specified, the command applies to all                                                                                                    |
| Device(config-router)# mpls ldp autoconfig<br>area 3            | interfaces associated with the OSPF process. If an area ID is specified, then only interfaces associated with                                                                                                    |
|                                                                 | that OSPF area are enabled with LDP.                                                                                                    |
| end                                                             | Returns to privileged EXEC mode.                                                                                                    |
| Example:                                                        |                                                                                                    |
| Device(config-router)# end                                      |                                                                                                    |
|                                                                 | <pre>router ospf process-id  router ospf process-id  Example: Device (config) # router ospf 1  network ip-address wildcard-mask area area-id  Example: Device (config-router) # network 10.0.0.0 0.255.255.255 area 3  mpls ldp autoconfig [area area-id]  Example: Device (config-router) # mpls ldp autoconfig area 3  end Example:</pre> |

### **Disabling MPLS LDP Autoconfiguration from Selected OSPF Interfaces**

When you issue the **mpls ldp autoconfig** command, all the interfaces that belong to an Open Shortest Path First (OSPF) area are enabled for the Label Distribution Protocol (LDP). To remove LDP from some interfaces, use the **no mpls ldp igp autoconfig** command on those interfaces. The following configuration steps show how to disable LDP from some of the interfaces after they were configured with the MPLS LDP Autoconfiguration feature with the **mpls ldp autoconfig** command.

#### **SUMMARY STEPS**

- 1. enable
- **2**. configure terminal
- 3. interface type number
- 4. no mpls ldp igp autoconfig
- 5. end

#### **DETAILED STEPS**

|        | Command or Action                                        | Purpose                                                                       |
|--------|----------------------------------------------------------|-------------------------------------------------------------------------------|
| Step 1 | enable                                                   | Enables privileged EXEC mode.                                                 |
|        | Example:                                                 | • Enter your password if prompted.                                            |
|        | Device> enable                                           |                                                                               |
| Step 2 | configure terminal                                       | Enters global configuration mode.                                             |
|        | Example:                                                 |                                                                               |
|        | Device# configure terminal                               |                                                                               |
| Step 3 | interface type number                                    | Specifies the interface to configure and enters interface configuration mode. |
|        | Example:                                                 |                                                                               |
|        | Device(config)# interface POS 3/0                        |                                                                               |
| Step 4 | no mpls ldp igp autoconfig                               | Disables LDP for that interface.                                              |
|        | Example:                                                 |                                                                               |
|        | <pre>Device(config-if)# no mpls ldp igp autoconfig</pre> |                                                                               |
| Step 5 | end                                                      | Returns to privileged EXEC mode.                                              |
|        | Example:                                                 |                                                                               |
|        | Device(config-if)# end                                   |                                                                               |

### **Verifying MPLS LDP Autoconfiguration with OSPF**

#### **SUMMARY STEPS**

- 1. enable
- 2. show mpls interfaces [type number | vrf vpn-name] [all] [detail] [internal]
- 3. show mpls ldp discovery [vrf vpn-name | all] [detail]

#### **DETAILED STEPS**

#### Step 1 enable

Enables privileged EXEC mode. Enter your password if prompted.

```
Step 2 show mpls interfaces [type number | vrf vpn-name] [all] [detail] [internal]
```

Displays the method used to enable the Label Distribution Protocol (LDP) on an interface:

• If LDP is enabled by the mpls ldp autoconfig command, the output displays:

#### **Example:**

IP labeling enabled (ldp): IGP config

• If LDP is enabled by the **mpls ip** command, the output displays:

#### **Example:**

```
IP labeling enabled (ldp):
Interface config
```

• If LDP is enabled by the mpls ip command and the mpls ldp autoconfig command, the output displays:

#### **Example:**

```
IP labeling enabled (ldp):
Interface config
IGP config
```

The following example shows that LDP was enabled on the interface by both the **mpls ip** and **mpls ldp autoconfig** commands:

#### **Example:**

```
      Step 3
      show mpls ldp discovery [vrf vpn-name | all] [detail]

      Displays how LDP was enabled on the interface. In the following example, LDP was enabled by both the mpls ip and mpls ldp autoconfig commands:
```

#### **Example:**

### **Configuring MPLS LDP Autoconfiguration with IS-IS Interfaces**

#### **SUMMARY STEPS**

- 1. enable
- 2. configure terminal
- **3.** interface *type number*
- 4. ip address prefix mask
- 5. ip router isis
- 6. exit
- 7. mpls ip
- 8. mpls label protocol ldp
- 9. router isis
- 10. mpls ldp autoconfig [level-1 | level-2]
- 11. end

#### **DETAILED STEPS**

I

|        | Command or Action                                     | Purpose                                                                       |
|--------|-------------------------------------------------------|-------------------------------------------------------------------------------|
| Step 1 | enable                                                | Enables privileged EXEC mode.                                                 |
|        | Example:                                              | • Enter your password if prompted.                                            |
|        | Device> enable                                        |                                                                               |
| Step 2 | configure terminal                                    | Enters global configuration mode.                                             |
|        | Example:                                              |                                                                               |
|        | Device# configure terminal                            |                                                                               |
| Step 3 | interface type number                                 | Specifies the interface to configure and enters interface configuration mode. |
|        | Example:                                              |                                                                               |
|        | Device(config)# interface POS 0/2                     |                                                                               |
| Step 4 | ip address prefix mask                                | Assigns an IP address to the interface.                                       |
|        | Example:                                              |                                                                               |
|        | Device(config-if)# ip address 10.50.72.4<br>255.0.0.0 |                                                                               |

|         | Command or Action                                     | Purpose                                                                                 |
|---------|-------------------------------------------------------|-----------------------------------------------------------------------------------------|
| Step 5  | ip router isis                                        | Enables the Intermediate System-to-Intermediate System (IS-IS) for IP on the interface. |
|         | Example:                                              |                                                                                         |
|         | <pre>Device(config-if)# ip router isis</pre>          |                                                                                         |
| Step 6  | exit                                                  | Returns to global configuration mode.                                                   |
|         | Example:                                              |                                                                                         |
|         | <pre>Device(config-if)# exit</pre>                    |                                                                                         |
| Step 7  | mpls ip                                               | Globally enables hop-by-hop forwarding.                                                 |
|         | Example:                                              |                                                                                         |
|         | Device(config) # mpls ip                              |                                                                                         |
| Step 8  | mpls label protocol ldp                               | Specifies the Label Distribution Protocol (LDP) as the default protocol.                |
|         | Example:                                              |                                                                                         |
|         | Device(config)# mpls label protocol ldp               |                                                                                         |
| Step 9  | router isis                                           | Enables an IS-IS process on the device and enters router configuration mode.            |
|         | Example:                                              |                                                                                         |
|         | Device(config)# router isis                           |                                                                                         |
| Step 10 | mpls ldp autoconfig [level-1   level-2]               | Enables the LDP for interfaces that belong to an IS-IS process.                         |
|         | Example:                                              |                                                                                         |
|         | <pre>Device(config-router)# mpls ldp autoconfig</pre> |                                                                                         |
| Step 11 | end                                                   | Returns to privileged EXEC mode.                                                        |
|         | Example:                                              |                                                                                         |
|         | Device(config-router)# end                            |                                                                                         |
|         |                                                       |                                                                                         |

### **Disabling MPLS LDP Autoconfiguration from Selected IS-IS Interfaces**

When you issue the **mpls ldp autoconfig** command, all the interfaces that belong to an Intermediate System-to-Intermediate System (IS-IS) process are enabled for the Label Distribution Protocol (LDP). To remove LDP from some interfaces, use the **no mpls ldp igp autoconfig** command on those interfaces. The

following configuration steps show how to disable LDP from some of the interfaces after they were configured with the MPLS LDP Autoconfiguration feature with the **mpls ldp autoconfig** command.

#### **SUMMARY STEPS**

- 1. enable
- 2. configure terminal
- **3.** interface *type number*
- 4. no mpls ldp igp autoconfig
- 5. end

#### **DETAILED STEPS**

I

|        | Command or Action                                        | Purpose                                                                       |
|--------|----------------------------------------------------------|-------------------------------------------------------------------------------|
| Step 1 | enable                                                   | Enables privileged EXEC mode.                                                 |
|        | Example:                                                 | • Enter your password if prompted.                                            |
|        | Device> enable                                           |                                                                               |
| Step 2 | configure terminal                                       | Enters global configuration mode.                                             |
|        | Example:                                                 |                                                                               |
|        | Device# configure terminal                               |                                                                               |
| Step 3 | interface type number                                    | Specifies the interface to configure and enters interface configuration mode. |
|        | Example:                                                 |                                                                               |
|        | Device(config)# interface POS 3/0                        |                                                                               |
| Step 4 | no mpls ldp igp autoconfig                               | Disables LDP for that interface.                                              |
|        | Example:                                                 |                                                                               |
|        | <pre>Device(config-if)# no mpls ldp igp autoconfig</pre> |                                                                               |
| Step 5 | end                                                      | Returns to privileged EXEC mode.                                              |
|        | Example:                                                 |                                                                               |
|        | Device(config-if)# end                                   |                                                                               |

### Verifying MPLS LDP Autoconfiguration with IS-IS

#### **SUMMARY STEPS**

- 1. enable
- 2. show isis mpls ldp

#### **DETAILED STEPS**

Step 1 enable Enables privileged EXEC mode.

#### Step 2 show isis mpls ldp

Shows that the Intermediate System-to-Intermediate System (IS-IS) is configured on the interface and that the Label Distribution Protocol (LDP) is enabled:

#### **Example:**

Device# show isis mpls ldp

```
Interface: POS0/2; ISIS tag null enabled
ISIS is UP on interface
AUTOCONFIG Information :
  LDP enabled: YES
SYNC Information :
  Required: NO
```

The output shows:

- IS-IS is up.
- LDP is enabled.

If the MPLS LDP Autoconfiguration feature is not enabled on an interface, the output looks like the following:

#### Example:

```
Interface: Ethernet0; ISIS tag null enabled
ISIS is UP on interface
AUTOCONFIG Information :
  LDP enabled: NO
SYNC Information :
  Required: NO
```

### **Troubleshooting Tips**

You can use the **debug mpls ldp autoconfig** command to display events that are related to the MPLS LDP Autoconfiguration feature.

### **Configuration Examples for MPLS LDP Autoconfiguration**

### Example: MPLS LDP Autoconfiguration with OSPF

The following configuration commands enable the Label Distribution Protocol (LDP) for Open Shortest Path First (OSPF) process 1 area 3. The **mpls ldp autoconfig area 3** command and the OSPF **network** commands enable LDP on POS interfaces 0/0, 0/1, and 1/1. The **no mpls ldp igp autoconfig** command on POS interface 1/0 prevents LDP from being enabled on POS interface 1/0, even though OSPF is enabled for that interface.

```
configure terminal
interface POS 0/0
 ip address 10.0.0.1 255.0.0.0
I
interface POS 0/1
 ip address 10.0.1.1 255.0.0.1
!
interface POS 1/1
 ip address 10.1.1.1 255.255.0.0
1
interface POS 1/0
 ip address 10.1.0.1 0.1.0.255
 exit
L
router ospf 1
 network 10.0.0.0 0.0.255.255 area 3
 network 10.1.0.0 0.0.255.255 area 3
 mpls ldp autoconfig area 3
 end
interface POS 1/0
 no mpls ldp igp autoconfig
```

### Example: MPLS LDP Autoconfiguration with IS-IS

The following example shows the configuration of the MPLS LDP Autoconfiguration feature on POS0/2 and 0/3 interfaces, which are running Intermediate System-to-Intermediate System (IS-IS) processes:

```
configure terminal
interface POS 0/2
ip address 10.0.0.1 255.0.0.1
ip router isis
!
interface POS 0/3
ip address 10.1.1.1 255.0.1.0
ip router isis
exit
mpls label protocol ldp
router isis
mpls ldp autoconfig
```

1

## **Additional References**

#### **Related Documents**

| Related Topic                            | Document Title                                                                                              |  |
|------------------------------------------|----------------------------------------------------------------------------------------------------|--|
| Cisco IOS commands                       | Cisco IOS Master Command List, All Releases                                                                 |  |
| MPLS commands                            | Cisco IOS Multiprotocol Label Switching Command<br>Reference                                                |  |
| MPLS LDP                                 | "MPLS Label Distribution Protocol" module in the<br>MPLS Label Distribution Protocol Configuration<br>Guide |  |
| The MPLS LDP IGP Synchronization feature | "MPLS LDP IGP Synchronization" module in the<br>MPLS Label Distribution Protocol Configuration<br>Guide     |  |
| The MPLS LDP Session Protection feature  | "MPLS LDP Session Protection" module in the <i>MPLS</i><br>Label Distribution Protocol Configuration Guide  |  |
| Configuring integrated IS-IS             | "Integrated IS-IS Routing Protocol Overview" module<br>in the <i>IP Routing: ISIS Configuration Guide</i>   |  |

#### MIBs

| MIB          | MIBs Link                                                                                                    |
|--------------|----------------------------------------------------------------------------------------------------|
| MPLS LDP MIB | To locate and download MIBs for selected platforms,<br>Cisco software releases, and feature sets, use Cisco<br>MIB Locator found at the following URL:<br>http://www.cisco.com/go/mib |

#### **RFCs**

| RFC      | Title             |
|----------|-------------------|
| RFC 3036 | LDP Specification |
| RFC 3037 | LDP Applicability |

#### **Technical Assistance**

| Description                                                                                                    | Link |
|----------------------------------------------------------------------------------------------------|------|
| The Cisco Support and Documentation website<br>provides online resources to download documentation,<br>software, and tools. Use these resources to install and<br>configure the software and to troubleshoot and resolve<br>technical issues with Cisco products and technologies.<br>Access to most tools on the Cisco Support and<br>Documentation website requires a Cisco.com user ID<br>and password. |      |

## **Feature Information for MPLS LDP Autoconfiguration**

The following table provides release information about the feature or features described in this module. This table lists only the software release that introduced support for a given feature in a given software release train. Unless noted otherwise, subsequent releases of that software release train also support that feature.

Use Cisco Feature Navigator to find information about platform support and Cisco software image support. To access Cisco Feature Navigator, go to www.cisco.com/go/cfn. An account on Cisco.com is not required.

| Feature Name               | Releases | Feature Information                                                                                                    |
|----------------------------|----------|----------------------------------------------------------------------------------------------------|
| MPLS LDP Autoconfiguration |          | This feature enables you to globally<br>configure LDP on every interface<br>associated with a specified Interior<br>Gateway Protocol (IGP) instance. |
|                            |          | The following commands were<br>modified: mpls ldp autoconfig,<br>mpls ldp igp autoconfig, show isis<br>mpls ldp, show mpls ldp<br>discovery.         |

#### Table 4: Feature Information for MPLS LDP Autoconfiguration

٦

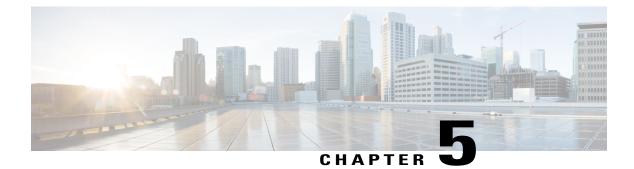

## **MPLS LDP IGP Synchronization**

The MPLS LDP IGP Synchronization feature ensures that the Label Distribution Protocol (LDP) is fully established before the Interior Gateway Protocol (IGP) path is used for switching.

- Finding Feature Information, page 61
- Prerequisites for MPLS LDP IGP Synchronization, page 61
- Restrictions for MPLS LDP IGP Synchronization, page 62
- Information About MPLS LDP IGP Synchronization, page 62
- How to Configure MPLS LDP IGP Synchronization, page 64
- Configuration Examples for MPLS LDP IGP Synchronization, page 73
- Additional References, page 75
- Feature Information for MPLS LDP IGP Synchronization, page 76

## **Finding Feature Information**

Your software release may not support all the features documented in this module. For the latest caveats and feature information, see **Bug Search** Tool and the release notes for your platform and software release. To find information about the features documented in this module, and to see a list of the releases in which each feature is supported, see the feature information table at the end of this module.

Use Cisco Feature Navigator to find information about platform support and Cisco software image support. To access Cisco Feature Navigator, go to www.cisco.com/go/cfn. An account on Cisco.com is not required.

## **Prerequisites for MPLS LDP IGP Synchronization**

- This feature is supported only on interfaces running Open Shortest Path First (OSPF) or Intermediate System-to-System (IS-IS) processes.
- This feature works when LDP is enabled on interfaces with either the **mpls ip** or **mpls ldp autoconfig** command.

## **Restrictions for MPLS LDP IGP Synchronization**

- This feature is not supported on tunnel interfaces or LC-ATM interfaces.
- This feature is not supported with interface-local label space or downstream-on-demand (DoD) requests.
- This feature does not support targeted Label Distribution Protocol (LDP) sessions. Therefore, Any Transport over MPLS (AToM) sessions are not supported.
- The Tag Distribution Protocol (TDP) is not supported. You must specify that the default label distribution protocol is LDP for a device or for an interface.

## Information About MPLS LDP IGP Synchronization

### How MPLS LDP IGP Synchronization Works

Packet loss can occur because the actions of the Interior Gateway Protocol (IGP) and the Label Distribution Protocol (LDP) are not synchronized. Packet loss can occur in the following situations:

- When an IGP adjacency is established, the device begins forwarding packets using the new adjacency before the LDP label exchange completes between the peers on that link.
- If an LDP session closes, the device continues to forward traffic using the link associated with the LDP peer rather than an alternate pathway with a fully synchronized LDP session.

The MPLS LDP IGP Synchronization feature does the following:

- Provides a means to synchronize LDP and IGPs to minimize Multiprotocol Label Switching (MPLS) packet loss.
- Enables you to globally enable LDP IGP synchronization on each interface associated with an IGP Open Shortest Path First (OSPF) or Intermediate System-to-Intermediate System (IS-IS) process.
- Provides a means to disable LDP IGP synchronization on interfaces that you do not want enabled.
- Prevents MPLS packet loss due to synchronization conflicts.
- Works when LDP is enabled on interfaces using either the **mpls ip** or **mpls ldp autoconfig** command.

To enable LDP IGP synchronization on each interface that belongs to an OSPF or IS-IS process, enter the **mpls ldp sync** command. If you do not want some of the interfaces to have LDP IGP synchronization enabled, issue the **no mpls ldp igp sync** command on those interfaces.

If the LDP peer is reachable, the IGP waits indefinitely (by default) for synchronization to be achieved. To limit the length of time the IGP session must wait, enter the **no mpls ldp igp sync holddown** command. If the LDP peer is not reachable, the IGP establishes the adjacency to enable the LDP session to be established.

When an IGP adjacency is established on a link but LDP IGP synchronization is not yet achieved or is lost, the IGP advertises the max-metric on that link.

### **MPLS LDP IGP Synchronization with Peers**

When the MPLS LDP IGP Synchronization feature is enabled on an interface, the Label Distribution Protocol (LDP) determines if any peer connected by the interface is reachable by looking up the peer's transport address in the routing table. If a routing entry (including longest match or default routing entry) for the peer exists, LDP assumes that LDP Interior Gateway Protocol (IGP) synchronization is required for the interface and notifies the IGP to wait for LDP convergence.

LDP IGP synchronization with peers requires that the routing table be accurate for the peer's transport address. If the routing table shows there is a route for the peer's transport address, that route must be able to reach the peer's transport address. However, if the route is a summary route, a default route, or a statically configured route, it may not the correct route for the peer. You must verify that the route in the routing table can reach the peer's transport address.

When the routing table has an inaccurate route for the peer's transport address, LDP cannot set up a session with the peer, which causes the IGP to wait for LDP convergence unnecessarily for the sync hold-down time.

### **MPLS LDP IGP Synchronization Delay Timer**

The MPLS LDP IGP Synchronization feature provide the option to configure a delay time for Multiprotocol Label Switching (MPLS) Label Distribution Protocol (LDP) and Interior Gateway Protocol (IGP) synchronization on an interface-by-interface basis. If you want to configure a delay time on an interface, use the **mpls ldp igp sync delay** *delay-time* command in interface configuration mode. To remove the delay time r from a specified interface, enter the **no mpls ldp igp sync delay** command. This command sets the delay time to 0 seconds, but leaves MPLS LDP IGP synchronization enabled.

When LDP is fully established and synchronized, LDP checks the delay timer:

- If you configured a delay time, LDP starts the timer. When the timer expires, LDP checks that synchronization is still valid and notifies the Open Shortest Path First (OSPF) process.
- If you did not configure a delay time, if synchronization is disabled or down, or if an interface was removed from an IGP process, LDP stops the timer and immediately notifies the OSPF process.

If you configure a new delay time while a timer is running, LDP saves the new delay time but does not reconfigure the running timer.

### **MPLS LDP IGP Synchronization Incompatibility with IGP Nonstop Forwarding**

The MPLS LDP IGP Synchronization feature is not supported during the startup period if the Interior Gateway Protocol (IGP) nonstop forwarding (NSF) is configured. The MPLS LDP IGP Synchronization feature conflicts with IGP NSF when the IGP is performing NSF during startup. After the NSF startup is complete, the MPLS LDP IGP Synchronization feature is supported.

### **MPLS LDP IGP Synchronization Compatibility with LDP Graceful Restart**

LDP Graceful Restart protects traffic when a Label Distribution Protocol (LDP) session is lost. If an interface that supports a Graceful Restart-enabled LDP session fails, MPLS LDP IGP synchronization is still achieved

on the interface while it is protected by Graceful Restart. MPLS LDP IGP synchronization is eventually lost under the following circumstances:

- If LDP fails to restart before the LDP Graceful Restart reconnect timer expires.
- If an LDP session restarts through other interfaces, but the LDP session on the protected interface fails to recover when the LDP Graceful Restart recovery timer expires.

# How to Configure MPLS LDP IGP Synchronization

### **Configuring MPLS LDP IGP Synchronization with OSPF Interfaces**

#### **SUMMARY STEPS**

- 1. enable
- 2. configure terminal
- 3. mpls ip
- 4. mpls label protocol ldp
- **5. interface** *type number*
- 6. ip address prefix mask
- 7. mpls ip
- 8. exit
- 9. router ospf process-id
- 10. network ip-address wildcard-mask area area-id
- 11. mpls ldp sync
- 12. end

#### **DETAILED STEPS**

|        | Command or Action          | Purpose                            |
|--------|----------------------------|------------------------------------|
| Step 1 | enable                     | Enables privileged EXEC mode.      |
|        | Example:                   | • Enter your password if prompted. |
|        | Device> enable             |                                    |
| Step 2 | configure terminal         | Enters global configuration mode.  |
|        | Example:                   |                                    |
|        | Device# configure terminal |                                    |

I

| Command or Action                                             | Purpose                                                                                                    |
|---------------------------------------------------------------|----------------------------------------------------------------------------------------------------|
| mpls ip                                                       | Globally enables hop-by-hop forwarding.                                                                                                    |
| Example:                                                      |                                                                                                    |
| Device(config)# mpls ip                                       |                                                                                                    |
| mpls label protocol ldp                                       | Specifies the Label Distribution Protocol (LDP) as the default protocol.                                                                                                    |
| Example:                                                      |                                                                                                    |
| Device(config)# mpls label protocol ldp                       |                                                                                                    |
| interface type number                                         | Specifies the interface to configure, and enters interface configuration mode.                                                                                                    |
| Example:                                                      |                                                                                                    |
| Device(config)# interface POS 3/0                             |                                                                                                    |
| ip address prefix mask                                        | Assigns an IP address to the interface.                                                                                                    |
| Example:                                                      |                                                                                                    |
| Device(config-if)# ip address 10.0.0.11<br>255.255.255.255    |                                                                                                    |
| mpls ip                                                       | Enables hop-by-hop forwarding on the interface.                                                                                                    |
| Example:                                                      |                                                                                                    |
| Device(config-if)# mpls ip                                    |                                                                                                    |
| exit                                                          | Returns to global configuration mode.                                                                                                    |
| Example:                                                      |                                                                                                    |
| Device(config-if)# exit                                       |                                                                                                    |
| router ospf process-id                                        | Enables Open Shortest Path First (OSPF) routing, and enters router configuration mode.                                                                                                    |
| Example:                                                      |                                                                                                    |
| Device(config)# router ospf 1                                 |                                                                                                    |
| network ip-address wildcard-mask area area-id                 | Specifies the interface on which OSPF runs and defines the area ID for that interface.                                                                                                    |
| Example:                                                      |                                                                                                    |
| Device(config-router)# network 10.0.0.0<br>0.0.255.255 area 3 |                                                                                                    |
|                                                               | mpls ip         Example:         Device (config) # mpls ip         mpls label protocol ldp         Example:         Device (config) # mpls label protocol ldp         interface type number         Example:         Device (config) # interface POS 3/0         ip address prefix mask         Example:         Device (config-if) # ip address 10.0.0.11         255.255.255         mpls ip         Example:         Device (config-if) # mpls ip         Device (config-if) # mpls ip         exit         Example:         Device (config-if) # mpls ip         Device (config-if) # mpls ip         Device (config-if) # outer ospf 1         router ospf process-id         Example:         Device (config) # router ospf 1         network ip-address wildcard-mask area area-id         Example:         Device (config) # router ospf 1 |

|         | Command or Action                    | Purpose                                                                                                    |
|---------|--------------------------------------|----------------------------------------------------------------------------------------------------|
| Step 11 | mpls ldp sync                        | Enables the Multiprotocol Label Switching (MPLS) Interior<br>Gateway Protocol (IGP) synchronization for interfaces |
|         | Example:                             | belonging for an OSPF or an Intermediate                                                                           |
|         | Device(config-router)# mpls ldp sync | System-to-Intermediate System (IS-IS) process.                                                                     |
| Step 12 | end                                  | Returns to privileged EXEC mode.                                                                                   |
|         |                                      |                                                                                                    |
|         | Example:                             |                                                                                                    |
|         | Device(config-router)# end           |                                                                                                    |

## **Disabling MPLS LDP IGP Synchronization from Some OSPF Interfaces**

When you issue the **mpls ldp sync** command, all of the interfaces that belong to an Open Shortest Path First (OSPF) process are enabled for Label Distribution Protocol (LDP) Interior Gateway Protocol (IGP) synchronization. To remove LDP IGP synchronization from some interfaces, use the **no mpls ldp igp sync** command on those interfaces.

Perform the following task to disable LDP IGP synchronization from some OSPF interfaces after they are configured with LDP IGP synchronization through the **mpls ldp sync** command.

#### **SUMMARY STEPS**

- 1. enable
- 2. configure terminal
- 3. interface type number
- 4. no mpls ldp igp sync
- 5. end

#### **DETAILED STEPS**

|        | Command or Action          | Purpose                            |
|--------|----------------------------|------------------------------------|
| Step 1 | enable                     | Enables privileged EXEC mode.      |
|        | Example:                   | • Enter your password if prompted. |
|        | Device> enable             |                                    |
| Step 2 | configure terminal         | Enters global configuration mode.  |
|        | Example:                   |                                    |
|        | Device# configure terminal |                                    |

|        | Command or Action                                  | Purpose                                                                        |
|--------|----------------------------------------------------|--------------------------------------------------------------------------------|
| Step 3 | interface type number                              | Specifies the interface to configure, and enters interface configuration mode. |
|        | Example:                                           |                                                                                |
|        | Device(config)# interface POS 0/3/0                |                                                                                |
| Step 4 | no mpls ldp igp sync                               | Disables MPLS LDP IGP synchronization for that interface.                      |
|        | Example:                                           |                                                                                |
|        | <pre>Device(config-if)# no mpls ldp igp sync</pre> |                                                                                |
| Step 5 | end                                                | Returns to privileged EXEC mode.                                               |
|        | Example:                                           |                                                                                |
|        | Device(config-if)# end                             |                                                                                |

### Verifying MPLS LDP IGP Synchronization with OSPF

After you configure the interfaces for the Label Distribution Protocol (LDP), Open Shortest Path First (OSPF), and LDP Interior Gateway Protocol (IGP) synchronization, verify that the configuration is working correctly by using the **show mpls ldp igp sync** and **show ip ospf mpls ldp interface** commands.

#### **SUMMARY STEPS**

- 1. enable
- 2. show mpls ldp igp sync
- 3. show ip ospf mpls ldp interface
- 4. exit

#### **DETAILED STEPS**

Step 1

I

Enables privileged EXEC mode. Enter your password if prompted.

#### **Example:**

enable

Device> **enable** Device#

#### **Step 2** show mpls ldp igp sync

Shows that the Multiprotocol Label Switching (MPLS) LDP IGP synchronization is configured correctly because LDP is configured and the SYNC status shows that synchronization is enabled.

#### **Example:**

Device# show mpls ldp igp sync

```
FastEthernet0/0/0:
LDP configured; SYNC enabled.
SYNC status: sync achieved; peer reachable.
IGP holddown time: infinite.
Peer LDP Ident: 10.0.0.1:0
IGP enabled: OSPF 1
```

If MPLS LDP IGP synchronization is not enabled on an interface, the output appears as follows:

#### **Example:**

```
FastEthernet0/3/1:
LDP configured; LDP-IGP Synchronization not enabled.
```

#### **Step 3** show ip ospf mpls ldp interface

Shows that the interfaces are properly configured.

#### Example:

#### Device# show ip ospf mpls ldp interface

```
FastEthernet0/3/1
Process ID 1, Area 0
LDP is configured through LDP autoconfig
LDP-IGP Synchronization: Yes
Holddown timer is not configured
Timer is not running
FastEthernet0/0/2
Process ID 1, Area 0
LDP is configured through LDP autoconfig
LDP-IGP Synchronization: Yes
Holddown timer is not configured
Timer is not running
```

#### Step 4

Returns to user EXEC mode.

#### Example:

exit

Device# **exit** Device>

# **Configuring MPLS LDP IGP Synchronization with IS-IS Interfaces**

### **Configuring MPLS LDP IGP Synchronization on All IS-IS Interfaces**

#### **SUMMARY STEPS**

- 1. enable
- 2. configure terminal
- 3. mpls ip
- 4. mpls label protocol ldp
- **5.** router isis *process-name*
- 6. mpls ldp sync
- 7. interface type number
- 8. ip address prefix mask
- 9. ip router isis process-name
- 10. end

|        | Command or Action                       | Purpose                                                                                     |
|--------|-----------------------------------------|---------------------------------------------------------------------------------------------|
| Step 1 | enable                                  | Enables privileged EXEC mode.                                                               |
|        | Example:                                | • Enter your password if prompted.                                                          |
|        | Device> enable                          |                                                                                             |
| Step 2 | configure terminal                      | Enters global configuration mode.                                                           |
|        | Example:                                |                                                                                             |
|        | Device# configure terminal              |                                                                                             |
| Step 3 | mpls ip                                 | Globally enables hop-by-hop forwarding.                                                     |
|        | Example:                                |                                                                                             |
|        | Device(config)# mpls ip                 |                                                                                             |
| Step 4 | mpls label protocol ldp                 | Specifies the Label Distribution Protocol (LDP) as the default label distribution protocol. |
|        | Example:                                |                                                                                             |
|        | Device(config)# mpls label protocol ldp |                                                                                             |
|        |                                         |                                                                                             |

#### **DETAILED STEPS**

I

٦

|         | Command or Action                                          | Purpose                                                                                                    |
|---------|------------------------------------------------------------|----------------------------------------------------------------------------------------------------|
| Step 5  | router isis process-name                                   | Enables the Intermediate System-to-Intermediate System (IS-IS) protocol on the device, specifies an IS-IS process, |
|         | Example:                                                   | and enters router configuration mode.                                                                              |
|         | Device(config)# router isis ISIS                           |                                                                                                    |
| Step 6  | mpls ldp sync                                              | Enables Multiprotocol Label Switching (MPLS) LDP<br>Interior Gateway Protocol (IGP) synchronization on             |
|         | Example:                                                   | interfaces belonging to an IS-IS process.                                                                          |
|         | Device(config-router)# mpls ldp sync                       |                                                                                                    |
| Step 7  | interface type number                                      | Specifies the interface to configure, and enters interface configuration mode.                                     |
|         | Example:                                                   |                                                                                                    |
|         | Device(config-router)# interface POS 0/3/0                 |                                                                                                    |
| Step 8  | ip address prefix mask                                     | Assigns an IP address to the interface.                                                                            |
|         | Example:                                                   |                                                                                                    |
|         | Device(config-if)# ip address 10.25.25.11<br>255.255.255.0 |                                                                                                    |
| Step 9  | ip router isis process-name                                | Enables IS-IS.                                                                                                    |
|         | Example:                                                   |                                                                                                    |
|         | Device(config-if)# ip router isis ISIS                     |                                                                                                    |
| Step 10 | end                                                        | Returns to privileged EXEC mode.                                                                                   |
|         | Example:                                                   |                                                                                                    |
|         | Device(config-if)# end                                     |                                                                                                    |

### **Configuring MPLS LDP IGP Synchronization on an IS-IS Interface**

#### **SUMMARY STEPS**

- 1. enable
- 2. configure terminal
- 3. interface type number
- 4. ip address prefix mask
- 5. ip router isis
- 6. exit
- 7. router isis
- 8. mpls ldp sync
- 9. end

#### **DETAILED STEPS**

I

| Command or Action                                     | Purpose                                                                                                    |
|-------------------------------------------------------|----------------------------------------------------------------------------------------------------|
| enable                                                | Enables privileged EXEC mode.                                                                                                    |
| Example:                                              | • Enter your password if prompted.                                                                                                    |
| Device> enable                                        |                                                                                                    |
| configure terminal                                    | Enters global configuration mode.                                                                                                    |
| Example:                                              |                                                                                                    |
| Device# configure terminal                            |                                                                                                    |
| interface type number                                 | Specifies the interface to configure, and enters interface configuration mode.                                                                                                    |
| Example:                                              |                                                                                                    |
| <pre>Device(config)# interface POS 0/2/0</pre>        |                                                                                                    |
| ip address prefix mask                                | Assigns an IP address to the interface.                                                                                                    |
| Example:                                              |                                                                                                    |
| Device(config-if)# ip address 10.50.72.4<br>255.0.0.0 |                                                                                                    |
| ip router isis                                        | Enables the Intermediate System-to-Intermediate System (IS-IS) protocol for IP on the interface.                                                                                                    |
| Example:                                              |                                                                                                    |
| Device(config-if)# ip router isis                     |                                                                                                    |
|                                                       | <pre>Example:<br/>Device&gt; enable<br/>configure terminal<br/>Example:<br/>Device# configure terminal<br/>interface type number<br/>Example:<br/>Device (config) # interface POS 0/2/0<br/>ip address prefix mask<br/>Example:<br/>Device (config-if) # ip address 10.50.72.4<br/>255.0.0.0<br/>ip router isis<br/>Example:</pre> |

|        | Command or Action                               | Purpose                                                                                                    |
|--------|-------------------------------------------------|----------------------------------------------------------------------------------------------------|
| Step 6 | exit                                            | Returns to global configuration mode.                                                                                    |
|        | Example:                                        |                                                                                                    |
|        | Device(config-if)# exit                         |                                                                                                    |
| Step 7 | router isis                                     | Enters router configuration mode, and enables an IS-IS process on the device.                                            |
|        | Example:                                        |                                                                                                    |
|        | Device(config)# router isis                     |                                                                                                    |
| Step 8 | mpls ldp sync                                   | Enables Label Distribution Protocol (LDP) Interior Gateway<br>Protocol (IGP) synchronization for interfaces belonging to |
|        | Example:                                        | an IS-IS process.                                                                                                    |
|        | <pre>Device(config-router)# mpls ldp sync</pre> |                                                                                                    |
| Step 9 | end                                             | Returns to privileged EXEC mode.                                                                                         |
|        | Example:                                        |                                                                                                    |
|        | Device(config-router)# end                      |                                                                                                    |

### **Disabling MPLS LDP IGP Synchronization from Some IS-IS Interfaces**

When you issue the **mpls ldp sync** command, all of the interfaces that belong to an Intermediate System-to-Intermediate System (IS-IS) process are enabled for Label Distribution Protocol (LDP) Interior Gateway Protocol (IGP) synchronization. To remove LDP IGP synchronization from some interfaces, use the **no mpls ldp igp sync** command on those interfaces.

Perform the following task to disable LDP IGP synchronization from some IS-IS interfaces after they are configured with LDP IGP synchronization through the **mpls ldp sync** command.

#### **SUMMARY STEPS**

- 1. enable
- 2. configure terminal
- 3. interface type number
- 4. no mpls ldp igp sync
- 5. end

#### **DETAILED STEPS**

|        | Command or Action                       | Purpose                                                                                   |
|--------|-----------------------------------------|-------------------------------------------------------------------------------------------|
| Step 1 | enable                                  | Enables privileged EXEC mode.                                                             |
|        | Example:                                | • Enter your password if prompted.                                                        |
|        | Device> enable                          |                                                                                           |
| Step 2 | configure terminal                      | Enters global configuration mode.                                                         |
|        | Example:                                |                                                                                           |
|        | Device# configure terminal              |                                                                                           |
| Step 3 | interface type number                   | Specifies the interface to configure, and enters interface configuration mode.            |
|        | Example:                                |                                                                                           |
|        | Device(config)# interface POS 0/3/0     |                                                                                           |
| Step 4 | no mpls ldp igp sync                    | Disables Multiprotocol Label Switching (MPLS) LDP IGF synchronization for that interface. |
|        | Example:                                |                                                                                           |
|        | Device(config-if)# no mpls ldp igp sync |                                                                                           |
| Step 5 | end                                     | Returns to privileged EXEC mode.                                                          |
|        | Example:                                |                                                                                           |
|        | Device(config-if)# end                  |                                                                                           |

### **Troubleshooting Tips**

Use the debug mpls ldp igp sync command to display events related to MPLS LDP IGP synchronization.

# **Configuration Examples for MPLS LDP IGP Synchronization**

# **Example: MPLS LDP IGP Synchronization with OSPF**

The following task shows how to enable the Label Distribution Protocol (LDP) for Open Shortest Path First (OSPF) process 1. The **mpls ldp sync** and the OSPF **network** commands enable LDP on interfaces POS0/0/0,

POS0/1/0, and POS1/1/0, respectively. The **no mpls ldp igp sync** command on interface POS1/0/0 prevents LDP from being enabled on interface POS1/0/0, even though OSPF is enabled for that interface.

```
Device# configure terminal
Device(config)# interface POS0/0/0
Device(config-if) # ip address 10.0.0.1
Device(config-if) # mpls ip
Device(config) # interface POS0/1/0
Device(config-if) # ip address 10.0.1.1
Device(config-if) # mpls ip
Device(config)# interface POS1/1/0
Device (config-if) # ip address 10.1.1.1
Device(config-if) # mpls ip
Device(config)# interface POS1/0/0
Device (config-if) # ip address 10.1.0.1
Device(config-if) # mpls ip
Device(config) # router ospf 1
Device (config-router) # network 10.0.0.0 0.0.255.255 area 3
Device(config-router) # network 10.1.0.0 0.0.255.255 area 3
Device(config-router) # mpls ldp sync
Device(config-router)# exit
Device(config) # interface POS1/0/0
Device (config-if) # no mpls ldp igp sync
```

### **Example: MPLS LDP IGP Synchronization with IS-IS**

The following examples show the configuration commands you can use to configure MPLS LDP IGP synchronization on interfaces POS0/2 /0 and POS0/3/0, which are running IS-IS processes:

```
Device# configure terminal
Enter configuration commands, one per line. End with CNTL/Z.
Device (config) # interface POS0/2/0
Device (config-if) # ip router isis
Device(config-if) # exit
Device (config) # router isis
Device(config-router) # mpls ldp sync
Device(config-router) # exit
Device(config) # interface POS0/3/0
Device (config-if) # ip router isis
Device(config-if) # exit
Device(config) # router isis
Device(config-router) # mpls ldp sync
Device(config-router)# exit
Device(config) exit
Device#
```

# **Additional References**

#### **Related Documents**

| Related Topic         | Document Title                                                                                            |
|-----------------------|----------------------------------------------------------------------------------------------------|
| Cisco IOS commands    | Cisco IOS Master Command List, All Releases                                                               |
| MPLS LDP commands     | Cisco IOS Multiprotocol Label Switching Command<br>Reference                                              |
| LDP autoconfiguration | "MPLS LDP Autoconfiguration" module in the <i>MPLS</i><br>Label Distribution Protocol Configuration Guide |

#### **Standards and RFCs**

| Standard/RFC | Title             |
|--------------|-------------------|
| RFC 3037     | LDP Applicability |
| RFC 5036     | LDP Specification |

#### MIBs

I

| MIBs         | MIBs Link                                                                                                    |
|--------------|----------------------------------------------------------------------------------------------------|
| MPLS LDP MIB | To locate and download MIBs for selected platforms,<br>Cisco software releases, and feature sets, use Cisco<br>MIB Locator found at the following URL:<br>http://www.cisco.com/go/mibs |

#### **Technical Assistance**

| Description                                                                                                    | Link                                              |  |
|----------------------------------------------------------------------------------------------------|---------------------------------------------------|--|
| The Cisco Support and Documentation website<br>provides online resources to download documentation,<br>software, and tools. Use these resources to install and<br>configure the software and to troubleshoot and resolve<br>technical issues with Cisco products and technologies.<br>Access to most tools on the Cisco Support and<br>Documentation website requires a Cisco.com user ID<br>and password. | http://www.cisco.com/cisco/web/support/index.html |  |

# **Feature Information for MPLS LDP IGP Synchronization**

The following table provides release information about the feature or features described in this module. This table lists only the software release that introduced support for a given feature in a given software release train. Unless noted otherwise, subsequent releases of that software release train also support that feature.

Use Cisco Feature Navigator to find information about platform support and Cisco software image support. To access Cisco Feature Navigator, go to www.cisco.com/go/cfn. An account on Cisco.com is not required.

| Feature Name                                    | Releases                                                                                                    | Feature Information                                                                                                    |
|-------------------------------------------------|----------------------------------------------------------------------------------------------------|----------------------------------------------------------------------------------------------------|
| Feature Name<br>MPLS LDP IGP<br>Synchronization | Releases           12.0(30)S           12.0(32)SY           12.2(33)SB           12.2(33)SRB           15.1(1)SY           15.5(2)SY           Cisco IOS XE Release 2.5           Cisco IOS XE Release 3.6S | <ul> <li>The MPLS LDP IGP Synchronization feature ensures that LDP is fully established before the IGP path is used for switching.</li> <li>In 12.0(30)S, this feature was introduced.</li> <li>In 12.0(32)SY, support for enabling synchronization on interfaces running Intermediate System-to-System (IS-IS) processes was added.</li> <li>In 12.2(33)SB, the feature was integrated. MPLS LDP IGP synchronization for IS-IS is not supported in this release.</li> <li>In 12.2(33)SRB, the feature was integrated. MPLS LDP IGP synchronization for IS-IS is not supported</li> </ul> |
|                                                 |                                                                                                    | <ul> <li>in this release.</li> <li>In 15.1(1)SY, support for configuring MPLS LDP<br/>IGP synchronization with OSPF and IS-IS interfaces<br/>was enabled.</li> <li>In Cisco IOS XE Release 2.5, support for configuring<br/>MPLS LDP IGP synchronization with IS-IS<br/>interfaces was implemented on Cisco ASR 1000<br/>Series Routers.</li> </ul>                                                                                                    |
|                                                 |                                                                                                    | In Cisco IOS XE Release 3.6S, support for configuring MPLS LDP IGP synchronization was added for the Cisco ASR 903 Router.                                                                                                    |
|                                                 |                                                                                                    | The following commands were modified: debug<br>mpls ldp igp sync, mpls ldp igp sync, mpls ldp igp<br>sync holddown, mpls ldp sync, show ip ospf mpls<br>ldp interface, show isis mpls ldp, and show mpls<br>ldp igp sync.                                                                                                    |

Table 5: Feature Information for MPLS LDP IGP Synchronization

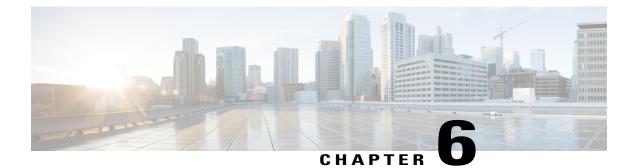

# **MPLS LDP Inbound Label Binding Filtering**

Multiprotocol Label Switching (MPLS) Label Distribution Protocol (LDP) supports inbound label binding filtering. You can use the MPLS LDP Inbound Label Binding Filtering feature to configure access control lists (ACLs) for controlling the label bindings a label switch router (LSR) accepts from its peer LSRs.

- Finding Feature Information, page 77
- Restrictions for MPLS LDP Inbound Label Binding Filtering, page 77
- Information about MPLS LDP Inbound Label Binding Filtering, page 78
- How to Configure MPLS LDP Inbound Label Binding Filtering, page 78
- Configuration Examples for MPLS LDP Inbound Label Binding Filtering, page 81
- Additional References, page 82
- Feature Information for MPLS LDP Inbound Label Binding Filtering, page 83
- Glossary, page 84

# **Finding Feature Information**

Your software release may not support all the features documented in this module. For the latest caveats and feature information, see Bug Search Tool and the release notes for your platform and software release. To find information about the features documented in this module, and to see a list of the releases in which each feature is supported, see the feature information table at the end of this module.

Use Cisco Feature Navigator to find information about platform support and Cisco software image support. To access Cisco Feature Navigator, go to www.cisco.com/go/cfn. An account on Cisco.com is not required.

# **Restrictions for MPLS LDP Inbound Label Binding Filtering**

Inbound label binding filtering does not support extended access control lists (ACLs); it only supports standard ACLs.

# Information about MPLS LDP Inbound Label Binding Filtering

# **Overview of MPLS LDP Inbound Label Binding Filtering**

The MPLS LDP Inbound Label Binding Filtering feature can be used to control the amount of memory used to store Label Distribution Protocol (LDP) label bindings advertised by other devices. For example, in a simple Multiprotocol Label Switching (MPLS) Virtual Private Network (VPN) environment, the VPN provider edge (PE) devices might require label switched paths (LSPs) only to their peer PE devices (that is, they do not need LSPs to core devices). Inbound label binding filtering enables a PE device to accept labels only from other PE devices.

# How to Configure MPLS LDP Inbound Label Binding Filtering

### **Configuring MPLS LDP Inbound Label Binding Filtering**

Perform this task to configure a device for inbound label filtering. The following configuration allows the device to accept only the label for prefix 25.0.0.2 from the Label Distribution Protocol (LDP) neighbor device 10.12.12.12.

#### **SUMMARY STEPS**

- 1. enable
- 2. configure terminal
- 3. ip access-list standard access-list-number
- 4. permit {source [source-wildcard] | any} [log]
- 5. exit
- 6. mpls ldp neighbor [vrf vpn-name] nbr-address labels accept acl
- 7. end

#### **DETAILED STEPS**

|        | Command or Action | Purpose                            |
|--------|-------------------|------------------------------------|
| Step 1 | enable            | Enables privileged EXEC mode.      |
|        | Example:          | • Enter your password if prompted. |
|        | Device> enable    |                                    |

I

|        | Command or Action                                                                                          | Purpose                                                                                                    |
|--------|----------------------------------------------------------------------------------------------------|----------------------------------------------------------------------------------------------------|
| Step 2 | configure terminal                                                                                         | Enters global configuration mode.                                                                           |
|        | Example:                                                                                                   |                                                                                                    |
|        | Device# configure terminal                                                                                 |                                                                                                    |
| Step 3 | ip access-list standard access-list-number                                                                 | Defines a standard IP access list with a number.                                                            |
|        | Example:                                                                                                   |                                                                                                    |
|        | Device(config)# ip access-list standard 1                                                                  |                                                                                                    |
| Step 4 | <pre>permit {source [source-wildcard]   any} [log]</pre>                                                   | Specifies one or more prefixes permitted by the access list.                                                |
|        | Example:                                                                                                   |                                                                                                    |
|        | <pre>Device(config-std-nacl)# permit 10.0.0.0</pre>                                                        |                                                                                                    |
| Step 5 | exit                                                                                                    | Returns to global configuration mode.                                                                       |
|        | Example:                                                                                                   |                                                                                                    |
|        | <pre>Device(config-std-nacl)# exit</pre>                                                                   |                                                                                                    |
| Step 6 | <b>mpls ldp neighbor</b> [ <b>vrf</b> <i>vpn-name</i> ] <i>nbr-address</i> <b>labels accept</b> <i>acl</i> | Specifies the access control list (ACL) to be used to filter label bindings for the specified LDP neighbor. |
|        | Example:                                                                                                   |                                                                                                    |
|        | Device(config)# mpls ldp neighbor 10.12.12.12<br>labels accept 1                                           |                                                                                                    |
| Step 7 | end                                                                                                    | Returns to privileged EXEC mode.                                                                            |
|        | Example:                                                                                                   |                                                                                                    |
|        | Device(config) # end                                                                                       |                                                                                                    |

# Verifying that MPLS LDP Inbound Label Bindings are Filtered

If inbound filtering is enabled, perform the following tasks to verify that inbound label bindings are filtered.

#### **SUMMARY STEPS**

- 1. enable
- 2. show mpls ldp neighbor [vrf vpn-name] [address | interface] [detail]
- **3.** show ip access-list [access-list-number | access-list-name]
- 4. show mpls ldp bindings
- 5. exit

#### **DETAILED STEPS**

Step 1 enable Enables privileged EXEC mode. Enter your password if prompted.

#### **Example:**

Device> enable Device#

**Step 2 show mpls ldp neighbor** [**vrf** *vpn-name*] [*address* | *interface*] [**detail**]

Shows the status of the Label Distribution Protocol (LDP) session, including the name or number of the access control list (ACL) configured for inbound filtering.

**Note** To display information about inbound label binding filtering, you must enter the **detail** keyword.

#### **Example:**

```
Device# show mpls ldp neighbor 10.12.12.12 detail
Peer LDP Ident: 10.12.12.12:0; Local LDP Ident 10.13.13.13:0
TCP connection: 10.12.12.12.646 - 10.13.13.13.12592
State: Oper; Msgs sent/rcvd: 49/45; Downstream; Last TIB rev sent 1257
Up time: 00:32:41; UID: 1015; Peer Id 0;
LDP discovery sources:
    Serial1/0/0; Src IP addr: 192.168.1.1
    holdtime: 15000 ms, hello interval: 5000 ms
Addresses bound to peer LDP Ident:
    10.0.0.129    10.12.12.12    192.168.1.1
Peer holdtime: 180000 ms; KA interval: 60000 ms; Peer state: estab
LDP inbound filtering accept acl: 1
```

Step 3show ip access-list [access-list-number | access-list-name]Displays the contents of all current IP access lists or of a specified access list.

**Note** It is important that you enter this command to see how the access list is defined; otherwise, you cannot verify inbound label binding filtering.

The following command output shows the contents of IP access list 1:

#### Example:

```
Device# show ip access 1
Standard IP access list 1
permit 10.0.0.0, wildcard bits 0.0.0.255 (1 match)
```

#### **Step 4** show mpls ldp bindings

Verifies that the label switch router (LSR) has remote bindings only from a specified peer for prefixes permitted by the access list.

#### Example:

```
Device# show mpls ldp bindings
 tib entry: 10.0.0.0/8, rev 4
     local binding: tag: imp-null
 tib entry: 10.2.0.0/16, rev 1137
    local binding: tag: 16
 tib entry: 10.2.0.0/16, rev 1139
    local binding: tag: 17
 tib entry: 10.12.12.12/32, rev 1257
    local binding: tag: 18
 tib entry: 10.13.13.13/32, rev 14
     local binding: tag: imp-null
 tib entry: 10.10.0.0/16, rev 711
     local binding: tag: imp-null
 tib entry: 10.0.0.0/8, rev 1135
     local binding: tag: imp-null
     remote binding: tsr: 10.12.12.12:0, tag: imp-null
 tib entry: 10.0.0/8, rev 8
     local binding: tag: imp-null
```

```
Step 5
```

Returns to user EXEC mode.

#### Example:

exit

Device# **exit** Device>

# Configuration Examples for MPLS LDP Inbound Label Binding Filtering

### **Examples: MPLS LDP Inbound Label Binding Filtering Configuration**

In the following example, the **mpls ldp neighbor labels accept** command is configured with an access control list to filter label bindings received on sessions with the neighbor 10.110.0.10.

Label bindings for prefixes that match 10.b.c.d are accepted, where b is less than or equal to 63, and c and d can be any integer between 0 and 128. Other label bindings received from 10.110.0.10 are rejected.

```
Device# configure terminal
Device(config)# access-list 1 permit 10.63.0.0 0.63.255.255
Device(config)# mpls ldp neighbor 10.110.0.10 labels accept 1
Device(config)# end
```

In the following example, the **show mpls ldp bindings neighbor** command displays label bindings that were learned from 10.110.0.10. This example verifies that the LIB does not contain label bindings for prefixes that have been excluded.

Device# show mpls ldp bindings neighbor 10.110.0.10

tib entry: 10.2.0.0/16, rev 4
 remote binding: tsr: 10.110.0.10:0, tag: imp-null
tib entry: 10.43.0.0/16, rev 6
 remote binding: tsr: 10.110.0.10:0, tag: 16
tib entry: 10.52.0.0/16, rev 8
 remote binding: tsr: 10.110.0.10:0, tag: imp-null

# **Additional References**

#### **Related Documents**

| Related Topic                          | Document Title                                                                                              |
|----------------------------------------|----------------------------------------------------------------------------------------------------|
| Cisco IOS commands                     | Cisco IOS Master Command List, All Releases                                                                 |
| MPLS commands                          | Cisco IOS Multiprotocol Label Switching Command<br>Reference                                                |
| MPLS Label Distribution Protocol (LDP) | "MPLS Label Distribution Protocol" module in the<br>MPLS Label Distribution Protocol Configuration<br>Guide |

#### MIBs

| MIB                                           | MIBs Link                                                                                                    |
|-----------------------------------------------|----------------------------------------------------------------------------------------------------|
| LDP Specification, draft-ietf-mpls-ldp-08.txt | To locate and download MIBs for selected platforms,<br>Cisco software releases, and feature sets, use Cisco<br>MIB Locator found at the following URL:<br>http://www.cisco.com/go/mib |

#### **RFCs**

| RFC      | Title             |
|----------|-------------------|
| RFC 3036 | LDP Specification |
| RFC 3037 | LDP Applicability |

I

#### **Technical Assistance**

| Description                                                                                                    | Link                                              |  |
|----------------------------------------------------------------------------------------------------|---------------------------------------------------|--|
| The Cisco Support and Documentation website<br>provides online resources to download documentation,<br>software, and tools. Use these resources to install and<br>configure the software and to troubleshoot and resolve<br>technical issues with Cisco products and technologies.<br>Access to most tools on the Cisco Support and<br>Documentation website requires a Cisco.com user ID<br>and password. | http://www.cisco.com/cisco/web/support/index.html |  |

# Feature Information for MPLS LDP Inbound Label Binding Filtering

The following table provides release information about the feature or features described in this module. This table lists only the software release that introduced support for a given feature in a given software release train. Unless noted otherwise, subsequent releases of that software release train also support that feature.

Use Cisco Feature Navigator to find information about platform support and Cisco software image support. To access Cisco Feature Navigator, go to www.cisco.com/go/cfn. An account on Cisco.com is not required.

| Feature Name                                | Releases                                                                       | Feature Information                                                                                                    |
|---------------------------------------------|--------------------------------------------------------------------------------|----------------------------------------------------------------------------------------------------|
| MPLS LDP Inbound Label Binding<br>Filtering | 12.0(26)S<br>12.2(25)S<br>15.2(1)SY<br>12.2(18)SXE<br>Cisco IOS XE Release 2.1 | <ul> <li>You can use the MPLS LDP<br/>Inbound Label Binding Filtering<br/>feature to configure access control<br/>lists (ACLs) for controlling the<br/>label bindings a label switch router<br/>(LSR) accepts from its peer LSRs.</li> <li>In Cisco IOS Release 12.0(26)S,<br/>this feature was introduced on the<br/>Cisco 7200.</li> <li>This feature was integrated into<br/>Cisco IOS Release 12.2(25)S for<br/>the Cisco 7500 series router.</li> <li>In 15.2(1)SY, the feature was<br/>integrated into Cisco IOS Release<br/>15.2(2)SY.</li> <li>This feature was integrated into<br/>Cisco IOS Release 12.2(18)SXE<br/>for the Cisco 7600 series router.</li> <li>In Cisco IOS XE Release 2.1,<br/>support was added for the Cisco<br/>ASR 1000 Series Aggregation<br/>Services Routers.</li> <li>The following commands were<br/>introduced or modified:</li> <li>clear mpls ldp neighbor , mpls<br/>ldp neighbor labels accept , show<br/>mpls ldp neighbor</li> </ul> |

Table 6: Feature Information for MPLS LDP Inbound Label Binding Filtering

# Glossary

**carrier supporting carrier**—A situation where one service provider allows another service provider to use a segment of its backbone network. The service provider that provides the segment of the backbone network to the other provider is called the backbone carrier. The service provider that uses the segment of the backbone network is called the customer carrier.

**CE device**—customer edge device. A device that is part of a customer network and that interfaces to a provider edge (PE) device.

**inbound label binding filtering**—Allows label switch routers (LSRs) to control which label bindings it will accept from its neighboring LSRs. Consequently, an LSR does not accept or store some label bindings that its neighbors advertise.

label—A short fixed-length identifier that tells switching nodes how to forward data (packets or cells).

ſ

label binding—An association between a destination prefix and a label.

٦

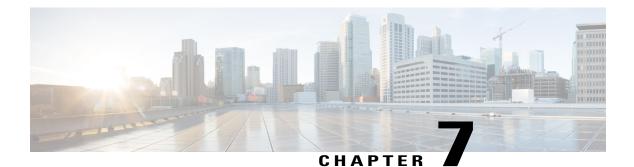

# **MPLS LDP Local Label Allocation Filtering**

The MPLS LDP Local Label Allocation Filtering feature introduces CLI commands to modify the way in which Multiprotocol Label Switching (MPLS) Label Distribution Protocol (LDP) handles local label allocation. This MPLS LDP feature enhancement enables the configuration of filtering policies for selective local label binding assignments by LDP to improve LDP scalability and convergence.

- Finding Feature Information, page 87
- Prerequisites for MPLS LDP Local Label Allocation Filtering, page 87
- Restrictions for MPLS LDP Local Label Allocation Filtering, page 88
- Information About MPLS LDP Local Label Allocation Filtering, page 88
- How to Configure MPLS LDP Local Label Allocation Filtering, page 91
- Configuration Examples for MPLS LDP Local Label Allocation Filtering, page 96
- Additional References, page 103
- Feature Information for MPLS LDP Local Label Allocation Filtering, page 104
- Glossary, page 105

# **Finding Feature Information**

Your software release may not support all the features documented in this module. For the latest caveats and feature information, see Bug Search Tool and the release notes for your platform and software release. To find information about the features documented in this module, and to see a list of the releases in which each feature is supported, see the feature information table at the end of this module.

Use Cisco Feature Navigator to find information about platform support and Cisco software image support. To access Cisco Feature Navigator, go to www.cisco.com/go/cfn. An account on Cisco.com is not required.

# **Prerequisites for MPLS LDP Local Label Allocation Filtering**

The MPLS LDP Local Label Allocation Filtering feature requires the MPLS Forwarding Infrastructure (MFI).

# **Restrictions for MPLS LDP Local Label Allocation Filtering**

- This feature does not support access lists; it supports prefix lists.
- Label Distribution Protocol (LDP) local label allocation configuration for prefix list or host routes is supported only in the global routing table.
- LDP and Routing Information Base (RIB) restart handling does not apply.
- Wildcard Forwarding Equalence Class (FEC) requests are not supported.
- Remote bindings are retained for LDP table entries that are filtered.

# Information About MPLS LDP Local Label Allocation Filtering

### MPLS LDP Local Label Allocation Filtering Overview

The Label Distribution Protocol (LDP) allocates a local label for every route learned from the Interior Gateway Protocol (IGP). In the absence of inbound and outbound label filtering, these local labels are advertised to and learned by all peers.

In most Layer 3 Virtual Private Network (VPN) configurations only the label switched paths (LSPs) created to reach the /32 host routes or Border Gateway Protocol (BGP) next hops between the provider edge (PE) devices carry traffic and are relevant to the Layer 3 VPNs. LSPs between the PE devices that are not members of a VPN use more memory and create additional processing in LDP across the core.

With the load increases in the service provider domain in the last decade (1997-2007), scalability has become more important in the service provider networks. Controlling the local label allocation could off-load LDP processing of non-VPN LSPs in the service provider network core devices.

The MPLS LDP Local Label Allocation Filtering feature introduces the **mpls ldp label** and **allocate** commands that allow you to configure LDP to selectively allocate local labels for a subset of the prefixes learned from the IGP. You can select that LDP allocate local labels for prefixes configured in a prefix list in the global table or for host routes in the global table.

Local label allocation filtering reduces the number of local labels allocated and therefore the number of messages exchanged with peers. This improves LDP scalability and convergence. The two figures below show how controlling local label allocation can reduce local label space size and greatly reduce the number

of advertisements to peers. The first figure below shows default LDP label allocation behavior. LDP allocates a local label for every route and advertises a label binding for every route learned from the IGP.

#### Figure 4: Default LDP Local Label Allocation Behavior

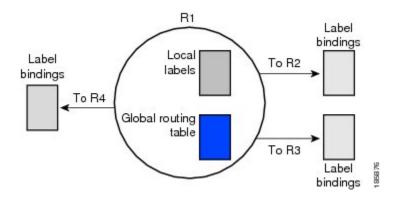

The figure below shows LDP behavior with local label allocation control configured. The size of the local label space and the number of label binding advertisements are reduced with local label allocation filtering through the use of a prefix list. The decrease in the number of local labels and label binding advertisement messages reduces the amount of memory use and improves convergence time for LDP. The MPLS LDP Local Label Allocation Filtering feature also allows for more efficient use of the label space.

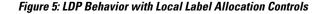

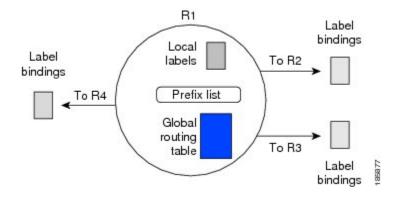

The figure above shows that device R1 learns a number of routes from its IGP neighbors on devices R2, R3, and R4. A prefix list defined on device R1 specifies the prefixes for which LDP allocates a local label.

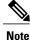

In general, the number of Label Information Base (LIB) entries remains the same regardless of the kind of label filtering. This is because the remote label bindings for the prefixes that are filtered are kept in the LIB. Memory use is reduced because local label filtering decreases the number of local labels allocated and the number of label bindings advertised to and stored by the peers of a label switch router (LSR).

# **Prefix Lists for MPLS LDP Local Label Allocation Filtering Benefits and Description**

The MPLS LDP Local Label Allocation Filtering feature allows you to configure the Label Distribution Protocol (LDP) to allocate local labels for a subset of the learned prefixes. LDP accepts the prefix and allocates a local label if the prefix is permitted by a prefix list. If the prefix list is not defined, LDP accepts all prefixes and allocates local labels based on its default mode of operation.

The benefits of using prefix lists for LDP local label allocation filtering are as follows:

- Prefix lists provide more flexibility for specifying a subset of prefixes and masks.
- Prefix lists use a tree-based matching technique. This technique is more efficient than evaluating prefixes or host routes sequentially.
- Prefix lists are easy to modify.

You configure a prefix list for the MPLS LDP Local Label Allocation Filtering feature with the **ip prefix-list** command.

### Local Label Allocation Changes and LDP Actions

The MPLS LDP Local Label Allocation Filtering enhancement modifies the Label Distribution Protocol's (LDP's) local label allocation handling. The feature supports local label allocation filtering through the specification of a prefix list or host routes.

With the introduction of this feature, LDP needs to determine whether a prefix filter is already configured to control the local label allocation on the local node. If a prefix list exists, the local label allocation is confined to the list of prefixes permitted by the configured prefix list.

LDP also needs to respond to local label allocation configuration changes and to configuration changes that affect the prefix list that LDP is using. Any of the following configuration changes can trigger LDP actions:

- Creating a local label allocation configuration
- Deleting or changing a local label allocation configuration
- Creating a new prefix list for a local label allocation configuration
- Deleting or changing a prefix list for a local label allocation configuration

LDP responds to local label allocation configuration changes by updating the Label Information Database (LIB) and the forwarding table in the global routing table. To update the LIB after a local label filter configuration change without a session reset, LDP keeps all remote bindings.

If you create a local label allocation configuration without defining a prefix list, no LDP action is required. The local label allocation configuration has no effect because the prefix list is created and permits all prefixes.

If you create or change a prefix list and prefixes that were previously allowed are rejected, LDP goes through a label withdraw and release procedure before the local labels for these prefixes are deallocated.

If you delete a prefix, LDP goes through the label withdraw and release procedure for the LIB local label. If the associated prefix is one for which no LIB entry should be allocated, LDP bypasses this procedure.

The LDP default behavior is to allocate local labels for all non-BGP prefixes. This default behavior does not change with the introduction of this feature and the **mpls ldp label** and **allocate** commands.

Note

The local label allocation filtering has no impact on inbound label filtering because both provide LDP filtering independently. The LDP Inbound Label Binding Filtering feature controls label bindings that a label switch router (LSR) accepts from its peer LSRs through the use of access control lists (ACLs). The MPLS LDP Local Label Allocation Filtering feature controls the allocation of local labels through the use of prefix lists or host routes.

### LDP Local Label Filtering and BGP Routes

The Label Distribution Protocol (LDP) default behavior is to allocate local labels for all non-Border Gateway Protocol (BGP) prefixes.

LDP does not apply the configured local label filter to redistributed BGP routes in the global table for which BGP allocates local label, but LDP does the advertisements (Inter-AS Option C). LDP neither forwards these entries nor releases the local labels allocated by BGP.

# How to Configure MPLS LDP Local Label Allocation Filtering

### Creating a Prefix List for MPLS LDP Local Label Allocation Filtering

Perform the following task to create a prefix list for the Label Distribution Protocol (LDP) local label allocation filtering. A prefix list allows LDP to selectively allocate local labels for a subset of the routes learned from the Interior Gateway Protocol (IGP). The decrease in the number of local labels in the LDP Label Information Base (LIB) and the number of label mapping advertisements reduces the amount of memory use and improves convergence time for LDP.

#### SUMMARY STEPS

- 1. enable
- 2. configure terminal
- **3.** ip prefix-list {*list-name* | *list-number*} [seq *number*] {deny *network/length* | permit *network/length*} [ge *ge-length*] [le *le-length*]
- 4. end

#### **DETAILED STEPS**

|        | Command or Action | Purpose                       |
|--------|-------------------|-------------------------------|
| Step 1 | enable            | Enables privileged EXEC mode. |

٦

|        | Command or Action                                                                                                    | Purpose                                                                                                    |
|--------|----------------------------------------------------------------------------------------------------|----------------------------------------------------------------------------------------------------|
|        |                                                                                                    | • Enter your password if prompted.                                                                                                    |
|        | Example:                                                                                                    |                                                                                                    |
|        | Device> enable                                                                                                    |                                                                                                    |
| Step 2 | configure terminal                                                                                                    | Enters global configuration mode.                                                                                                    |
|        | Example:                                                                                                    |                                                                                                    |
|        | Device# configure terminal                                                                                                    |                                                                                                    |
| Step 3 | ip prefix-list {list-name                                                                                                    | Creates a prefix list or adds a prefix-list entry.                                                                                                    |
|        | <i>list-number</i> } [ <b>seq</b> <i>number</i> ] { <b>deny</b><br><i>network/length</i>   <b>permit</b>                              | • The <i>list-name</i> argument configures a name to identify the prefix list.                                                                                                    |
|        | network/length} [ge ge-length] [le                                                                                                    | • The <i>list-number</i> argument configures a number to identify the prefix list.                                                                                                    |
|        | <pre>leving (ge ge length) [le<br/>le-length]<br/>Example:<br/>Device (config) # ip prefix-list<br/>list1 permit 192.168.0.0/16</pre> | • The <b>seq</b> <i>number</i> keyword and argument apply a sequence number to a prefix-list<br>entry. The range of sequence numbers is 1 to 4294967294. If a sequence number<br>is not entered when this command is configured, a default sequence numbering<br>is applied to the prefix list. The number 5 is applied to the first prefix entry,<br>and subsequent unnumbered entries are incremented by 5. |
|        | le 20                                                                                                    | • The <b>deny</b> keyword denies access for a matching condition.                                                                                                    |
|        |                                                                                                    | • The <b>permit</b> keyword permits access for a matching condition.                                                                                                    |
|        |                                                                                                    | • The <i>network/length</i> arguments and keyword configure the network address, and the length of the network mask in bits. The network number can be any valid IP address or prefix. The bit mask can be a number from 0 to 32.                                                                                                    |
|        |                                                                                                    | • The <b>ge</b> <i>ge-length</i> keyword and argument specify the lesser value of a range (the "from" portion of the range description) by applying the <i>ge-length</i> argument to the range specified. The <i>ge-length</i> argument represents the minimum prefix length to be matched. The <b>ge</b> keyword represents the greater than or equal to operator.                                           |
|        |                                                                                                    | • The <b>le</b> <i>le-length</i> keyword and argument specify the greater value of a range (the "to" portion of the range description) by applying the <i>le-length</i> argument to the range specified. The <i>le-length</i> argument represents the maximum prefix length to be matched. The <b>le</b> keyword represents the less than or equal to operator.                                               |
| Step 4 | end                                                                                                    | Returns to privileged EXEC mode.                                                                                                    |
|        | Example:                                                                                                    |                                                                                                    |
|        | Device(config)# end                                                                                                    |                                                                                                    |

### **Configuring MPLS LDP Local Label Allocation Filtering**

Perform the following task to configure the Label Distribution Protocol (LDP) local allocation filtering. Configuring filtering policies for selective local label binding assignments by LDP improves LDP scalability and convergence. You can configure either a prefix list or host routes as a filter for local label allocation.

Note

The **host-routes** keyword for the **allocate** command makes it convenient for you to specify a commonly used set of prefixes.

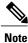

A maximum of one local label allocation filter is supported for the global table.

#### **SUMMARY STEPS**

- 1. enable
- 2. configure terminal
- 3. mpls ldp label
- 4. allocate global prefix-list {list-name | list-number}
- 5. allocate global host-routes
- 6. no allocate global {prefix-list {list-name | list-number} | host-routes}
- 7. no mpls ldp label
- 8. end

#### **DETAILED STEPS**

I

|        | Command or Action              | Purpose                                                                                     |
|--------|--------------------------------|---------------------------------------------------------------------------------------------|
| Step 1 | enable                         | Enables privileged EXEC mode.                                                               |
|        | Example:                       | • Enter your password if prompted.                                                          |
|        | Device> enable                 |                                                                                             |
| Step 2 | configure terminal             | Enters global configuration mode.                                                           |
|        | Example:                       |                                                                                             |
|        | Device# configure terminal     |                                                                                             |
| Step 3 | mpls ldp label                 | Enters MPLS LDP label configuration mode to specify how LDP handles local label allocation. |
|        | Example:                       |                                                                                             |
|        | Device(config)# mpls ldp label |                                                                                             |

٦

|        | Command or Action                                                                     | Purpose                                                                                                    |
|--------|---------------------------------------------------------------------------------------|----------------------------------------------------------------------------------------------------|
| Step 4 | <b>allocate global prefix-list</b> { <i>list-name</i>   <i>list-number</i> }          | Configures local label allocation filters for learned routes for LDP.                                                                         |
|        |                                                                                       | • The <b>global</b> keyword specifies the global routing.                                                                                     |
|        | <pre>Example:<br/>Device(config-ldp-lbl)# allocate<br/>global prefix-list list1</pre> | • The <b>prefix-list</b> keyword specifies a prefix list to be used as a filter for MPLS LDP local label allocation.                          |
|        |                                                                                       | • The <i>list-name</i> argument indicates a name that identifies the prefix list.                                                             |
|        |                                                                                       | • The <i>list-number</i> argument indicates a number that identifies the prefix list.                                                         |
| Step 5 | allocate global host-routes                                                           | Configures local label allocation filters for learned routes for LDP.                                                                         |
|        | Example:                                                                              | • The <b>global</b> keyword specifies the global routing.                                                                                     |
|        | Device(config-ldp-lbl)# allocate<br>global host-routes                                | • The <b>host-routes</b> keyword specifies that local label allocation be done for host routes only.                                          |
| Step 6 | no allocate global {prefix-list {list-name  <br>list-number}   host-routes}           | Removes the specific MPLS LDP local label allocation filter without resetting the LDP session.                                                |
|        | Example:                                                                              | • The <b>global</b> keyword specifies the global routing.                                                                                     |
|        | Device(config-ldp-lbl)# no allocate<br>global host-routes                             | • The <b>prefix-list</b> keyword specifies a prefix list to be used as a filter for MPLS LDP local label allocation.                          |
|        |                                                                                       | • The <i>list-name</i> argument indicates a name that identifies the prefix list.                                                             |
|        |                                                                                       | • The <i>list-number</i> argument indicates a number that identifies the prefix list.                                                         |
|        |                                                                                       | • The <b>host-routes</b> keyword specifies that host routes be used as a filter for MPLS LDP local label allocation.                          |
| Step 7 | no mpls ldp label                                                                     | Removes all local label allocation filters configured under the MPLS LDP label configuration mode and restores LDP default behavior for local |
|        | Example:                                                                              | label allocation without a session reset.                                                                                                    |
|        | Device(config-ldp-lbl)# no mpls ldp<br>label                                          |                                                                                                    |
| Step 8 | end                                                                                   | Returns to privileged EXEC mode.                                                                                                    |
|        | Example:                                                                              |                                                                                                    |
|        | Device(config-ldp-lbl)# end                                                           |                                                                                                    |

# **Verifying MPLS LDP Local Label Allocation Filtering Configuration**

#### **SUMMARY STEPS**

- 1. enable
- 2. show mpls ldp bindings detail
- 3. debug mpls ldp binding filter
- 4. exit

#### **DETAILED STEPS**

#### Step 1 enable Enables privileged EXEC mode. Enter your password if prompted.

#### Example:

Device> **enable** Device#

#### **Step 2** show mpls ldp bindings detail

Verifies that local label allocation filtering is configured as you expect.

#### Example:

Device# show mpls ldp bindings detail

```
Advertisement spec:

Prefix acl = bar

Local label filtering spec: host routes.

lib entry: 10.11.1/32, rev 9

lib entry: 10.10.7.0/24, rev 10

lib entry: 10.10.9.0/24, rev 11

lib entry: 10.10.9.0/24, rev 12

lib entry: 10.41.41.41/32, rev 17

lib entry: 10.50.50.50/32, rev 15

lib entry: 10.60.60.60/32, rev 18

lib entry: 10.70.70.70/32, rev 16

lib entry: 10.80.80.80/32, rev 14
```

The output of this command verifies that host routes are configured as the local label allocation filter for the device.

#### **Step 3** debug mpls ldp binding filter

Verifies that local label allocation filtering was configured properly and to display how LDP accepts or withdraw labels.

#### Example:

```
Device# debug mpls ldp binding filter
LDP Local Label Allocation Filtering changes debugging is on
.
.
```

Step 4 exit

Returns to user EXEC mode.

**Example:** 

Device# **exit** Device>

# Configuration Examples for MPLS LDP Local Label Allocation Filtering

### Examples: Creating a Prefix List for MPLS LDP Local Label Allocation Filtering

The following examples show how to configure a prefix list for MPLS LDP local label allocation filtering.

In this example, prefix list List1 permits only 192.168.0.0/16 prefixes. The Label Distribution Protocol (LDP) accepts 192.168.0.0/16 prefixes, but does not assign a local label for the following prefixes: 192.168.0.0/24 and 192.168.2.0/24. For example:

```
configure terminal
!
ip prefix-list List1 permit 192.168.0.0/16
end
```

In the following example, prefix list List2 permits a range of prefixes from 192.168.0.0/16 to /20 prefixes. LDP accepts 192.168.0.0/16 prefixes, but does not assign local labels for the following prefixes: 192.168.0.0/24 and 192.168.2.0/24.

```
configure terminal
!
ip prefix-list List2 permit 192.168.0.0/16 le 20
end
```

In the following example, prefix list List3 permits a range of prefixes greater than /18. LDP accepts 192.168.17.0/20 and 192.168.2.0/24 prefixes, but does not assign a local label for 192.168.0.0/16.

```
configure terminal
!
ip prefix-list List3 permit 192.168.0.0/16 ge 18
end
```

### Examples: Configuring MPLS LDP Local Label Allocation Filtering

This examples shows how to allocate a prefix list to be used as a local label allocation filter:

```
configure terminal
!
ip prefix-list List3 permit 192.168.0.0/16 ge 18
!
mpls ldp label
allocate global prefix-list List3
exit
exit
```

Prefix list List3, which permits a range of prefixes greater than /18, is configured as the local label allocation filter for the device. The Label Distribution Protocol (LDP) allows 192.168.17.0/20 and 192.168.2.0/24 prefixes, but withdraws labels for prefixes not in the allowed range.

In the following example, host routes are configured as the local label allocation filter:

```
configure terminal
!
mpls ldp label
allocate global host-routes
exit
exit
```

LDP allocates local labels for host routes that are in the global routing table.

In the following example, a specific local label allocation filter is removed:

```
configure terminal
!
mpls ldp label
no allocate global host-routes
exit
exit
```

In the following example, all local label allocation filters configured in MPLS LDP label configuration mode are removed and the default LDP local label allocation is restored without a session reset:

```
configure terminal
!
no mpls ldp label
exit
exit
```

### **Examples: Sample MPLS LDP Local Label Allocation Filtering Configuration**

The figure below is a sample configuration that is used in this section to show how Multiprotocol Label Switching (MPLS) Label Distribution Protocol (LDP) local label allocation filtering works:

- Devices R1, R2, and R3 have loopback addresses 10.1.1.1, 10.2.2.2, and 10.3.3.3 defined and advertised by the Interior Gateway Protocol (IGP), respectively.
- 10.1.1.1 is the router ID of Device R1, 10.2.2.2 is the router ID of Device R2, and 10.3.3.3 is the router ID of Device R3.
- A prefix list is defined on Device R1 to specify the local labels for which LDP allocates a local label.

Device RI learns a number of routes from its IGP neighbors on Devices R2 and R3.

Figure 6: LDP Local Label Allocation Filtering Example

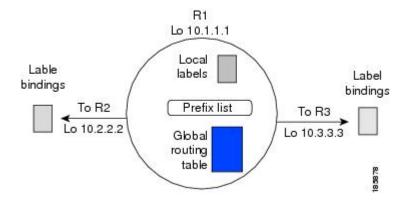

You can use LDP CLI commands to verify the following:

- Device R1 has allocated a local label for the correct subset of the prefixes.
- Devices R2 and R3 did not receive any remote bindings for the prefixes for which Device R1 did not assign a local label.

#### **Routing Table on Device R1**

You can enter the **show ip route** command to display the current state of the routing table. The following example shows the routing table on Device R1 based on the figure above:

```
Codes: C - connected, S - static, R - RIP, M - mobile, B - BGP
       D - EIGRP, EX - EIGRP external, O - OSPF, IA - OSPF inter area
       N1 - OSPF NSSA external type 1, N2 - OSPF NSSA external type 2
       E1 - OSPF external type 1, E2 - OSPF external type 2
       i - IS-IS, su - IS-IS summary, L1 - IS-IS level-1, L2 - IS-IS level-2
       ia - IS-IS inter area, * - candidate default, U - per-user static route
       o - ODR, P - periodic downloaded static route
Gateway of last resort is not set
     10.0.0/32 is subnetted, 1 subnets
С
        10.1.1.1 is directly connected, Loopback0
     10.2.0.0/32 is subnetted, 1 subnets
0
        10.2.2.2 [110/11] via 10.10.7.1, 00:00:36, FastEthernet1/0/0
     10.3.0.0/32 is subnetted, 1 subnets
0
        10.3.3.3 [110/11] via 10.10.9.1, 00:00:36, FastEthernet3/0/0
     10.0.0/24 is subnetted, 3 subnets
С
        10.10.7.0 is directly connected, FastEthernet1/0/0
0
        10.10.8.0 [110/20] via 10.10.9.1, 00:00:36, FastEthernet3/0/0
                  [110/20] via 10.10.7.1, 00:00:36, FastEthernet1/0/0
        10.10.9.0 is directly connected, FastEthernet3/0/0
С
```

#### Local Label Bindings on Devices R1, R2, and R3

Device# show ip route

You can enter the **show mpls ldp bindings** command on Devices R1, R2, and R3 to display the contents of the Label Information Base (LIB) on each device. In the following examples, the default Label Distribution Protocol (LDP) allocation behavior is in operation; that is, LDP allocates a local label for every route and advertises a label binding for every route learned from the Interior Gateway Protocol (IGP).

#### LIB on Device R1

This example shows the contents of the LIB on Device R1 based on the configuration in the figure above:

Device# show mpls ldp bindings

```
lib entry: 10.1.1.1/32, rev 7
        local binding: label: imp-null
        remote binding: lsr: 10.3.3.3:0, label: 16
        remote binding: lsr: 10.2.2.2:0, label: 17
 lib entry: 10.2.2.2/32, rev 13
       local binding: label: 1000
remote binding: lsr: 10.3.3.3:0, label: 18
        remote binding: lsr: 10.2.2.2:0, label: imp-null
 lib entry: 10.3.3.3/32, rev 15
        local binding: label: 1002
        remote binding: lsr: 10.3.3.3:0, label: imp-null
        remote binding: lsr: 10.2.2.2:0, label: 18
 lib entry: 10.10.7.0/24, rev 8
        local binding: label: imp-null
        remote binding: lsr: 10.3.3.3:0, label: 17
        remote binding: lsr: 10.2.2.2:0, label: imp-null
 lib entry: 10.10.8.0/24, rev 11
        local binding: label: 1001
        remote binding: lsr: 10.3.3.3:0, label: imp-null
        remote binding: lsr: 10.2.2.2:0, label: imp-null
 lib entry: 10.10.9.0/24, rev 9
        local binding: label: imp-null
        remote binding: lsr: 10.3.3.3:0, label: imp-null
        remote binding: lsr: 10.2.2.2:0, label: 16
The local labels assigned to 10.2.2.2 and 10.3.3.3 on Device R1 are advertised to Devices R2 and R3.
```

#### LIB on Device R2

This example shows the contents of the LIB on Device R2 based on the configuration in the figure above:

Device# show mpls ldp bindings

```
lib entry: 10.1.1.1/32, rev 11
      local binding: label: 17
      remote binding: lsr: 10.3.3.3:0, label: 16
      remote binding: lsr: 10.1.1.1:0, label: imp-null
lib entry: 10.2.2.2/32, rev 7
      local binding: label: imp-null
remote binding: lsr: 10.3.3.3:0, label: 18
      remote binding: lsr: 10.1.1.1:0, label: 1000
lib entry: 10.3.3.3/32, rev 15
      local binding: label: 18
      remote binding: lsr: 10.3.3.3:0, label: imp-null
      remote binding: lsr: 10.1.1.1:0, label: 1002
lib entry: 10.10.7.0/24, rev 8
      local binding: label: imp-null
      remote binding: lsr: 10.3.3.3:0, label: 17
remote binding: lsr: 10.1.1.1:0, label: imp-null lib entry: 10.10.8.0/24, rev 9
      local binding: label: imp-null
      remote binding: lsr: 10.3.3.3:0, label: imp-null
      remote binding: lsr: 10.1.1.1:0, label: 1001
lib entry: 10.10.9.0/24, rev 13
      local binding: label: 16
      remote binding: lsr: 10.3.3.3:0, label: imp-null remote binding: lsr: 10.1.1.1:0, label: imp-null
```

#### LIB on Device R3

This example shows the contents of the LIB on Device R3 based on the configuration in the figure above:

Device # show mpls ldp bindings

```
lib entry: 10.1.1.1/32, rev 13
      local binding: label: 16
      remote binding: lsr: 10.2.2.2:0, label: 17
      remote binding: lsr: 10.1.1.1:0, label: imp-null
lib entry: 10.2.2.2/32, rev 15
      local binding: label: 18
      remote binding: lsr: 10.2.2.2:0, label: imp-null
remote binding: lsr: 10.1.1.1:0, label: 1000
lib entry: 10.3.3.3/32, rev 7
      local binding: label: imp-null
      remote binding: lsr: 10.2.2.2:0, label: 18
      remote binding: lsr: 10.1.1.1:0, label: 1002
lib entry: 10.10.7.0/24, rev 11
      local binding: label: 17
remote binding: lsr: 10.2.2.2:0, label: imp-null
      remote binding: lsr: 10.1.1.1:0, label: imp-null
lib entry: 10.10.8.0/24, rev 8
      local binding: label: imp-null
      remote binding: lsr: 10.2.2.2:0, label: imp-null
      remote binding: lsr: 10.1.1.1:0, label: 1001
lib entry: 10.10.9.0/24, rev 9
      local binding: label: imp-null
remote binding: lsr: 10.2.2.2:0, label: 16
      remote binding: lsr: 10.1.1.1:0, label: imp-null
```

#### Local Label Allocation Filtering Configuration on Device R1

You enter the **mpls ldp label** command to configure a local label allocation filter. The following examples show how to configure a local label allocation filter by host routes only and by a prefix list.

#### Local Label Allocation Filter—Host Routes Only Configuration

This example shows the selection of host routes as the only filter.

The following local label allocation filtering is defined on Device R1 under MPLS LDP label configuration mode:

```
configure terminal
!
mpls ldp label
allocate global host-routes
exit
exit
```

#### Local Label Allocation Filter—Prefix List Configuration

The following example shows how to configure a local label allocation filter that allows or denies prefixes based on a prefix list:

```
configure terminal
!
mpls ldp label
allocate global prefix-list ListA
exit
end
ListA is a prefix list defined as:
```

```
configure terminal
!
ip prefix-list ListA permit 0.0.0.0/32 ge 32
```

#### Local Label Allocation Filtering Changes Label Bindings on Devices R1, R2, and R3

After configuring a local label allocation filter on Device R1, you can enter the **show mpls ldp bindings** command again to see the changes in the local label bindings in the Label Information Base (LIB) on each device. Changes to the output in the LIB entries are highlighted in bold text.

This sample prefix list is used for the examples in the this section:

```
ip prefix-list ListA permit 0.0.0.0/32 ge 32
```

#### LIB on Device R1 After Local Label Allocation Filtering

This example shows how the configuration of a local label allocation prefix-list filter changes the contents of the LIB on Device R1:

```
Device# show mpls ldp bindings
```

```
lib entry: 10.1.1.1/32, rev 7
        local binding: label: imp-null
remote binding: lsr: 10.3.3.3:0, label: 16
        remote binding: lsr: 10.2.2.2:0, label: 17
  lib entry: 10.2.2.2/32, rev 13
        local binding: label: 1000
        remote binding: lsr: 10.3.3.3:0, label: 18
        remote binding: lsr: 10.2.2.2:0, label: imp-null
  lib entry: 10.3.3.3/32, rev 15
        local binding: label: 1002
        remote binding: lsr: 10.3.3.3:0, label: imp-null
        remote binding: lsr: 10.2.2.2:0, label: 18
  lib entry: 10.10.7.0/24, rev 8
        no local binding
        remote binding: lsr: 10.3.3.3:0, label: 17
         remote binding: lsr: 10.2.2.2:0, label: imp-null
  lib entry: 10.10.8.0/24, rev 11
        no local binding
        remote binding: lsr: 10.3.3.3:0, label: imp-null
        remote binding: lsr: 10.2.2.2:0, label: imp-null
  lib entry: 10.10.9.0/24, rev 9
        no local binding
        remote binding: lsr: 10.3.3.3:0, label: imp-null
remote binding: lsr: 10.2.2.2:0, label: 16
Local label bindings for all but 10.2.2.2 and 10.3.3.3 on Device R1 are advertised as withdrawn.
```

#### LIB on Device R2 After Local Label Allocation Filtering

This example shows how the configuration of a local label allocation prefix-list filter on Device R1 changes the contents of the LIB on Device R2:

```
Device# show mpls ldp bindings
lib entry: 10.1.1.1/32, rev 11
local binding: label: 17
remote binding: lsr: 10.3.3.3:0, label: 16
lib entry: 10.2.2.2/32, rev 7
local binding: label: imp-null
remote binding: lsr: 10.3.3.3:0, label: 18
remote binding: lsr: 10.1.1.1:0, label: 1000
lib entry: 10.3.3.3/32, rev 15
local binding: label: 18
remote binding: lsr: 10.3.3.3:0, label: imp-null
remote binding: lsr: 10.1.1.1:0, label: 1002
lib entry: 10.10.7.0/24, rev 8
local binding: label: imp-null
remote binding: lsr: 10.3.3.3:0, label: 17
lib entry: 10.10.8.0/24, rev 9
```

```
local binding: label: imp-null
remote binding: lsr: 10.3.3.3:0, label: imp-null
lib entry: 10.10.9.0/24, rev 13
local binding: label: 16
remote binding: lsr: 10.3.3.3:0, label: imp-null
The 10.10.7.0/24, 10.10.8.0/24, and 10.10.9.0/24 prefixes are no longer assigned local labels. Therefore,
```

Device R1 sends no label advertisement for these prefixes.

#### LIB on Device R3 After Local Label Allocation Filtering

This example shows how the configuration of a local label allocation prefix-list filter on Device R1 changes the contents of the LIB on Device R3:

```
Device# show mpls ldp bindings
 lib entry: 10.1.1.1/32, rev 13
       local binding: label: 16
        remote binding: lsr: 10.2.2.2:0, label: 17
        remote binding: lsr: 10.1.1.1:0, label: imp-null
 lib entry: 10.2.2.2/32, rev 15
       local binding: label: 18
remote binding: lsr: 10.2.2.2:0, label: imp-null
       remote binding: lsr: 10.1.1.1:0, label: 1000
 lib entry: 10.3.3.3/32, rev 7
       local binding: label: imp-null
        remote binding: lsr: 10.2.2.2:0, label: 18
        remote binding: lsr: 10.1.1.1:0, label: 1002
 lib entry: 10.10.7.0/24, rev 11
        local binding: label: 17
       remote binding: lsr: 10.2.2.2:0, label: imp-null
 lib entry: 10.10.8.0/24, rev 8
        local binding: label: imp-null
        remote binding: lsr: 10.2.2.2:0, label: imp-null
 lib entry: 10.10.9.0/24, rev 9
        local binding: label: imp-null
        remote binding: lsr: 10.2.2.2:0, label: 16
```

The 10.10.7.0/24, 10.10.8.0/24, and 10.10.9.0/24 prefixes are no longer assigned local labels. Again, Device R1 sends no label advertisement for these prefixes.

#### Command to Display the Local Label Allocation Filter

You can enter the **show mpls ldp detail** command to display the filter used for local label allocation. For example:

# **Additional References**

#### **Related Documents**

| Related Topic                                                        | Document Title                                                                                                    |
|----------------------------------------------------------------------|----------------------------------------------------------------------------------------------------|
| Cisco IOS commands                                                   | Cisco IOS Master Command List, All Releases                                                                                       |
| MPLS commands                                                        | Cisco IOS Multiprotocol Label Switching Command<br>Reference                                                                      |
| Configuration tasks for MPLS LDP                                     | "MPLS Label Distribution Protocol" module in the<br>MPLS Label Distribution Protocol Configuration<br>Guide                       |
| Configuration tasks for inbound label binding filtering for MPLS LDP | "MPLS LDP Inbound Label Binding Filtering"<br>module in the <i>MPLS Label Distribution Protocol</i><br><i>Configuration Guide</i> |

#### RFCs

I

| RFC      | Title                                                                                                    |
|----------|----------------------------------------------------------------------------------------------------|
| RFC 3037 | LDP Applicability                                                                                                    |
| RFC 3815 | Definitions of Managed Objects for the Multiprotocol<br>Label Switching (MPLS), Label Distribution Protocol<br>(LDP) |
| RFC 5036 | LDP Specification                                                                                                    |

#### **Technical Assistance**

| Description                                                                                                    | Link                                              |
|----------------------------------------------------------------------------------------------------|---------------------------------------------------|
| The Cisco Support and Documentation website<br>provides online resources to download documentation,<br>software, and tools. Use these resources to install and<br>configure the software and to troubleshoot and resolve<br>technical issues with Cisco products and technologies.<br>Access to most tools on the Cisco Support and<br>Documentation website requires a Cisco.com user ID<br>and password. | http://www.cisco.com/cisco/web/support/index.html |

# Feature Information for MPLS LDP Local Label Allocation Filtering

The following table provides release information about the feature or features described in this module. This table lists only the software release that introduced support for a given feature in a given software release train. Unless noted otherwise, subsequent releases of that software release train also support that feature.

Use Cisco Feature Navigator to find information about platform support and Cisco software image support. To access Cisco Feature Navigator, go to www.cisco.com/go/cfn. An account on Cisco.com is not required.

| Feature Name                                 | Releases                                                                      | Feature Information                                                                                                    |
|----------------------------------------------|-------------------------------------------------------------------------------|----------------------------------------------------------------------------------------------------|
| MPLS LDP Local Label Allocation<br>Filtering | 12.2(33)SRC<br>12.2(33)SB<br>Cisco IOS XE Releases 2.1<br>Cisco IOS 15.2(1)SY | <ul> <li>The MPLS LDP Local Label<br/>Allocation Filtering feature<br/>introduces CLI commands to<br/>modify the way in which<br/>Multiprotocol Label Switching<br/>(MPLS) Label Distribution<br/>Protocol (LDP) handles local label<br/>allocation. This MPLS LDP feature<br/>enhancement enables the<br/>configuration of filtering policies<br/>for selective local label binding<br/>assignments by LDP to improve<br/>LDP scalability and convergence.</li> <li>In 12.2(33)SRC, the feature was<br/>introduced on a Cisco IOS 12.2SR<br/>release.</li> <li>In 12.2(33)SB, the feature was<br/>integrated into a Cisco IOS 12.2SB<br/>release.</li> <li>In Cisco IOS XE Releases 2.1, the<br/>feature was introduced on the Cisco<br/>ASR 1000 Series Aggregation<br/>Services Routers.</li> <li>In 15.2(1)SY, the feature was<br/>integrated into Cisco IOS Release<br/>15.2(2)SY.</li> </ul> |
|                                              |                                                                               | The following commands were<br>introduced or modified: allocate,<br>debug mpls ldp bindings, mpls<br>ldp label, show mpls ldp<br>bindings.                                                                                                    |

Table 7: Feature Information for MPLS LDP Local Label Allocation Filtering

## Glossary

**BGP**—Border Gateway Protocol. An interdomain routing protocol that replaces Exterior Gateway Protocol (EGP). A BGP system exchanges reachability information with other BGP systems. It is defined by RFC 1163.

**CE device**—customer edge device. A device that is part of a customer network and that interfaces to a provider edge (PE) device. CE devices do not have routes to associated Virtual Private Networks (VPNs) in their routing tables.

**FEC**—Forwarding Equivalence Class. A set of packets that can be handled equivalently for the purpose of forwarding and thus is suitable for binding to a single label. The set of packets destined for an address prefix is one example of an FEC.

**IGP**—Interior Gateway Protocol. Internet protocol used to exchange routing information within a single autonomous system. Examples of common Internet IGP protocols include Interior Gateway Routing Protocol (IGRP), Open Shortest Path First (OSPF), Intermediate System-to-Intermediate System (IS-IS), and Routing Information protocol (RIP).

**label**—A short fixed-length label that tells switching nodes how to forward data (packets or cells).

**LDP**—Label Distribution Protocol. A standard protocol between Multiprotocol Label Switching (MPLS)-enabled devices that is used for the negotiation of the labels (addresses) used to forward packets.

**LIB**—Label Information Base. A database used by a label switch router (LSR) to store labels learned from other LSRs, and labels assigned by the local LSR.

**LSP**—label switched path. A sequence of hops in which a packet travels from one device to another device by means of label switching mechanisms. A label switched path can be established dynamically, based on normal routing mechanisms, or through configuration.

**LSR**—label switch router. A device that forwards Multiprotocol Label Switching (MPLS) packets based on the value of a fixed-length label encapsulated in each packet.

**MPLS**—Multiprotocol Label Switching. A switching method that forwards IP traffic using a label. This label instructs the devices and the switches in the network where to forward the packets. The forwarding of MPLS packets is based on preestablished IP routing information

**PE device**—provider edge device. A device that is part of a service provider's network connected to a customer edge (CE) device. All Virtual Private Network (VPN) processing occurs in the PE device.

**VPN**—Virtual Private Network. A secure IP-based network that shares resources on one or more physical networks. A VPN contains geographically dispersed sites that can communicate securely over a shared backbone.

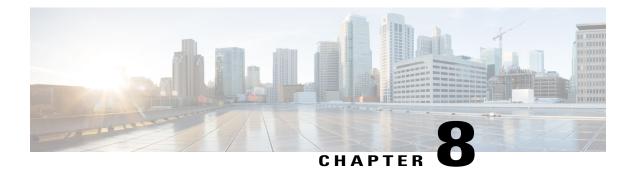

# **MPLS LDP MD5 Global Configuration**

The MPLS LDP MD5 Global Configuration feature provides enhancements to the Label Distribution Protocol (LDP) implementation of the Message Digest 5 (MD5) password. This feature allows you to enable LDP MD5 globally instead of on a per-peer basis. Using this feature you can set up password requirements for a set of LDP neighbors to help prevent unauthorized peers from establishing LDP sessions and to block spoofed TCP messages.

This document provides information about and configuration information for the global configuration of LDP MD5 protection.

- Finding Feature Information, page 107
- Prerequisites for MPLS LDP MD5 Global Configuration, page 108
- Restrictions for MPLS LDP MD5 Global Configuration, page 108
- Information About MPLS LDP MD5 Global Configuration, page 108
- How to Configure MPLS LDP MD5 Global Configuration, page 111
- Configuration Examples for MPLS LDP MD5 Global Configuration, page 121
- Additional References, page 122
- Feature Information for MPLS LDP MD5 Global Configuration, page 123
- Glossary, page 124

## **Finding Feature Information**

Your software release may not support all the features documented in this module. For the latest caveats and feature information, see Bug Search Tool and the release notes for your platform and software release. To find information about the features documented in this module, and to see a list of the releases in which each feature is supported, see the feature information table at the end of this module.

Use Cisco Feature Navigator to find information about platform support and Cisco software image support. To access Cisco Feature Navigator, go to www.cisco.com/go/cfn. An account on Cisco.com is not required.

# **Prerequisites for MPLS LDP MD5 Global Configuration**

- Cisco Express Forwarding or distributed Cisco Express Forwarding must be enabled on the label switch router (LSR).
- Routing (static or dynamic) must be configured for the LSR.
- Multiprotocol Label Switching (MPLS) Label Distribution Protocol (LDP) must be configured on the LSR. However, you can configure LDP Message Digest 5 (MD5) protection before you configure MPLS LDP. You can then use LDP MD5 protection after you configure MPLS LDP.
- A Virtual Private Network (VPN) routing and forwarding (VRF) instance must be configured if you want to configure MPLS LDP MD5 global configuration for a VRF. If you delete a VRF, the LDP MD5 global configuration for that VRF is automatically removed.

# **Restrictions for MPLS LDP MD5 Global Configuration**

Message Digest 5 (MD5) protection described in this document applies only to Label Distribution Protocol (LDP) sessions. All enhancements described in this document do not affect Tag Distribution Protocol (TDP) sessions.

# Information About MPLS LDP MD5 Global Configuration

## **Enhancements to LDP MD5 Protection for LDP Messages Between Peers**

The MPLS LDP MD5 Global Configuration feature provides the following enhancements to the Label Distribution Protocol (LDP) support of Message Digest 5 (MD5) passwords:

- You can specify peers for which MD5 protection is required. This can prevent the establishment of LDP sessions with unexpected peers.
- You can configure passwords for groups of peers. This increases the scalability of LDP password configuration management.
- The established LDP session with a peer is not automatically torn down when the password for that peer is changed. The new password is used the next time an LDP session is established with the peer.
- You can control when the new password is used. You can configure the new password on the peer before forcing the use of the new password.
- If the neighboring nodes support graceful restart, then LDP sessions are gracefully restarted. The LDP MD5 password configuration is checkpointed to the standby Route Processors (RPs). The LDP MD5 password is used by the device when the new active RP attempts to establish LDP sessions with neighbors after the switchover.

LDP session, advertisement, and notification messages are exchanged between two LDP peers over a TCP connection. You can configure the TCP MD5 option to protect LDP messages that are exchanged over a TCP connection. You can configure this protection for each potential LDP peer. As a result, an LDP ignores any

LDP hello messages sent from a label switch router (LSR) for which you have not configured a password. (LDP tries to establish an LDP session with each neighbor from which a hello message is received.)

Before the introduction of the MPLS LDP MD5 Global Configuration feature, you needed to configure a separate password for each LDP peer for which you wanted MD5 protection. This was the case even when the same password was used for multiple LDP peers. Before this feature, LDP would tear down LDP sessions with a peer immediately if a password for that peer had changed.

### LDP MD5 Password Configuration Information

Before the introduction of the MPLS LDP MD5 Global Configuration feature, the command used for configuring a password for a Label Distribution Protocol (LDP) neighbor was **mpls ldp neighbor** [**vrf** *vrf-name*] *ip-address* **password** [**0** | 7] *password*. This command configures a password for one neighbor whose router ID is the IP address in the specified virtual routing and forwarding (VRF). A label switch router (LSR) can have zero or one such configuration for each LDP neighbor.

You can use the commands provided by the MPLS LDP MD5 Global Configuration feature to configure passwords for LDP neighbors.

You must understand how LDP determines the password for an LDP session between peers before you configure Message Digest 5 (MD5) password protection for your network. LDP determines the passwords for its sessions based on the commands that you enter.

You can enter an **mpls ldp password vrf** *vrf-name* **required** [**for** *acl*] command, either with an optional *acl* argument that permits the LDP router ID of the neighbor or without an *acl* argument. Make sure that you enter a command that configures a password. Otherwise, LDP might not establish a session with the neighbor in question.

For the commands in the following password-determining process, *A.B.C.D:N* represents the LDP neighbor in VRF vpn1 and the neighbor LDP ID:

- A.B.C.D is the neighbor router ID.
- N is the neighbor label space ID.

To determine the password for an LDP session for the neighbor label space *A.B.C.D:N*, LDP looks at the password commands in the order indicated by the following statements:

- If you configured the **mpls ldp neighbor vrf vpn1** *A.B.C.D* **password** *pwd-nbr* command: The LDP session password is *pwd-nbr*. LDP looks no further and uses the password you specify. Otherwise, LDP looks to see if you configured one or more **mpls ldp vrf vpn1 password option** commands. LDP considers the commands in order of the ascending *number* arguments (*number-1st to number-n*). For example:
  - mpls ldp vrf vpn1 password option number-1st for acl-1st pwd-1st

LDP compares the peer router ID of the neighbor (*A.B.C.D*) with this command. If *A.B.C.D* is permitted by the command access list *acl-1st*, the session password is the command password, that is, *pwd-1st*.

If A.B.C.D is not permitted by *acl-1st*, LDP looks at the command with the next ascending *number* argument (*number-2nd*).

• mpls ldp vrf vpn1 password option number-2nd for acl-2nd pwd-2nd

If A.B.C.D is permitted by the command access list *acl-2nd*, the session password is *pwd-2nd*.

If *A.B.C.D* is not permitted by the access list *acl-2nd*, LDP continues checking *A.B.C.D* against access lists until LDP:

- Finds *A.B.C.D* permitted by an access list. Then the command password is the session password.
- Has processed the *number-nth* argument of this command (*n* being the highest *number* argument you configured for this command).
- If the mpls ldp vrf vpn1 password option number-nth for acl-nth pwd-nth command produces no match and, therefore no password, LDP looks to see if you configured the mpls ldp password vrf vpn1 fallback pwd-fback command.

If you configured this command, the session password is *pwd-fback*.

Otherwise, if LDP has not found a password, you did not configure a password for the session. LDP does not use MD5 protection for the session TCP connection.

## LDP MD5 Password Configuration for Routing Tables

The MPLS LDP MD5 Global Configuration feature introduces commands that can establish password protection for Label Distribution Protocol (LDP) sessions between LDP neighbors or peers. These commands can apply to routes in the global routing table or in a virtual routing and forwarding (VRF) instance.

By default, if the **vrf** keyword is not specified in the command, the command applies to the global routing table. The following sample commands apply to routes in the global routing table:

```
Device# mpls ldp password required
Device# mpls ldp password option 15 for 99 pwd-acl
Device# mpls ldp password fallback pwd-fbck
You can configure LDP Message Digest 5 (MD5) password protection for routes in a VRF only when the
VRF is configured on the label switch router (LSR). If you specify a VRF name and a VRF with that name
is not configured on the LSR, LDP prints out a warning and discards the command. If you remove a VRF,
LDP deletes the password configuration for that VRF. The following sample commands apply to routes in a
VRF, for example, VRF vpn1:
```

```
Device# mpls ldp vrf vpn1 password required
Device# mpls ldp vrf vpn1 password option 15 for 99 pwd-acl
Device# mpls ldp vrf vpn1 password fallback pwd-flbk
```

## **How LDP Tears Down Sessions**

You might require password protection for a certain set of neighbors for security reasons (for example, to prevent Label Distribution Protocol (LDP) sessions being established with unauthorized peers, or to block spoofed TCP messages). To enforce this security, you can configure a password requirement for LDP sessions with those neighbors that must have Message Digest 5 (MD5) protection (TCP session uses a password).

If you configure a password requirement for a neighbor and you did not configure a password for the neighbor, LDP tears down the LDP sessions with the neighbor. LDP also tears down the LDP sessions with the neighbor if you configured a password requirement and a password, and the password is not used in the LDP sessions.

If a password is required for a neighbor and the LDP sessions with the neighbor are established to use a password, any configuration that removes the password for the neighbor causes the LDP sessions to be torn down.

To avoid unnecessary LDP session flapping, you should perform the task as described in the next section and use caution when you change LDP passwords.

# How to Configure MPLS LDP MD5 Global Configuration

## Identifying LDP Neighbors for LDP MD5 Password Protection

Perform the following task to identify LDP neighbors for LDP MD5 password protection.

#### **Before You Begin**

Before you start to configure passwords for Label Distribution Protocol (LDP) sessions, you must identify neighbors or groups of peers for which you want to provide Message Digest 5 (MD5) protection. For example:

- You might have several customers that all use the same core devices. To ensure security you might want to provide each customer with a different password.
- You could have defined several departmental virtual routing and forwarding (VRF) instances in your network. You could provide password protection for each VRF.
- Certain groups of peers might require password protection for security reasons. Password protection
  prevents unwanted LDP sessions.

#### **SUMMARY STEPS**

- 1. Identify LDP neighbors or groups of peers for LDP MD5 password protection.
- 2. Decide what LDP MD5 protection is required for each neighbor or group of peers.

#### **DETAILED STEPS**

Step 1Identify LDP neighbors or groups of peers for LDP MD5 password protection.This task uses the network in the figure below to show how you might identify LDP neighbors for LDP MD5 protection.

The figure below shows a sample network that has the following topology:

- Carrier Supporting Carrier (CSC) is configured between provider edge (PE) device PE1 and customer edge (CE) device CE1 and between PE1 and CE2.
- Internal Border Gateway Protocol (IBGP) Virtual Private Network (VPN) IPv4 (VPNv4) to support Layer 3 VPNs is configured between PE1 and PE2.

• CE1 and CE3 are in VRF VPN1. CE2 and CE4 are in a different VRF, VPN2.

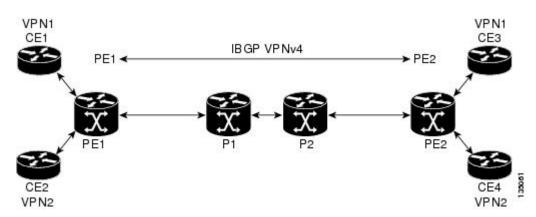

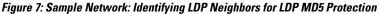

For the sample network in the figure above, you could configure separate passwords on PE1 for the following:

- VRF VPN1
- VRF VPN2

You could also configure a password requirement on PE1 for P1, P2, CE1 and CE2.

**Step 2** Decide what LDP MD5 protection is required for each neighbor or group of peers.

## Configuring an LDP MD5 Password for LDP Sessions

This section contains information about and instructions for configuring a Label Distribution Protocol (LDP) Message Digest 5 (MD5) password for LDP sessions. You configure an LDP MD5 password to protect your devices from unwanted LDP sessions and provide LDP session security. You can provide LDP session security for a specific neighbor, or for LDP peers from a specific virtual routing and forwarding (VRF) instance or from the global routing table, or for a specific set of LDP neighbors.

After you have identified the LDP neighbor, LDP neighbors, or LDP peers in your network for which you want LDP MD5 password protection, perform the following procedures, as you require, to configure an LDP MD5 password for LDP sessions:

#### Configuring an LDP MD5 Password for a Specified Neighbor

LDP looks first for a password between the device and neighbor that is configured with the **mpls ldp neighbor** [**vrf** *vrf-name*] *ip-address* **password** *pwd-string* command. If a password is configured with this command, LDP uses that password before checking passwords configured by other commands.

You must add a configuration command for each neighbor or peer for which you want password protection.

#### **Before You Begin**

Identify the Label Distribution Protocol (LDP) neighbor or peer for which you want Message Digest 5 (MD5) password protection.

#### **SUMMARY STEPS**

- 1. enable
- 2. configure terminal
- 3. mpls ldp neighbor [vrf vrf-name] ip-address password [0 | 7] password-string
- 4. end
- 5. show mpls ldp neighbor [vrf vrf-name | all] [ip-address | [interface] [detail] [graceful-restart]
- 6. show mpls ldp neighbor [vrf vrf-name] [ip-address | interface] password [pending | current]
- 7. show mpls ldp discovery [vrf*vrf-name* | all] [detail]

#### **DETAILED STEPS**

|        | Command or Action                                                                                                    | Purpose                                                                                                    |
|--------|----------------------------------------------------------------------------------------------------|----------------------------------------------------------------------------------------------------|
| Step 1 | enable                                                                                                    | Enables privileged EXEC mode.                                                                                                    |
|        | Example:                                                                                                    | • Enter your password if prompted.                                                                                                    |
|        | Device> enable                                                                                                    |                                                                                                    |
| Step 2 | configure terminal                                                                                                    | Enters global configuration mode.                                                                                                    |
|        | <b>Example:</b><br>Device# configure terminal                                                                                                    |                                                                                                    |
| Step 3 | <pre>mpls ldp neighbor [vrf vrf-name] ip-address password [0   7] password-string Example: Device(config) # mpls ldp neighbor vrf vpn1 10.1.1.1 password nbrcelpwd</pre> | <ul> <li>Configures a password key for computing MD5 checksums for the session TCP connection with the specified neighbor.</li> <li>The vrf vrf-name keyword and argument specifies the virtual private network (VPN) routing and forwarding instance for the specified neighbor.</li> <li>The <i>ip-address</i> argument specifies the router ID (IP address) that identifies a neighbor.</li> <li>The [0   7] keywords specify whether the password that follows is encrypted: <ul> <li>0 specifies a clear-text (nonencrypted) password.</li> <li>7 specifies a Cisco proprietary encrypted password.</li> </ul> </li> <li>The <i>password-string</i> argument defines the password key to be used for computing MD5 checksums for the session TCP connection with the specified neighbor.</li> </ul> |

|        | Command or Action                                                        | Purpose                                                                                                    |
|--------|--------------------------------------------------------------------------|----------------------------------------------------------------------------------------------------|
| Step 4 | end                                                                      | Returns to privileged EXEC mode.                                                                                                    |
|        | Example:                                                                 |                                                                                                    |
|        | •<br>Device(config)# end                                                 |                                                                                                    |
| Step 5 | show mpls ldp neighbor [vrf                                              | Displays the status of LDP sessions.                                                                                                    |
|        | vrf-name   all] [ip-address   [interface]<br>[detail] [graceful-restart] | • The <b>vrf</b> <i>vrf</i> -name keyword and argument displays the LDP neighbors for the specified VRF instance ( <i>vrf</i> -name).                              |
|        | <b>Example:</b><br>Device# show mpls ldp neighbor                        | • The <b>all</b> keyword displays LDP neighbor information for all VPNs, including those in the default routing domain.                                            |
|        | vrf vpnl detail                                                          | • The <i>ip-address</i> argument identifies the neighbor with the IP address for which you configured password protection.                                         |
|        |                                                                          | • The <i>interface</i> argument defines the LDP neighbors accessible over this interface.                                                                          |
|        |                                                                          | • The <b>detail</b> keyword displays information in long form, including password information for this neighbor. Here are the items displayed:                     |
|        |                                                                          | <ul> <li>An indication as to whether a password is mandatory for this neighbor<br/>(required or not required)</li> </ul>                                           |
|        |                                                                          | • The password source (neighbor, fallback or number [option number])                                                                                               |
|        |                                                                          | • An indication as to whether the latest configured password for this neighbor is used by the TCP session (in use) or the TCP session uses an old password (stale) |
|        |                                                                          | • The <b>graceful-restart</b> keyword displays per-neighbor graceful restart information.                                                                          |
| Step 6 | show mpls ldp neighbor [vrf                                              | Displays password information used in established LDP sessions.                                                                                                    |
|        | vrf-name] [ip-address   interface]<br>password [pending   current]       | • The vrf <i>vrf-name</i> keyword and argument displays the LDP neighbors for the specified VRF instance ( <i>vrf-name</i> ).                                      |
|        | <b>Example:</b><br>Device# show mpls ldp neighbor<br>vrf vpnl password   | • The <i>ip-address</i> argument identifies the neighbor with the IP address for which you configured password protection.                                         |
|        |                                                                          | • The <i>interface</i> argument defines the LDP neighbors accessible over this interface.                                                                          |
|        |                                                                          | • The <b>pending</b> keyword displays LDP sessions whose passwords are different from that in the current configuration.                                           |
|        |                                                                          | • The <b>current</b> keyword displays LDP sessions whose password is the same as that in current configuration.                                                    |
|        |                                                                          | If you do not specify an optional keyword for this command, password information for all established LDP sessions is displayed.                                    |

|        | Command or Action                                                                                                    | Purpose                                                                                                    |
|--------|----------------------------------------------------------------------------------------------------|----------------------------------------------------------------------------------------------------|
| Step 7 | <pre>show mpls ldp discovery [vrf vrf-name   all] [detail] Example: Device# show mpls ldp discovery vrf vpn1 detail</pre> | <ul> <li>Displays the status of the LDP discovery process.</li> <li>The vrf vrf-name keyword and argument displays the neighbor discovery information for the specified VRF instance (vrf-name).</li> <li>The all keyword displays LDP discovery information for all VPNs, including those in the default routing domain.</li> <li>The detail keyword displays detailed information about all LDP discovery sources on a label switch router (LSR).</li> </ul> |

### Configuring an LDP MD5 Password for LDP Sessions with Peers from a Specified VRF

This task provides you with Label Distribution Protocol (LDP) session protection with peers from a particular virtual routing and forwarding (VRF) instance or the global routing table. If you want a password requirement, you can use the **mpls ldp password required** command.

If only LDP sessions with a set of LDP neighbors need Message Digest 5 (MD5) protection, configure a standard IP access list that permits the desired set of LDP neighbors and denies the rest.

#### **Before You Begin**

Identify LDP peers for which you want MD5 password protection.

#### SUMMARY STEPS

- 1. enable
- 2. configure terminal
- **3.** mpls ldp [vrf vrf-name] password fallback [0 | 7] password
- 4. mpls ldp [vrf vrf-name] password required [for acl]
- 5. end
- 6. show mpls ldp discovery [vrf vrf-name | all] [detail]

#### **DETAILED STEPS**

|        | Command or Action | Purpose                            |
|--------|-------------------|------------------------------------|
| Step 1 | enable            | Enables privileged EXEC mode.      |
|        | Example:          | • Enter your password if prompted. |
|        | Device> enable    |                                    |

|        | Command or Action                                                                                                    | Purpose                                                                                                    |
|--------|----------------------------------------------------------------------------------------------------|----------------------------------------------------------------------------------------------------|
| Step 2 | configure terminal                                                                                                    | Enters global configuration mode.                                                                                                    |
|        | Example:                                                                                                    |                                                                                                    |
|        | Device# configure terminal                                                                                                |                                                                                                    |
| Step 3 | <b>mpls ldp</b> [ <b>vrf</b> <i>vrf-name</i> ] <b>password</b><br><b>fallback</b> [ <b>0</b>   <b>7</b> ] <i>password</i> | Configures an MD5 password for LDP sessions with peers.                                                                                                    |
|        |                                                                                                    | • The <b>vrf</b> <i>vrf</i> - <i>name</i> keyword and argument specifies a VRF configured or the label switch router (LSR).                                                                                                    |
|        | Example:<br>Device(config)# mpls ldp vrf vpn1<br>password fallback 0 vrfpwdvppn1                                          | • The [0   7] keywords specify whether the password that follows is encrypted:                                                                                                    |
|        |                                                                                                    | • 0 specifies a clear-text (nonencrypted) password.                                                                                                    |
|        |                                                                                                    | • 7 specifies a Cisco proprietary encrypted password.                                                                                                    |
|        |                                                                                                    | • The <i>password</i> argument specifies the MD5 password to be used for the LDP sessions with peers whose connections are established through a named VRF or the global routing table.                                                                                       |
|        |                                                                                                    | The example sets up an MD5 password for a VRF.                                                                                                    |
| Step 4 | <pre>mpls ldp [vrf vrf-name] password required [for acl]</pre>                                                            | Specifies that LDP must use a password when establishing a session between LDP peers.                                                                                                    |
|        | Example:                                                                                                    | • The <b>vrf</b> <i>vrf</i> - <i>name</i> keyword and argument specifies a VRF configured on the LSR.                                                                                                    |
|        | Device(config)# mpls ldp vrf vpnl<br>password required                                                                    | • The <b>for</b> <i>acl</i> keyword and argument names an access list that specifies that a password is mandatory only for LDP sessions with neighbors whose LDP router IDs are permitted by the list. Only standard IP access lists can be used for the <i>acl</i> argument. |
| Step 5 | end                                                                                                    | Returns to privileged EXEC mode.                                                                                                    |
|        | Example:                                                                                                    |                                                                                                    |
|        | Device(config)# end                                                                                                    |                                                                                                    |
| Step 6 | 1 1 0. 0                                                                                                    | Displays the status of the LDP discovery process.                                                                                                    |
|        | all] [detail]                                                                                                    | • The <b>vrf</b> <i>vrf</i> - <i>name</i> keyword and argument displays the neighbor discovery information for the specified VPN routing and forwarding instance                                                                                                    |
|        | Example:                                                                                                    | ( <i>vrf-name</i> ).                                                                                                    |
|        | Device# show mpls ldp discovery<br>detail                                                                                 | • The <b>all</b> keyword displays LDP discovery information for all VPNs, including those in the default routing domain.                                                                                                    |
|        |                                                                                                    | • The <b>detail</b> keyword displays detailed information about all LDP discovery sources on an LSR.                                                                                                    |

| Command or Action | Purpose                                                                                      |
|-------------------|----------------------------------------------------------------------------------------------|
|                   | Use this command to verify that the password configuration is correct for all LDP neighbors. |

#### **Configuring an LDP MD5 Password for LDP Sessions with a Selected Group of Peers**

If only Label Distribution Protocol (LDP) sessions with a selected group of peers need Message Digest 5 (MD5) protection, configure a standard IP access list that permits sessions with the desired group of peers (identified by LDP router IDs) and denies session with the rest. Configuring a password and password requirement for these neighbors or peers provides security by preventing LDP sessions from being established with unauthorized peers.

#### **Before You Begin**

Identify the groups of peers for which you want MD5 password protection and define an access list that permits LDP sessions with the group of peers you require.

#### **SUMMARY STEPS**

- 1. enable
- **2**. configure terminal
- **3.** mpls ldp [vrf vrf-name] password option number for acl [0 | 7] password
- 4. mpls ldp [vrf vrf-name] password required [for acl]
- 5. end
- 6. show mpls ldp discovery [vrf vrf-name | all] [detail]

#### **DETAILED STEPS**

|        | Command or Action                                                      | Purpose                                                                                                    |
|--------|------------------------------------------------------------------------|----------------------------------------------------------------------------------------------------|
| Step 1 | enable                                                                 | Enables privileged EXEC mode.                                                                                             |
|        | Example:                                                               | • Enter your password if prompted.                                                                                        |
|        | Device> enable                                                         |                                                                                                    |
| Step 2 | configure terminal                                                     | Enters global configuration mode.                                                                                         |
|        | Example:                                                               |                                                                                                    |
|        | Device# configure terminal                                             |                                                                                                    |
| Step 3 | mpls ldp [vrf vrf-name] passwordoption number for acl [0   7] password | Configures an MD5 password for LDP sessions with neighbors whose LDP router IDs are permitted by a specified access list. |

|        | Command or Action                                                 | Purpose                                                                                                    |
|--------|-------------------------------------------------------------------|----------------------------------------------------------------------------------------------------|
|        | Example:                                                          | • The <b>vrf</b> <i>vrf</i> - <i>name</i> keyword and argument specifies a virtual routing and forwarding (VRF) instance configured on the label switch router (LSR).                                                                                                    |
|        | Device(config)# mpls ldp password<br>option 25 for 10 aclpwdfor10 | • The <i>number</i> argument defines the order in which the access lists are evaluated in the determination of a neighbor password. The range is 1 through 32767                                                                                                    |
|        |                                                                   | • The <b>for</b> <i>acl</i> keyword and argument specifies the name of the access list that includes the LDP router IDs of those neighbors for which the password applies. Only standard IP access list values (1 through 99) can be used for the <i>acl</i> argument.               |
|        |                                                                   | • The $[0   7]$ keywords specify whether the password that follows is encrypted:                                                                                                    |
|        |                                                                   | • 0 specifies a clear-text (nonencrypted) password.                                                                                                    |
|        |                                                                   | • 7 specifies a Cisco proprietary encrypted password.                                                                                                    |
|        |                                                                   | • The <i>password</i> argument specifies the MD5 password to be used for the specified LDP sessions.                                                                                                    |
| Step 4 | mpls ldp [vrf vrf-name] password<br>required [for acl]            | Specifies that LDP must use a password when establishing a session between LDP peers.                                                                                                    |
|        | Example:                                                          | • The <b>vrf</b> - <i>name</i> keyword and argument specifies a VRF configured on the LSR.                                                                                                    |
|        | Device(config)# mpls ldp password<br>required for 10              | • The <b>for</b> <i>acl</i> keyword and argument names an access list. The access list specifies a password is mandatory only for LDP sessions with neighbors whose LDP router IDs are permitted by the list. Only standard IP access lists can be used for the <i>acl</i> argument. |
| Step 5 | end                                                               | Returns to privileged EXEC mode.                                                                                                    |
|        | Example:                                                          |                                                                                                    |
|        | Device(config)# end                                               |                                                                                                    |
| Step 6 | show mpls ldp discovery [vrf                                      | Displays the status of the LDP discovery process.                                                                                                    |
|        | <i>vrf-name</i>   all] [detail]<br>Example:                       | • The <b>vrf</b> <i>vrf</i> - <i>name</i> keyword and argument displays the neighbor discovery information for the specified VPN routing and forwarding instance ( <i>vrf</i> - <i>name</i> ).                                                                                       |
|        | Device# show mpls ldp discovery<br>detail                         | • The all keyword displays LDP discovery information for all virtual private networks (VPNs), including those in the default routing domain.                                                                                                    |
|        |                                                                   | • The <b>detail</b> keyword displays detailed information about all LDP discovery sources on an LSR.                                                                                                    |
|        |                                                                   | Use this command to verify password configuration is correct for all LDP neighbors.                                                                                                    |

## Verifying the LDP MD5 Configuration

Perform the following task to verify that the Label Distribution Protocol (LDP) Message Digest 5 (MD5) secure sessions are as you configured for all LDP neighbors.

#### SUMMARY STEPS

- 1. enable
- 2. show mpls ldp discovery detail
- 3. show mpls ldp neighbor detail
- 4. show mpls ldp neighbor password [pending | current]
- 5. exit

#### **DETAILED STEPS**

 Step 1
 enable

 Enables privileged EXEC mode. Enter your password if prompted.

#### Example:

Device> enable
Device#

#### **Step 2** show mpls ldp discovery detail Verifies that the LDP MD5 password information is as you configured for each neighbor.

#### Example:

Device# show mpls ldp discovery detail

```
Local LDP Identifier:
   10.1.1.1:0
   Discovery Sources:
   Interfaces:
       Ethernet1/0 (ldp): xmit/recv
           Hello interval: 5000 ms; Transport IP addr: 10.1.1.1
           LDP Id: 10.4.4.4:0
             Src IP addr: 10.0.20.4; Transport IP addr: 10.4.4.4
             Hold time: 15 sec; Proposed local/peer: 15/15 sec
             Password: not required, none, stale
   Targeted Hellos:
       10.1.1.1 -> 10.3.3.3 (ldp): passive, xmit/recv
           Hello interval: 10000 ms; Transport IP addr: 10.1.1.1
           LDP Id: 10.3.3.3:0
             Src IP addr: 10.3.3.3; Transport IP addr: 10.3.3.3
             Hold time: 90 sec; Proposed local/peer: 90/90 sec
             Password: required, neighbor, in use
```

The Password field might display any of the following for the status of the password:

· Required or not required-Indicates whether password configuration is required.

- Neighbor, none, option #, or fallback—Indicates the password source when the password was configured.
- In use (current) or stale (previous)—Indicates the current LDP session password usage status.

Look at the output of the command to verify your configuration.

#### **Step 3** show mpls ldp neighbor detail

Verifies that the password information for a neighbor is as you configured.

#### Example:

```
Device# show mpls ldp neighbor detail
```

```
Peer LDP Ident: 10.3.3.3:0; Local LDP Ident 10.1.1.1:0
    TCP connection: 10.3.3.3.11018 - 10.1.1.1.646
    Password: required, neighbor, in use
    State: Oper; Msgs sent/rcvd: 167/167; Downstream; Last TIB rev sent 9
    Up time: 02:24:02; UID: 5; Peer Id 3;
   LDP discovery sources:
      Targeted Hello 10.1.1.1 -> 10.3.3.3, passive;
       holdtime: 90000 ms, hello interval: 10000 ms
    Addresses bound to peer LDP Ident:
                       10.0.30.3
     10.3.3.3
    Peer holdtime: 180000 ms; KA interval: 60000 ms; Peer state: estab
Peer LDP Ident: 10.4.4.4:0; Local LDP Ident 10.1.1.1:0
    TCP connection: 10.4.4.4.11017 - 10.1.1.1.646
    Password: not required, none, stale
    State: Oper; Msgs sent/rcvd: 9/9; Downstream; Last TIB rev sent 9
    Up time: 00:05:35; UID: 6; Peer Id 1;
   LDP discovery sources:
     Ethernet1/0; Src IP addr: 10.0.20.4
       holdtime: 15000 ms, hello interval: 5000 ms
    Addresses bound to peer LDP Ident:
                                       10.0.20.4
      10.0.40.4
                      10.4.4.4
    Peer holdtime: 180000 ms; KA interval: 60000 ms; Peer state: estab
```

#### **Step 4** show mpls ldp neighbor password [pending | current]

Verifies that LDP sessions are using the password configuration that you expect, either the same as or different from that in the current configuration. The **pending** keyword displays information for LDP sessions whose password is different from that in the current configuration. The **current** keyword displays information for LDP sessions whose password is the same as that in the current configuration.

#### Example:

Device# show mpls ldp neighbor password

```
Peer LDP Ident: 10.4.4.4:0; Local LDP Ident 10.1.1.1:0
	TCP connection: 10.4.4.4.11017 - 10.1.1.1.646
	Password: not required, none, stale
	State: Oper; Msgs sent/rcvd: 57/57
Peer LDP Ident: 10.3.3.3:0; Local LDP Ident 10.1.1.1:0
	TCP connection: 10.3.3.3.11018 - 10.1.1.1.646
	Password: required, neighbor, in use
	State: Oper; Msgs sent/rcvd: 216/215
Device# show mpls ldp neighbor password pending
	Peer LDP Ident: 10.4.4.4:0; Local LDP Ident 10.1.1.1:0
	TCP connection: 10.4.4.4.11017 - 10.1.1.1.646
	Password: not required, none, stale
	State: Oper; Msgs sent/rcvd: 57/57
Device# show mpls ldp neighbor password current
	Peer LDP Ident: 10.3.3.3:0; Local LDP Ident 10.1.1.1:0
```

TCP connection: 10.3.3.3.11018 - 10.1.1.1.646 Password: required, neighbor, in use State: Oper; Msgs sent/rcvd: 216/215

This command displays password information used in established LDP sessions. If you do not enter an optional **pending** or **current** keyword for the command, password information for all established LDP sessions is displayed.

Step 5 exit

Returns to user EXEC mode. For example:

Example:

Device# **exit** Device>

# Configuration Examples for MPLSLDPMD5GlobalConfiguration

# Example: Configuring an LDP MD5 Password for LDP Sessions for a Specified Neighbor

The following example shows how to configure a Label Distribution Protocol (LDP) Message Digest 5 (MD5) password for LDP sessions for a specified neighbor:

```
enable
configure terminal
mpls ldp vrf vpn1 10.1.1.1 password nbrscrtpwd
end
This cots up phrsartpud as the password to use for LDP
```

This sets up nbrscrtpwd as the password to use for LDP sessions for the neighbor whose LDP router ID is 10.1.1.1. Communication with this neighbor is through VRF vpn1.

# Examples: Configuring an LDP MD5 Password for LDP Sessions with Peers from a Specified VRF

The following example shows how to configure a Label Distribution Protocol (LDP) Message Digest 5 (MD5) password for LDP sessions with peers from a specified virtual routing and forwarding (VRF) instance. The password vrfpwdvpn1 is configured for use with LDP peers that communicate using VRF vpn1. A password is required; otherwise, LDP tears down the session.

```
enable
configure terminal
mpls ldp vrf vpnl password fallback vrfpwdvpnl
mpls ldp vrf vpnl password required
end
The following example shows how to configure a passwo
```

The following example shows how to configure a password that is used for sessions for peers that communicate using the global routing table:

enable

```
configure terminal
mpls ldp password fallback vrfpwdvppn1
end
```

# Example: Configuring an LDP MD5 Password for LDP Sessions with a Selected Group of Peers

The following example shows how to configure a Label Distribution Protocol (LDP) Message Digest 5 (MD5) password for LDP sessions with a selected group of peers. The required password aclpwdfor10 is configured for access list 10. Only those LDP router IDs permitted in access list 10 are required to use the password.

```
enable
configure terminal
mpls ldp password option 25 for 10 aclpwdfor10
mpls ldp password required for 10
end
Access list 10 might look something like this:
```

```
configure terminal
access-list 10 permit 10.1.1.1
access-list 10 permit 10.3.3.3
access-list 10 permit 10.4.4.4
access-list 10 permit 10.1.1.1
access-list 10 permit 10.2.2.2
end
```

## **Additional References**

#### **Related Documents**

| Related Topic      | Document Title                                               |
|--------------------|--------------------------------------------------------------|
| Cisco IOS commands | Cisco IOS Master Command List, All Releases                  |
| MPLS commands      | Cisco IOS Multiprotocol Label Switching Command<br>Reference |

#### **Technical Assistance**

| Description                                                                                                    | Link |
|----------------------------------------------------------------------------------------------------|------|
| The Cisco Support and Documentation website<br>provides online resources to download documentation,<br>software, and tools. Use these resources to install and<br>configure the software and to troubleshoot and resolve<br>technical issues with Cisco products and technologies.<br>Access to most tools on the Cisco Support and<br>Documentation website requires a Cisco.com user ID<br>and password. |      |

I

# Feature Information for MPLS LDP MD5 Global Configuration

The following table provides release information about the feature or features described in this module. This table lists only the software release that introduced support for a given feature in a given software release train. Unless noted otherwise, subsequent releases of that software release train also support that feature.

Use Cisco Feature Navigator to find information about platform support and Cisco software image support. To access Cisco Feature Navigator, go to www.cisco.com/go/cfn. An account on Cisco.com is not required.

| Feature Name                         | Releases                                                                         | Feature Information                                                                                                    |
|--------------------------------------|----------------------------------------------------------------------------------|----------------------------------------------------------------------------------------------------|
| MPLS LDP MD5 Global<br>Configuration | 12.0(32)SY<br>12.2(28)SB<br>12.2(33)SRB<br>12.4(20)T<br>Cisco IOS XE Release 2.1 | <ul> <li>The MPLS LDP MD5 Global<br/>Configuration feature provides<br/>enhancements to the Label<br/>Distribution Protocol (LDP)<br/>implementation of the Message<br/>Digest 5 (MD5) password. This<br/>feature allows you to enable LDP<br/>MD5 globally instead of on a<br/>per-peer basis. With this feature,<br/>you can set up password<br/>requirements for a set of LDP<br/>neighbors to help prevent<br/>unauthorized peers from<br/>establishing LDP sessions and to<br/>block spoofed TCP messages.<br/>In 12.2(28)SB, this feature was<br/>introduced.<br/>In 12.0(32)SY, this feature was<br/>integrated into Cisco IOS Release<br/>12.0(32)SY.<br/>This feature was integrated into<br/>Cisco IOS Release 12.2(33)SRB.<br/>This feature was integrated into<br/>Cisco IOS Release 12.4(20)T.<br/>In Cisco IOS XE Release 2.1,<br/>support was added for the Cisco<br/>ASR 1000 Series Routers.</li> </ul> |

Table 8: Feature Information for MPLS LDP MD5 Global Configuration

| Feature Name | Releases | Feature Information                                                                                                    |
|--------------|----------|----------------------------------------------------------------------------------------------------|
|              |          | The following commands were<br>modified by this feature: mpls ldp<br>password fallback, mpls ldp<br>password option, mpls ldp<br>password required, show mpls<br>ldp discovery, show mpls ldp<br>neighbor, show mpls ldp<br>neighbor password. |

## Glossary

**BGP**—Border Gateway Protocol. An interdomain routing protocol that replaces External Gateway Protocol (EGP). BGP systems exchange reachability information with other BGP systems. BGP is defined by RFC 1163.

**EGP**—Exterior Gateway Protocol. An internet protocol for exchanging routing information between autonomous systems. EGP is documented in RFC 904. EGP is not to be confused with the general term exterior gateway protocol. EGP is an obsolete protocol that was replaced by Border Gateway Protocol (BGP).

**CE device**—customer edge device. A device that is part of a customer network and that interfaces to a provider edge (PE) device.

**CSC**—Carrier Supporting Carrier. A situation where one service provider allows another service provider to use a segment of its backbone network. The service provider that provides the segment of the backbone network to the other provider is called the backbone carrier. The service provider that uses the segment of the backbone network is called the customer carrier.

**LDP**—Label Distribution Protocol. A standard protocol between Multiprotocol Label Switching (MPLS)-enabled devices that is uses in the negotiation of the labels used to forward packets. The Cisco proprietary version of this protocol is the Tag Distribution Protocol (TDP).

**LDP peer**—A label switch router (LSR) that is the receiver of label space information from another LSR. If an LSR has a label space to advertise to another LSR, or to multiple LSRs, one Label Distribution Protocol (LDP) session exists for each LSR (LDP peer) receiving the label space information.

**MD5**—Message Digest 5. A one-way hashing algorithm that produces a 128-bit hash. Both MD5 and Secure Hash Algorithm (SHA) are variations on MD4 and are designed to strengthen the security of the MD4 hashing algorithm. Cisco uses hashes for authentication within the IPSec framework. SNMP v2 uses MD5 for message authentication, to verify the integrity of the communication, to authenticate the message origin, and to check its timeliness.

**MPLS**—Multiprotocol Label Switching. A switching method that forwards IP traffic through use of labels. Each label instructs the devices and the switches in the network where to forward a packet based on preestablished IP routing information.

**PE device**—provider edge device. A device that is part of a service provider's network connected to a customer edge (CE) device. All Multiprotocol Label Switching (MPLS) Virtual Private Network (VPN) processing occurs in the PE device.

**VPN**—Virtual Private Network. Enables IP traffic to travel securely over a public TCP/IP network by encrypting all traffic forwarded from one network to another. A VPN uses tunneling to encrypt all information at the IP level.

**VRF**—A VPN routing and forwarding instance. A VRF consists of an IP routing table, a derived forwarding table, a set of interfaces that use the forwarding table, and a set of rules and routing protocols that determine what goes into the forwarding table. In general, a VRF includes the routing information that defines a customer VPN site that is attached to a PE device.

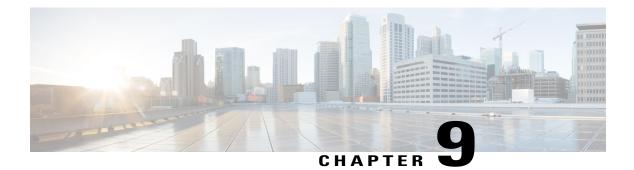

# **MPLS LDP Lossless MD5 Session Authentication**

The MPLS LDP Lossless MD5 Session Authentication feature enables a Multiprotocol Label Switching (MPLS) Label Distribution Protocol (LDP) session to be password-protected without tearing down and reestablishing the LDP session.

- Finding Feature Information, page 127
- Prerequisites for MPLS LDP Lossless MD5 Session Authentication, page 127
- Restrictions for MPLS LDP Lossless MD5 Session Authentication, page 128
- Information About MPLS LDP Lossless MD5 Session Authentication, page 128
- How to Configure MPLS LDP Lossless MD5 Session Authentication, page 131
- Configuration Examples for MPLS LDP Lossless MD5 Session Authentication, page 139
- Additional References, page 150
- Feature Information for MPLS LDP Lossless MD5 Session Authentication, page 151

## **Finding Feature Information**

Your software release may not support all the features documented in this module. For the latest caveats and feature information, see Bug Search Tool and the release notes for your platform and software release. To find information about the features documented in this module, and to see a list of the releases in which each feature is supported, see the feature information table at the end of this module.

Use Cisco Feature Navigator to find information about platform support and Cisco software image support. To access Cisco Feature Navigator, go to www.cisco.com/go/cfn. An account on Cisco.com is not required.

# Prerequisites for MPLS LDP Lossless MD5 Session Authentication

The MPLS LDP Lossless MD5 Session Authentication feature is an enhancement to the MPLS LDP MD5 Global Configuration feature. Before configuring the MPLS LDP Lossless MD5 Session Authentication feature, see the "MPLS LDP MD5 Global Configuration" feature module for more information on how the

message digest algorithm 5 (MD5) works with Multiprotocol Label Switching (MPLS) Label Distribution Protocol (LDP) to ensure that LDP segments remain properly protected.

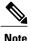

The MPLS LDP Lossless MD5 Session Authentication feature must be configured before MPLS LDP is configured.

Configure the following features on the label switch router (LSR) before configuring the MPLS LDP Lossless MD5 Session Authentication feature:

- Distributed Cisco Express Forwarding
- Static or dynamic routing
- MPLS Virtual Private Network (VPN) routing and forwarding (VRFs) instances for MPLS VPNs
- MPLS LDP Lossless MD5 Session Authentication for the MPLS VPN VRFs

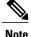

If a VRF is deleted, then the lossless MD5 session authentication for that VRF is automatically removed.

# Restrictions for MPLSLDPLossless MD5Session Authentication

Message Digest 5 (MD5) protection applies to Label Distribution Protocol {LDP} sessions between peers. Tag Distribution Protocol (TDP) sessions between peers are not protected.

# Information About MPLS LDP Lossless MD5 Session Authentication

## How MPLS LDP Messages in MPLS LDP Lossless MD5 Session Authentication are Exchanged

Multiprotocol Label Switching (MPLS) Label Distribution Protocol (LDP) messages (discovery, session, advertisement, and notification messages) are exchanged between LDP peers through two channels:

- LDP discovery messages are transmitted as User Datagram Protocol (UDP) packets to the well-known LDP port.
- Session, advertisement, and notification messages are exchanged through a TCP connection established between two LDP peers.

The MPLS LDP Lossless MD5 Session Authentication feature allows an LDP session to be password-protected without tearing down and reestablishing the LDP session. The Message Digest 5 (MD5) password can be implemented and changed without interrupting the LDP session.

### The Evolution of MPLS LDP MD5 Password Features

The initial version of Label Distribution Protocol (LDP) Message Digest 5 (MD5) protection allowed authentication to be enabled between two LDP peers and each segment sent on the TCP connection was verified between the peers. Authentication was configured on both LDP peers using the same password; otherwise, the peer session was not established. The **mpls ldp neighbor** command was issued with the **password** keyword. When MD5 protection was enabled, the device tore down the existing LDP sessions and established new sessions with the neighbor device.

An improved MD5 protection feature, called MPLS LDP MD5 Global Configuration, was later introduced that allowed LDP MD5 to be enabled globally instead of on a per-peer basis. Using this feature, password requirements for a set of LDP neighbors could be configured. The MPLS LDP MD5 Global Configuration feature also improved the ability to maintain the LDP session. The LDP session with a peer was not automatically torn down when the password for that peer was changed. The new password was implemented the next time an LDP session was established with the peer.

The MPLS LDP Lossless MD5 Session Authentication feature is based on the MPLS LDP MD5 Global Configuration feature. However, the MPLS LDP Lossless MD5 Session Authentication feature provides the following enhancements:

- Activate or change LDP MD5 session authentication without interrupting the LDP session.
- Configure multiple passwords, so one password can be used now and other passwords later.
- Configure asymmetric passwords, which allows one password to be used for incoming TCP segments and a different password to be used for outgoing TCP segments.
- Configure passwords so that they overlap for a period of time. This functionality is beneficial when the clocks on two label switch routers (LRS) are not synchronized.

These enhancements are available by using the **key-chain** command, which allows different key strings to be used at different times according to the keychain configuration.

## **Keychains Use with MPLS LDP Lossless MD5 Session Authentication**

The MPLS LDP Lossless MD5 Session Authentication feature allows keychains to be used to specify different Message Digest 5 (MD5) keys to authenticate Label Distribution Protocol (LDP) traffic exchanged in each direction.

In the following example, three passwords are configured:

```
key chain ldp-pwd
key 1
key-string lab
send-lifetime 10:00:00 Nov 2 2008 10:00:00 Dec 2 2008
accept-lifetime 00:00:00 Jan 1 1970 duration 1
key 2
key-string lab2
send-lifetime 00:00:00 Jan 1 1970 duration 1
accept-lifetime 10:00:00 Nov 2 2008 10:00:00 Nov 17 2008
key 3
key-string lab3
send-lifetime 00:00:00 Jan 1 1970 duration 1
accept-lifetime 10:00:00 Nov 17 2008 10:00:00 Dec 2 2008
!
mpls ldp password option 1 for nbr-acl key-chain ldp-pwd
```

- Key 1 specifies the lab password. The **send-lifetime** command enables the lab password to authenticate the outgoing TCP segments from November 2, 2008, at 10:00:00 a.m. until December 2, 2008, at 10:00:00 a.m. The **accept-lifetime** command is configured so that the lab password is never used to authenticate incoming TCP segments. The **accept-lifetime** command enables the lab password for 1 second on January 1, 1970. By setting the date to the past and by enabling a duration of 1 second, the password for incoming TCP segments immediately expires. If the **accept-lifetime** command is omitted from the keychain configuration, then the password is always valid for incoming TCP segments.
- Key 2 and key 3 specify the lab2 and lab3 passwords, respectively. The **send-lifetime** commands enable the passwords for 1 second on January 1, 1970. By setting the date to the past and by enabling a duration of 1 second, the passwords for outgoing TCP segments immediately expire. If the **send-lifetime** commands are omitted from the keychain configuration, the passwords are always valid for outgoing TCP segments. The **accept-lifetime** commands for key 2 and key 3 enable the passwords to authenticate the incoming TCP segments from November 2, 2008, at 10:00:00 a.m. until November 17, 2008, at 10:00:00 a.m. and from November 17, 2008, at 10:00:00 a.m. until December 2, 2008, at 10:00:00 a.m., respectively.

## **Application of Rules to Overlapping Passwords**

Overlapping passwords can be useful when two label switch routers (LSRs) have clocks that are not synchronized. The overlapping passwords provide a window to ensure that TCP packets are not dropped. The following rules apply to overlapping passwords:

- If the send-lifetime value for the next password begins before the send-lifetime value of the current password expires, the password with the shorter key ID is used during the overlap period. The send-lifetime value of the current password can be shortened by configuring a shorter send-lifetime value. Similarly, the send-lifetime value of the current password can be lengthened by configuring a longer send-lifetime value.
- If the accept-lifetime value for the next password begins before the accept-lifetime value of the current password expires, both the next password and the current password are used concurrently. The next password information is passed to TCP. If TCP fails to authenticate the incoming segments with the current password, it tries authenticating with the next password. If TCP authenticates a segment using the new password, it discards the current password and uses the new password from that point on.
- If a password for incoming or outgoing segments expires and no additional valid password is configured, one of the following actions take place:
  - If a password is required for the neighbor, the Label Distribution Protocol (LDP) drops the existing session.
  - If a password is not required for the neighbor, LDP attempts to roll over to a session that does not require authentication. This attempt also fails unless the password expires on both LSRs at the same time.

## **Password Rollover Period Guidelines**

Both old and new passwords are valid during a rollover period. This ensures a smooth rollover when clocks are not synchronized between two Label Distribution Protocol (LDP) neighbors. When passwords are configured using a keychain, the rollover period is equal to the accept-lifetime overlap between two successive receive passwords.

The minimum rollover period (the duration between two consecutive Message Digest 5 (MD5) key updates) must be longer than the value of the LDP keepalive interval time to ensure an update of new MD5 authentication keys. If LDP session hold time is configured to its default value of 3 minutes, the LDP keepalive interval is 1 minute. The minimum rollover period should be 5 minutes. However, we recommend that the minimum rollover period is set to between 15 and 30 minutes.

To ensure a seamless rollover, follow these guidelines:

- Ensure that the local time on the peer label switch routers (LSRs) is the same before configuring the keychain.
- Check for error messages (TCP-6-BADAUTH) that indicate keychain misconfiguration.
- Validate the correct keychain configuration by checking for the following password messages:

```
%LDP-5-PWDCFG: Password configuration changed for 10.1.1.1:0
%LDP-5-PWDRO: Password rolled over for 10.1.1.1:0
```

## **Resolving LDP Password Problems**

The Label Distribution Protocol (LDP) displays error messages when an unexpected neighbor attempts to open an LDP session, or the LDP password configuration is invalid. Some existing LDP debugs also display password information.

When a password is required for a potential LDP neighbor, but no password is configured for it, the label switch router (LSR) ignores LDP hello messages from that neighbor. When the LSR processes the hello message and tries to establish a TCP connection with the neighbor, it displays the error message and stops establishing the LDP session with the neighbor. The error is rate-limited and has the following format:

```
00:00:57: DP-5-PWD:\ MD5 protection is required for peer 10.2.2.2:0(glbl), no password configured
```

When passwords do not match between LDP peers, TCP displays the following error message on the LSR that has the lower router ID; that is, the device that has the passive role in establishing TCP connections:

00:01:07: %TCP-6-BADAUTH: Invalid MD5 digest from 10.2.2.2(11051) to 10.1.1.1(646) If one peer has a password configured and the other one does not, TCP displays the following error messages on the LSR that has a password configured:

00:02:07: %TCP-6-BADAUTH: No MD5 digest from 10.1.1.1(646) to 10.2.2.2(11099)

# How to Configure MPLS LDP Lossless MD5 Session Authentication

### Configuring MPLS LDP Lossless MD5 Session Authentication Using a Keychain

Perform the following task to configure the MPLS LDP Lossless MD5 Session Authentication feature using a keychain. Keychains allow a different key string to be used at different times according to the keychain configuration. Multiprotocol Label Switching (MPLS) Label Distribution Protocol (LDP) queries the appropriate keychain to obtain the current live key and key ID for the specified keychain.

#### **SUMMARY STEPS**

- 1. enable
- 2. configure terminal
- **3.** access-list access-list-number {permit | deny} {type-code wildcard-mask | ip-address mask}
- 4. key chain name-of-chain
- 5. key key-id
- 6. key-string string
- 7. accept-lifetime {*start-time* | local *start-time*} {duration | *seconds end-time* | infinite}
- 8. send-lifetime {*start-time* | local *start-time*} {duration *seconds end-time* | infinite}
- 9. exit
- **10.** exit
- **11.** mpls ldp [vrf *vrf-name*] password option *number* for *acl* {key-chain keychain-name | [0 | 7] *password*}
- **12**. exit
- 13. show mpls ldp neighbor [vrf vrf-name | all] [ip-address | interface] [detail] [graceful-restart]

#### **DETAILED STEPS**

|        | Command or Action                                                                                 | Purpose                                                                                     |
|--------|---------------------------------------------------------------------------------------------------|---------------------------------------------------------------------------------------------|
| Step 1 | enable                                                                                            | Enables privileged EXEC mode.                                                               |
|        | Example:                                                                                          | • Enter the password if prompted.                                                           |
|        | Device> enable                                                                                    |                                                                                             |
| Step 2 | configure terminal                                                                                | Enters global configuration mode.                                                           |
|        | Example:                                                                                          |                                                                                             |
|        | Device# configure terminal                                                                        |                                                                                             |
| Step 3 | access-list access-list-number {permit<br>  deny } {type-code wildcard-mask  <br>ip-address mask} | Creates an access list.                                                                     |
|        | Example:                                                                                          |                                                                                             |
|        | Device(config)# access-list 10<br>permit 10.2.2.2                                                 |                                                                                             |
| Step 4 | key chain name-of-chain                                                                           | Enables authentication for routing protocols and identifies a group of authentication keys. |
|        | Example:                                                                                          | Enters keychain configuration mode.                                                         |
|        | Device(config)# key chain ldp-pwd                                                                 |                                                                                             |
| Step 5 | key key-id                                                                                        | Identifies an authentication key on a keychain.                                             |

I

|                                                                                                    | • The <i>key-id</i> value must be a numeral.                                                                                                    |  |
|----------------------------------------------------------------------------------------------------|----------------------------------------------------------------------------------------------------|--|
| Example:                                                                                               | • Enters keychain key configuration mode.                                                                                                    |  |
| Device(config-keychain)# key 1                                                                         |                                                                                                    |  |
| key-string string                                                                                      | Specifies the authentication string for a key.                                                                                                    |  |
| <pre>Example:    Device(config-keychain-key)#    key-string pwd1</pre>                                 | • The <i>string</i> value can be 1 to 80 uppercase or lowercase alphanumeric characters; the first character cannot be a numeral.                                                                                                    |  |
| accept-lifetime {start-time   local                                                                    | Specifies the time period during which the authentication key on a keychain car be used for verifying incoming TCP segments.                                                                                                    |  |
| end-time   infinite}<br>Example:                                                                       | The <i>start-time</i> argument identifies the time to start and the local <i>start-time</i> argument identifies the time to start in the local time zone. Both arguments have the same parameters:                                                                                                    |  |
| Device(config-keychain-key)#<br>accept-lifetime 10:00:00 Jan 13<br>2007 10:00:00 Jan 13 2009           | <b>Note</b> The time reference depends on the clock time zone configuration on the device. If no time zone configured, then the default time zone uses the Coordinated Universal Time (UTC) time. If it is configured, either the Eastern Standard Time (EST) or Pacific Standard Time (PST) time zone is used.                                                                                                    |  |
|                                                                                                    | • <i>hh:mm:ss</i> is the time format.                                                                                                    |  |
|                                                                                                    | • Enter the number of days from 1 to 31.                                                                                                    |  |
|                                                                                                    | • Enter the name of the month.                                                                                                    |  |
|                                                                                                    | • Enter the year from the present to 2035.                                                                                                    |  |
|                                                                                                    | Once the start time is entered, select from the following:                                                                                                    |  |
|                                                                                                    | • The <b>duration</b> keyword sets the key lifetime duration in seconds.                                                                                                    |  |
|                                                                                                    | • The <i>end-time</i> argument sets the time to stop. These parameters are the same as those used for the <i>start-time</i> argument.                                                                                                    |  |
|                                                                                                    | • The <b>infinite</b> keyword allows the accept-lifetime period to never expire.                                                                                                    |  |
|                                                                                                    | If the <b>no accept-lifetime</b> value is defined, the associated receive password is valid for authenticating incoming TCP segments.                                                                                                    |  |
| <pre>send-lifetime {start-time   local start-time} {duration seconds end-time   infinite}</pre>        | Specifies the time period during which the authentication key on a keychain c<br>be used for verifying outgoing TCP segments. The <i>start-time</i> argument identifies<br>the time to start and the local <i>start-time</i> argument identifies the time to start in<br>the local time zone. Both arguments have the same parameters:                                                                                                    |  |
| Example:<br>Device(config-keychain-key)#<br>send-lifetime 10:00:00 Jan 13<br>2007 10:00:00 Jan 13 2009 | <ul> <li>Note The time reference depends on the clock time zone configuration on the device. If no time zone configured, then the default time zone uses the UTC time. If it is configured, either the EST or PST time zone is used.</li> <li><i>hh:mm:ss</i> is the time format.</li> </ul>                                                                                                    |  |
|                                                                                                    | key-string string         Example:         Device (config-keychain-key) #         key-string pwdl         accept-lifetime {start-time   local         start-time   duration   seconds         end-time   infinite }         Example:         Device (config-keychain-key) #         accept-lifetime 10:00:00 Jan 13         2007 10:00:00 Jan 13 2009         send-lifetime {start-time   local         start-time} {duration seconds end-time   infinite}         Example:         Device (config-keychain-key) #         send-lifetime {start-time   local         start-time} {duration seconds end-time   infinite}         Example:         Device (config-keychain-key) #         send-lifetime 10:00:00 Jan 13 |  |

|         | Command or Action                                                                                                    | Purpose                                                                                                    |
|---------|----------------------------------------------------------------------------------------------------|----------------------------------------------------------------------------------------------------|
|         |                                                                                                    | • Enter the number of days from 1 to 31.                                                                                                    |
|         |                                                                                                    | • Enter the name of the month.                                                                                                    |
|         |                                                                                                    | • Enter the year from 1993 to 2035.                                                                                                    |
|         |                                                                                                    | Once the start time is entered, select from the following:                                                                                                    |
|         |                                                                                                    | • The <b>duration</b> keyword sets the send lifetime duration in seconds.                                                                                                    |
|         |                                                                                                    | • The <i>end-time</i> argument sets the time to stop. These parameters are the same as those used for the <i>start-time</i> argument.                                                                                                    |
|         |                                                                                                    | • The <b>infinite</b> keyword allows the send lifetime period to never expire.                                                                                                    |
|         |                                                                                                    | If the <b>no send-lifetime</b> value is defined, the associated send password is valid for authenticating outgoing TCP segments.                                                                                                    |
| Step 9  | exit                                                                                                    | Returns to keychain configuration mode.                                                                                                    |
|         | Example:                                                                                                    |                                                                                                    |
|         | Device(config-keychain-key)# exit                                                                                                    |                                                                                                    |
| Step 10 | exit                                                                                                    | Returns to global configuration mode.                                                                                                    |
|         | Example:                                                                                                    |                                                                                                    |
|         | Device(config-keychain)# exit                                                                                                    |                                                                                                    |
| Step 11 | <pre>mpls ldp [vrf vrf-name] password option number for acl {key-chain keychain-name   [0   7] password} Example: Device(config) # mpls ldp password option 1 for 10 keychain ldp-pwd</pre> | Configures a Message Digest 5 (MD5) password for LDP sessions with neighbors whose LDP router IDs are permitted by a specified access list.                                                                                                    |
|         |                                                                                                    | • The <b>vrf</b> - <i>name</i> keyword-argument pair specifies a virtual routing and forwarding (VRF) configured on the label switch router (LSR).                                                                                                    |
|         |                                                                                                    | • The <i>number</i> argument defines the order in which the access lists are evaluated in the determination of a neighbor password. The range is 1 to 32767.                                                                                                    |
|         |                                                                                                    | • The <b>for</b> <i>acl</i> keyword and argument specifies the name of the access list that includes the LDP router IDs of those neighbors for which the password applies. Only standard IP access list values (1 to 99) can be used for the <i>acc</i> argument. |
|         |                                                                                                    | • The <b>key-chain</b> <i>keychain-name</i> keyword and argument specifies the name of the keychain to use.                                                                                                    |
|         |                                                                                                    | • The <b>0</b> and <b>7</b> keywords specify whether the password that follows is hidder (encrypted);                                                                                                    |
|         |                                                                                                    | • 0 specifies an unencrypted password.                                                                                                    |
|         |                                                                                                    | • 7 specifies an encrypted password.                                                                                                    |

I

|         | Command or Action                                            | Purpose                                                                                                    |  |
|---------|--------------------------------------------------------------|----------------------------------------------------------------------------------------------------|--|
|         |                                                              | • The <i>password</i> argument specifies the MD5 password to be used for the specified LDP sessions.                                                              |  |
| Step 12 | exit                                                         | Returns to privileged EXEC mode.                                                                                                    |  |
|         | <b>Example:</b><br>Device(config)# exit                      |                                                                                                    |  |
| Step 13 | show mpls ldp neighbor [vrf vrf-name                         | Displays the status of LDP sessions.                                                                                                    |  |
|         | all] [ip-address   interface] [detail]<br>[graceful-restart] | • The <b>vrf</b> <i>vrf-name</i> keyword and argument displays the LDP neighbors for the specified VRF instance.                                                  |  |
|         | <b>Example:</b><br>Device# show mpls ldp neighbor<br>detail  | • The <i>ip-address</i> argument identifies the neighbor with the IP address for which password protection is configured.                                         |  |
|         |                                                              | • The <i>interface</i> argument identifies the LDP neighbors accessible over this interface.                                                                      |  |
|         |                                                              | • The <b>detail</b> keyword displays information in long form, including password information for this neighbor. Here are the items displayed:                    |  |
|         |                                                              | <ul> <li>An indication as to whether a password is mandatory for this neighbor<br/>(required/not required)</li> </ul>                                             |  |
|         |                                                              | • The password source (neighbor/fallback/number [option number])                                                                                                  |  |
|         |                                                              | • An indication as to whether the latest configured password for this neighbor is used by the TCP session (in use) or the TCP session use an old password (stale) |  |
|         |                                                              | • The <b>graceful-restart</b> keyword displays per-neighbor graceful restart information.                                                                         |  |

### **Enabling the Display of MPLS LDP Password Rollover Changes and Events**

When a password is required for a neighbor, but no password is configured for the neighbor, the following debug message is displayed:

00:05:04: MDSym5 protection is required for peer 10.2.2.2:0(glbl), but no password configured.

To enable the display of events related to configuration changes and password rollover events, perform the following task.

1

#### **SUMMARY STEPS**

- 1. enable
- 2. configure terminal
- 3. mpls ldp logging password configuration [rate-limit number]
- 4. mpls ldp logging password rollover [rate-limit number]
- 5. exit
- 6. debug mpls ldp transport events

#### **DETAILED STEPS**

|        | Command or Action                                                                    | Purpose                                                                                                    |
|--------|--------------------------------------------------------------------------------------|----------------------------------------------------------------------------------------------------|
| Step 1 | enable                                                                               | Enables privileged EXEC mode.                                                                                    |
|        | Example:                                                                             | • Enter your password if prompted.                                                                               |
|        | Device> enable                                                                       |                                                                                                    |
| Step 2 | configure terminal                                                                   | Enters global configuration mode.                                                                                |
|        | Example:                                                                             |                                                                                                    |
|        | Device# configure terminal                                                           |                                                                                                    |
| Step 3 | mpls ldp logging password configuration                                              | Enables the display of events related to configuration changes.                                                  |
|        | [rate-limit number]                                                                  | • The output displays events when a new password is configured                                                   |
|        | Example:                                                                             | or an existing password has been changed or deleted. A rate limit of 1 to 60 messages a minute can be specified. |
|        | <pre>Device(config)# mpls ldp logging password<br/>configuration rate-limit 30</pre> |                                                                                                    |
| Step 4 | 1 1 00 01                                                                            | Enables the display of events related to password rollover events.                                               |
|        | number]                                                                              | • Events are displayed when a new password is used for                                                           |
|        | Example:                                                                             | authentication or when authentication is disabled. A rate limit of 1 to 60 messages a minute can be specified.   |
|        | Device(config)# mpls ldp logging password<br>rollover rate-limit 25                  |                                                                                                    |
| Step 5 | exit                                                                                 | Returns to privileged EXEC mode.                                                                                 |
|        | Example:                                                                             |                                                                                                    |
|        | Device(config) # exit                                                                |                                                                                                    |
| Step 6 | debug mpls ldp transport events                                                      | Displays notifications when a session TCP Message Digest 5 (MD5) option is changed.                              |
|        | Example:                                                                             |                                                                                                    |
|        | Device# debug mpls ldp transport events                                              |                                                                                                    |

| <b>Command or Action</b> | Purpose                                                                                                    |
|--------------------------|----------------------------------------------------------------------------------------------------|
|                          | • You can also use the <b>debug mpls ldp transport connections</b> command to display notifications when the MD5 option is changed. |

### **Changing MPLS LDP Lossless MD5 Session Authentication Passwords**

The MPLS LDP Lossless MD5 Session Authentication feature allows Message Digest 5 (MD5) passwords to be changed for Label Distribution Protocol (LDP) session authentication without having to close and reestablish an existing LDP session.

#### **SUMMARY STEPS**

- 1. enable
- 2. configure terminal
- 3. mpls ldp [vrf vrf-name] password rollover duration minutes
- 4. mpls ldp [vrf vrf-name] password fallback {key-chain keychain-name | [0 | 7] password}
- 5. no mpls ldp neighbor [vrf vrf-name] ip-address password password
- 6. exit
- 7. show mpls ldp neighbor [vrf vrf-name] [ip-address | interface] [detail] [graceful-restart]

|        | Command or Action                                                                                                    | Purpose                                                                                                    |  |
|--------|----------------------------------------------------------------------------------------------------|----------------------------------------------------------------------------------------------------|--|
| Step 1 | enable                                                                                                    | Enables privileged EXEC mode.                                                                                                    |  |
|        | Example:                                                                                                    | • Enter the password if prompted.                                                                                                    |  |
|        | Device> enable                                                                                                    |                                                                                                    |  |
| Step 2 | configure terminal                                                                                                    | Enters global configuration mode.                                                                                                    |  |
|        | <b>Example:</b><br>Device# configure terminal                                                                                                    |                                                                                                    |  |
| Step 3 | mpls ldp [vrf vrf-name] password<br>rollover duration minutes         Example:         Device (config) # mpls ldp password<br>rollover duration 7 | <ul> <li>Configures the duration before the new password takes effect.</li> <li>The vrf-name keyword and argument specifies a virtual routing as forwarding (VRF) configured on the label switch router (LSR).</li> <li>The <i>minutes</i> argument specifies the number of minutes from 5 to 655 before the password rollover occurs on this device.</li> </ul> |  |

#### **DETAILED STEPS**

٦

|        | Command or Action                                                                                               | Purpose                                                                                                    |
|--------|----------------------------------------------------------------------------------------------------|----------------------------------------------------------------------------------------------------|
| Step 4 | mpls ldp [vrf vrf-name] passwordfallback {key-chain keychain-name   [0  7] password}                            | Configures an MD5 password for LDP sessions with peers.                                                                                                    |
|        |                                                                                                    | • The <b>vrf</b> <i>vrf</i> -name keyword and argument specifies a VRF configured on the LSR.                                                                                                 |
|        | <b>Example:</b><br>Device(config)# mpls ldp password<br>fallback key-chain fallback                             | • The <b>key-chain</b> <i>keychain-name</i> keyword and argument specifies the name of the keychain used to specify the MD5 key that authenticates the exchange of bidirectional LDP traffic. |
|        |                                                                                                    | • The <b>0</b> and <b>7</b> keywords specify whether the password that follows is hidden (encrypted);                                                                                         |
|        |                                                                                                    | • 0 specifies an unencrypted password.                                                                                                    |
|        |                                                                                                    | • 7 specifies an encrypted password.                                                                                                    |
|        |                                                                                                    | • The <i>password</i> argument specifies the MD5 password to be used for the specified LDP sessions.                                                                                          |
| Step 5 | <b>no mpls ldp neighbor</b> [ <b>vrf</b> <i>vrf-name</i> ]<br><i>ip-address</i> <b>password</b> <i>password</i> | Disables the configuration of a password for computing MD5 checksums for the session TCP connection with the specified neighbor.                                                              |
|        | Example:                                                                                                    | • The <b>vrf</b> <i>vrf</i> -name keyword and argument optionally specifies the VRF instance for the specified neighbor.                                                                      |
|        | Device(config)# no mpls ldp<br>neighbor 10.11.11.11 password lab1                                               | • The <i>ip-address</i> argument identifies the neighbor router ID.                                                                                                    |
|        |                                                                                                    | • The <b>password</b> <i>password</i> keyword and argument is necessary so that the device computes MD5 checksums for the session TCP connection with the specified neighbor.                 |
| Step 6 | exit                                                                                                    | Returns to privileged EXEC mode.                                                                                                    |
|        | Example:                                                                                                    |                                                                                                    |
|        | Device(config)# exit                                                                                            |                                                                                                    |
| Step 7 | show mpls ldp neighbor [vrf vrf-name]                                                                           | Displays the status of LDP sessions.                                                                                                    |
|        | [ <i>ip-address</i>   <i>interface</i> ] [ <b>detail</b> ]<br>[ <b>graceful-restart</b> ]                       | • The <b>vrf</b> <i>vrf</i> -name keyword argument displays the LDP neighbors for the specified VRF instance.                                                                                 |
|        | Example:                                                                                                    | • The <i>ip-address</i> argument identifies the neighbor with the IP address for which password protection is configured.                                                                     |
|        | Device# show mpls ldp neighbor<br>detail                                                                        | • The <i>interface</i> argument lists the LDP neighbors accessible over this interface.                                                                                                    |
|        |                                                                                                    | • The <b>detail</b> keyword displays information in long form, including password information for this neighbor. Here are the items displayed:                                                |
|        |                                                                                                    | • An indication as to whether a password is mandatory for this neighbor (required/not required)                                                                                               |

| Command or Action | Purpose                                                                                                    |
|-------------------|----------------------------------------------------------------------------------------------------|
|                   | The password source (neighbor/fallback/number [option number])                                                                                                    |
|                   | • An indication as to whether the latest configured password for this neighbor is used by the TCP session (in use) or the TCP session uses an old password (stale) |
|                   | • The graceful-restart keyword displays per-neighbor graceful restart information.                                                                                 |

# Configuration Examples for MPLS LDP Lossless MD5 Session Authentication

# Example: Configuring MPLS LDP Lossless MD5 Session Authentication Using a Keychain (Symmetrical)

The following example shows a configuration of two peer label switch routers (LSRs) that use symmetrical Message Digest 5 (MD5) keys:

LSR1

```
access-list 10 permit 10.2.2.2
mpls ldp password required for 10
mpls ldp password option 1 for 10 ldp-pwd
!
key chain ldp-pwd
key 1
key-string pwdl
send-lifetime 10:00:00 Jan 1 2009 10:00:00 Feb 1 2009
accept-lifetime 09:00:00 Jan 1 2009 11:00:00 Feb 1 2009
!
interface loopback0
ip address 10.1.1.1 255.255.255.255
!
interface FastEthernet0/0/0
ip address 10.0.1.1 255.255.255.254
mpls label protocol ldp
mpls ip
```

#### LSR2

```
access-list 10 permit 10.1.1.1
mpls ldp password required for 10
mpls ldp password option 1 for 10 ldp-pwd
!
key chain ldp-pwd
key 1
key-string pwd1
send-lifetime 10:00:00 Jan 1 2009 10:00:00 Feb 1 2009
```

```
accept-lifetime 09:00:00 Jan 1 2009 11:00:00 Feb 1 2009
!
interface loopback0
ip address 10.2.2.2 255.255.255.255
!
interface FastEthernet0/0/0
ip address 10.0.1.2 255.255.255.254
mpls label protocol ldp
mpls ip
```

# Example: Configuring MPLS LDP Lossless MD5 Session Authentication Using a Keychain (Asymmetrical)

The following example shows a configuration of two peer label switch routers (LSRs) that use asymmetrical MD5 keys:

#### LSR1

```
access-list 10 permit 10.2.2.2
mpls ldp password required for 10
mpls ldp password option 1 for 10 ldp-pwd
key chain ldp-pwd
 key 1
  key-string pwd1
  accept-lifetime 00:00:00 Jan 1 2005 duration 1
  send-lifetime 10:00:00 Jan 1 2009 10:00:00 Feb 1 2009
 kev 2
  key-string pwd2
  accept-lifetime 09:00:00 Jan 1 2009 11:00:00 Feb 1 2009
  send-lifetime 00:00:00 Jan 1 2005 duration 1
interface loopback0
  ip address 10.1.1.1 255.255.255.255
ı.
interface FastEthernet0/0/0
 ip address 10.0.1.1 255.255.255.254
  mpls label protocol ldp
 mpls ip
```

#### LSR2

```
access-list 10 permit 10.1.1.1
mpls ldp password required for 10
mpls ldp password option 1 for 10 ldp-pwd
key chain ldp-pwd
kev 1
 key-string pwd2
  accept-lifetime 00:00:00 Jan 1 2005 duration 1
  send-lifetime 10:00:00 Jan 1 2009 10:00:00 Feb 1 2009
 key 2
  key-string pwd1
  accept-lifetime 09:00:00 Jan 1 2009 11:00:00 Feb 1 2009
  send-lifetime 00:00:00 Jan 1 2005 duration 1
interface loopback0
  ip address 10.2.2.2 255.255.255.255
interface FastEthernet0/0/0
  ip address 10.0.1.2 255.255.255.254
  mpls label protocol ldp
 mpls ip
```

### Examples: Changing MPLS LDP Lossless MD5 Session Authentication Password

The following example shows the existing password configuration for LSR A, LSR B, and LSR C:

#### LSR A Existing Configuration

mpls ldp router-id loopback0 force mpls ldp neighbor 10.11.11.11 password lab1 mpls ldp neighbor 10.12.12.12 password lab1 mpls label protocol ldp ! interface loopback0 ip address 10.10.10.10 255.255.255.255 ! interface FastEthernet1/0/0 ip address 10.2.0.1 255.255.0.0 mpls ip ! interface FastEthernet2/0/0 ip address 10.0.0.1 255.255.0.0 mpls ip

#### LSR B Existing Configuration

mpls ldp router-id loopback0 force mpls ldp neighbor 10.10.10.10 password lab1 mpls label protocol ldp ! interface loopback0 ip address 10.11.11.11 255.255.255.255 ! interface FastEthernet1/0/0 ip address 10.2.0.2 255.255.0.0 mpls ip

#### LSR C Existing Configuration

```
mpls ldp router-id loopback0 force
mpls ldp neighbor 10.10.10.10 password lab1
mpls label protocol ldp
!
interface loopback0
ip address 10.12.12.12 255.255.255.255
!
interface FastEthernet2/0/0
ip address 10.0.0.2 255.255.0.0
mpls ip
```

The following example shows how the lossless password change is configured using the **mpls ldp password** rollover duration command for LSR A, LSR B, and LSR C so there is enough time to change all the passwords on all of the devices:

#### LSR A New Configuration

```
mpls ldp password rollover duration 10
mpls ldp password fallback lab2
no mpls ldp neighbor 10.11.11.11 password lab1
no mpls ldp neighbor 10.12.12.12 password lab1
```

#### LSR B New Configuration

```
mpls ldp password rollover duration 10
mpls ldp password fallback lab2
no mpls ldp neighbor 10.10.10.10 password lab1
```

#### LSR C New Configuration

```
mpls ldp password rollover duration 10
mpls ldp password fallback lab2
no mpls ldp neighbor 10.10.10.10 password lab1
After 10 minutes has elapsed, the password changes. The following system logging message for LSR A
confirms that the password rollover was successful:
```

```
%LDP-5-PWDRO: Password rolled over for 10.11.11.11:0
%LDP-5-PWDRO: Password rolled over for 10.12.12.12:0
```

### Examples: Changing MPLS LDP Lossless MD5 Session Authentication Password Using a Rollover Without Keychain

The MPLS LDP Lossless MD5 Session Authentication password can be changed in a lossless way (without tearing down an existing Label Distribution Protocol [LDP] session) by using a password rollover without a keychain.

The following example shows the existing password configuration for LSR A and LSR B:

#### LSR A Existing Configuration

```
mpls ldp router-id loopback0 force
mpls ldp neighbor 10.11.11.11 password lab1
mpls label protocol ldp
!
interface loopback0
ip address 10.10.10.10 255.255.255
!
interface FastEthernet1/0/0 ip address 10.2.0.1 255.255.0.0
mpls ip
```

#### LSR B Existing Configuration

```
mpls ldp router-id loopback0 force
mpls ldp neighbor 10.10.10 password lab1
mpls label protocol ldp
!
interface loopback0
ip address 10.11.11.11 255.255.255.255
!
interface FastEthernet1/0/0
ip address 10.2.0.2 255.255.0.0
mpls ip
The following example shows the new password configuration for LSR A and LSR B:
```

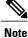

The rollover duration should be large enough so that the passwords can be changed on all impacted devices.

#### LSR A New Configuration

```
mpls ldp password rollover duration 10
mpls ldp neighbor 10.11.11.11 password lab2
```

#### LSR B New Configuration

mpls ldp password rollover duration 10 mpls ldp neighbor 10.10.10.10 password lab2 After 10 minutes (rollover duration), the password changes and the following system logging message confirms the password rollover at LSR A:

```
%LDP-5-PWDRO: Password rolled over for 10.11.11.11:0
```

# Example: Changing MPLS LDP Lossless MD5 Session Authentication Password Using a Rollover with a Keychain

The MPLS LDP Lossless MD5 Session Authentication password can be changed in a lossless way by using a password rollover with a keychain. The following configuration example shows the new password keychain configuration for LSR A, LSR B, and LSR C, in which the new password is ldp-pwd.

In the example, the desired keychain is configured first. The first pair of keys authenticate incoming TCP segments (recv key) and compute Message Digest 5 (MD5) digests for outgoing TCP segments (xmit key). These keys should be the same keys as those currently in use; that is, in lab 1. The second recv key in the keychain should be valid after a few minutes. The second xmit key becomes valid at a future time.

Note

The rollover duration should be large enough so that the passwords can be changed on all impacted devices.

#### LSR A New Configuration

```
mpls ldp password rollover duration 10
access-list 10 permit 10.11.11.11
access-list 10 permit 10.12.12.12
key chain ldp-pwd
key 10
key-string lab1
send-lifetime 10:00:00 Jan 1 2009 10:30:00 Jan 1 2009
accept-lifetime 10:00:00 Jan 1 2009 10:45:00 Jan 1 2009
kev 11
kev-string lab2
send-lifetime 10:30:00 Jan 1 2009 10:30:00 Feb 1 2009
accept-lifetime 10:15:00 Jan 1 2009 10:45:00 Feb 1 2009
key 12
key-string lab3
send-lifetime 10:30:00 Feb 1 2009 10:30:00 Mar 1 2009
accept-lifetime 10:15:00 Feb 1 2009 10:45:00 Mar 1 2009
mpls ldp password option 5 for 10 key-chain ldp-pwd
no mpls ldp neighbor 10.11.11.11 password lab1
no mpls ldp neighbor 10.12.12.12 password lab1
```

#### LSR B New Configuration

```
mpls ldp password rollover duration 10
access-list 10 permit 10.10.10.10
key chain ldp-pwd
key 10
key-string lab1
send-lifetime 10:00:00 Jan 1 2009 10:30:00 Jan 1 2009
accept-lifetime 10:00:00 Jan 1 2009 10:45:00 Jan 1 2009
key 11
kev-string lab2
send-lifetime 10:30:00 Jan 1 2009 10:30:00 Feb 1 2009
accept-lifetime 10:15:00 Jan 1 2009 10:45:00 Feb 1 2009
key 12
key-string lab3
send-lifetime 10:30:00 Feb 1 2009 10:30:00 Mar 1 2009
accept-lifetime 10:15:00 Feb 1 2009 10:45:00 Mar 1 2009
mpls ldp password option 5 for 10 key-chain ldp-pwd
no mpls ldp neighbor 10.10.10.10 password lab1
```

#### LSR C New Configuration

```
mpls ldp password rollover duration 10
access-list 10 permit 10.10.10.10
key chain ldp-pwd
key 10
key-string lab1
send-lifetime 10:00:00 Jan 1 2009 10:30:00 Jan 1 2009
accept-lifetime 10:00:00 Jan 1 2009 10:45:00 Jan 1 2009
kev 11
key-string lab2
send-lifetime 10:30:00 Jan 1 2009 10:30:00 Feb 1 2009
accept-lifetime 10:15:00 Jan 1 2009 10:45:00 Feb 1 2009
key 12
key-string lab3
send-lifetime 10:30:00 Feb 1 2009 10:30:00 Mar 1 2009
accept-lifetime 10:15:00 Feb 1 2009 10:45:00 Mar 1 2009
mpls ldp password option 5 for 10 key-chain ldp-pwd
no mpls ldp neighbor 10.10.10.10 password lab1
After 10 minutes, the password changes and the following system logging message confirms the password
rollover at LSR A.
```

%LDP-5-PWDRO: Password rolled over for 10.11.11.11:0 %LDP-5-PWDRO: Password rolled over for 10.12.12.12:0

### Examples: Changing MPLS LDP Lossless MD5 Session Authentication Password Using a Fallback Password with a Keychain

The MPLS LDP Lossless MD5 Session Authentication password can be changed in a lossless way by using a fallback password when doing a rollover with a keychain.

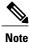

The fallback password is used only when there is no other keychain configured. If there is a keychain configured, then the fallback password is not used.

The following example shows the existing password configuration for LSR A, LSR B, and LSR C:

#### LSR A Existing Configuration

```
mpls ldp router-id loopback0 force
mpls label protocol ldp
interface loopback0
ip address 10.10.10.10 255.255.255.255
interface FastEthernet1/0/0
ip address 10.2.0.1 255.255.0.0
mpls ip
interface FastEthernet2/0/0
ip address 10.0.0.1 255.255.0.0
mpls ip
1
access-list 10 permit 10.11.11.11
access-list 10 permit 10.12.12.12
key chain ldp-pwd
key 10
key-string lab1
send-lifetime 10:00:00 Jan 1 2009 10:30:00 Jan 1 2009
accept-lifetime 10:00:00 Jan 1 2009 10:45:00 Jan 1 2009
mpls ldp password option 5 for 10 key-chain ldp-pwd
```

#### LSR B Existing Configuration

```
mpls ldp router-id loopback0 force
mpls label protocol ldp
!
interface loopback0
ip address 10.11.11.11 255.255.255.255
!
interface FastEthernet1/0/0
ip address 10.2.0.2 255.255.0.0
mpls ip
!
access-list 10 permit 10.10.10.10
key chain ldp-pwd
key 10
key-string lab1
send-lifetime 10:00:00 Jan 1 2009 10:30:00 Jan 1 2009
accept-lifetime 10:00:00 Jan 1 2009 10:45:00 Jan 1 2009
!
mpls ldp password option 5 for 10 key-chain ldp-pwd
```

#### LSR C Existing Configuration

```
mpls ldp router-id loopback0 force
mpls label protocol ldp
!
interface loopback0
ip address 10.12.12.12 255.255.255.255
!
interface FastEthernet2/0/0
ip address 10.0.0.2 255.255.0.0
mpls ip
!
access-list 10 permit 10.10.10.10
key chain ldp-pwd
key 10
key-string lab1
send-lifetime 10:00:00 Jan 1 2009 10:30:00 Jan 1 2009
accept-lifetime 10:00:00 Jan 1 2009 10:45:00 Jan 1 2009
!
mpls ldp password option 5 for 10 key-chain ldp-pwd
```

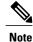

The fallback keychain is not used unless the keychain *ldp-pwd* is removed using the **no mpls ldp password option 5 for 10 key-chain ldp-pwd** command.

The following example shows the new configuration for LSR A, LSR B, and LSR C, where one keychain is configured with the name *ldp-pwd* and another keychain is configured with the name *fallback* for the fallback password.

Note

The rollover duration should be large enough so that the passwords can be changed on all impacted devices.

#### LSR A New Configuration

```
mpls ldp password rollover duration 10
!
key chain fallback
key 10
key-string fbk1
!
mpls ldp password fallback key-chain fallback
!
no mpls ldp password option 5 for 10 key-chain ldp-pwd
```

#### LSR B New Configuration

```
mpls ldp password rollover duration 10
!
key chain fallback
key 10
key-string fbk1
!
mpls ldp password fallback key-chain fallback
!
no mpls ldp password option 5 for 10 key-chain ldp-pwd
```

#### LSR C New Configuration

```
mpls ldp password rollover duration 10
key chain fallback
key 10
key-string fbk1
!
mpls ldp password fallback key-chain fallback
!
no mpls ldp password option 5 for 10 key-chain ldp-pwd
After 10 minutes, the password changes and the following system logging message confirms the password
rollover at LSR A:
```

%LDP-5-PWDRO: Password rolled over for 10.11.11.11:0 %LDP-5-PWDRO: Password rolled over for 10.12.12.12:0

# Examples: Changing MPLS LDP Lossless MD5 Session Authentication Common Misconfiguration

The following sections describe common misconfiguration examples that can occur when the MPLS LDP Lossless MD5 Session Authentication password is migrated in a lossless way. Misconfigurations can lead to undesired behavior in a Label Distribution Protocol (LDP) session.

#### Examples: Incorrect Keychain LDP Password Configuration

Possible misconfigurations can occur when keychain-based commands are used with the **mpls ldp password option for key-chain** command. If the **accept-lifetime** or **send-lifetime** command is not specified in this configuration, then a misconfiguration can occur when more than two keys are in a keychain.

The following example shows an incorrect keychain configuration with three passwords for LSR A and LSR B in the keychain:

#### LSR A Incorrect Keychain LDP Password Configuration

access-list 10 permit 10.11.11.11
!
key chain ldp-pwd
key 10
key-string lab1
send-lifetime 10:00:00 Jan 1 2009 10:30:00 Jan 1 2009
key 11
key-string lab2
send-lifetime 10:30:00 Jan 1 2009 10:30:00 Feb 1 2009
key 12
key-string lab3
send-lifetime 10:30:00 Feb 1 2009 10:30:00 Mar 1 2009
!
mpls ldp password option 5 for 10 key-chain ldp-pwd

#### LSR B Incorrect Keychain LDP Password Configuration

```
access-list 10 permit 10.10.10.10
key chain ldp-pwd
key 10
key-string lab1
send-lifetime 10:00:00 Jan 1 2009 10:30:00 Jan 1 2009
key 11
key-string lab2
send-lifetime 10:30:00 Jan 1 2009 10:30:00 Feb 1 2009
key 12
key-string lab3
send-lifetime 10:30:00 Feb 1 2009 10:30:00 Mar 1 2009
!
```

mpls ldp password option 5 for 10 key-chain ldp-pwd

In the example, for both LSR A and LSR B, during the period of the third **send-lifetime 10:30:00 Feb 1 2009 10:30:00 Mar 1 2009** command, all three configured keys are valid as receive keys, and only the last configured key is valid as a transmit key. The keychain resolution rules dictate that keys 10 and 11 are used as receive keys, and only the last key 12 can be used as the transmit key. Because the transmit and receive keys are mismatched, the Label Distribution Protocol (LDP) session will not stay active.

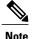

When more than two passwords are configured in a keychain, the configuration needs to have both **accept-lifetime** and **send-lifetime** commands configured correctly for effective rollovers.

The following example shows the correct keychain configuration with multiple passwords in the keychain:

#### LSR A Correct Keychain LDP Password Configuration

```
access-list 10 permit 10.11.11.11

!

key chain ldp-pwd

key 10

key-string lab1

send-lifetime 10:00:00 Jan 1 2009 10:30:00 Jan 1 2009

accept-lifetime 10:00:00 Jan 1 2009 10:45:00 Jan 1 2009

key 11

key-string lab2

send-lifetime 10:30:00 Jan 1 2009 10:30:00 Feb 1 2009

accept-lifetime 10:15:00 Jan 1 2009 10:45:00 Feb 1 2009

key 12

key-string lab3

send-lifetime 10:30:00 Feb 1 2009 10:30:00 Mar 1 2009

accept-lifetime 10:15:00 Feb 1 2009 10:45:00 Mar 1 2009

!

mpls ldp password option 5 for 10 key-chain ldp-pwd
```

#### LSR B Correct Keychain LDP Password Configuration

```
access-list 10 permit 10.10.10.10
key chain ldp-pwd
key 10
key-string lab1
send-lifetime 10:00:00 Jan 1 2009 10:30:00 Jan 1 2009
accept-lifetime 10:00:00 Jan 1 2009 10:45:00 Jan 1 2009
key 11
key-string lab2
send-lifetime 10:30:00 Jan 1 2009 10:30:00 Feb 1 2009
accept-lifetime 10:15:00 Jan 1 2009 10:45:00 Feb 1 2009
key 12
key-string lab3
send-lifetime 10:30:00 Feb 1 2009 10:30:00 Mar 1 2009
accept-lifetime 10:15:00 Feb 1 2009 10:45:00 Mar 1 2009
```

mpls ldp password option 5 for 10 key-chain ldp-pwd

In the example above, for both LSR A and LSR B, during the period of the third **send-lifetime 10:30:00 Feb 1 2009 10:30:00 Mar 1 2009** command, only the last key 12 is valid as transmit and receive keys. Therefore, the LDP session remains active.

#### Avoiding Access List Configuration Problems

Use caution when modifying or deleting an access list. Any empty access list implies "permit any" by default. So when either the **mpls ldp password option for key-chain** command or the **mpls ldp password option** command is used for MPLS LDP MD5 session authentication, if the access list specified in the command becomes empty as a result of a modification or deletion, then all Label Distribution Protocol (LDP) sessions on the device expect a password. This configuration may cause undesired behavior in LDP sessions. To avoid this scenario, ensure that the proper access list is specified for each label switch router (LSR).

I

# Examples: Changing MPLS LDP Lossless MD5 Session Authentication Using a Second Key to Avoid LDP Session Failure

The MPLS LDP Lossless MD5 Session Authentication feature works when a specified rollover period is configured. Typically, one rollover period overlaps the two accept lifetime values that are configured for two consecutive receive keys. The Label Distribution Protocol (LDP) process requests an update from the keychain manager for the latest valid transmit and receive keys once every minute. LDP compares the latest key set with the keys from the previous update in its database to determine if a key was removed, changed, or rolled over. When the rollover occurs, the LDP process detects the rollover and programs TCP with the next receive key.

The LDP session can fail if LDP is configured to use two keys for the MPLS LDP Lossless MD5 Session Authentication feature where the first key uses a send and accept lifetime value and the second key is not configured. The configuration creates a special case where there are two rollovers but there is only one rollover period.

The following sections provide an example of this problem and a solution:

### Example: TCP Authentication and LDP Sessions Can Fail When a Second Rollover Period Is Missing

In the following configuration, the first rollover is from "secondpass" to "firstpass." The second rollover is from "firstpass" back to "secondpass." The only rollover period in this configuration is the overlapping between the "firstpass" and "secondpass." Because one rollover period is missing, LDP performs only the first rollover and not the second rollover, causing TCP authentication to fail and the Label Distribution Protocol (LDP) session to fail.

```
key chain ldp-pwd
key 1
   key-string firstpass
   accept-lifetime 01:03:00 Sep 10 2009 01:10:00 Sep 10 2009
   send-lifetime 01:05:00 Sep 10 2009 01:08:00 Sep 10 2009
key 2
   key-string secondpass
```

TCP authentication and LDP sessions can also fail if the second key has send and accept lifetime configured. In this case the accept lifetime of the first key is a subset of the accept lifetime of the second key. For example:

```
key chain ldp-pwd
key 1
key-string firstpass
accept-lifetime 01:03:00 Sep 10 2009 01:10:00 Sep 10 2009
send-lifetime 01:05:00 Sep 10 2009 01:08:00 Sep 10 2009
key 2
key-string secondpass
accept-lifetime 01:03:00 Sep 9 2009 01:10:00 Sep 11 2009
send-lifetime 01:05:00 Sep 9 2009 01:08:00 Sep 11 2009
```

#### Examples: Reconfigure a Keychain to Prevent TCP Authentication and LDP Session Failures

If the configuration needs to specify the last key in the keychain to always be valid, then configure the keychain to have at least two keys. Each key must be configured with both the send and accept lifetime period. For example:

```
key chain ldp-pwd
key 1
    key-string firstpass
    accept-lifetime 01:03:00 Sep 10 2008 01:10:00 Sep 10 2008
    send-lifetime 01:05:00 Sep 10 2008 01:08:00 Sep 10 2008
key 2
    key-string secondpass
    accept-lifetime 01:06:00 Sep 10 2008 01:17:00 Sep 10 2008
    send-lifetime 01:08:00 Sep 10 2008 01:15:00 Sep 10 2008
key 3
    key-string thirdpass
```

If the configuration needs to specify the first keychain for the time interval, then switch to use the second key forever after that interval. This is done by configuring the start time for the second key to begin shortly before the end time of the first key, and by configuring the second key to be valid forever after that interval. For example:

```
key chain ldp-pwd
key 1
key-string firstpass
accept-lifetime 00:03:00 Sep 10 2008 01:10:00 Sep 10 2008
send-lifetime 00:05:00 Sep 10 2008 01:08:00 Sep 10 2008
key 2
key-string secondpass
accept-lifetime 01:06:00 Sep 10 2008 infinite
send-lifetime 01:08:00 Sep 10 2008 infinite
```

If the configuration needs to specify the two keys in the order of the second key, first key, and second key again, then specify three keys in that order with the proper rollover period. For example:

```
key chain ldp-pwd
key 1
    key-string firstpass
    accept-lifetime 00:03:00 Sep 10 2008 01:10:00 Sep 10 2008
    send-lifetime 00:05:00 Sep 10 2008 01:08:00 Sep 10 2008
key 2
    key-string secondpass
    accept-lifetime 01:06:00 Sep 10 2008 01:17:00 Sep 10 2008
    send-lifetime 01:08:00 Sep 10 2008 01:15:00 Sep 10 2008
key 3
    key-string firstpass
    accept-lifetime 01:13:00 Sep 10 2008 infinite
    send-lifetime 01:15:00 Sep 10 2008 infinite
```

## **Additional References**

#### **Related Documents**

| Related Topic      | Document Title                                               |
|--------------------|--------------------------------------------------------------|
| Cisco IOS commands | Cisco IOS Master Command List, All Releases                  |
| MPLS commands      | Cisco IOS Multiprotocol Label Switching Command<br>Reference |

1

| Related Topic                                        | Document Title                                                                                               |
|------------------------------------------------------|----------------------------------------------------------------------------------------------------|
| MPLS Label Distribution Protocol                     | "MPLS Label Distribution Protocol" module in the<br>MPLS Label Distribution Protocol Configuration<br>Guide  |
| LDP implementation enhancements for the MD5 password | "MPLS LDP MD5 Global Configuration" module in<br>the MPLS Label Distribution Protocol Configuration<br>Guide |

#### **Technical Assistance**

I

| Description                                                                                                    | Link |
|----------------------------------------------------------------------------------------------------|------|
| The Cisco Support and Documentation website<br>provides online resources to download documentation,<br>software, and tools. Use these resources to install and<br>configure the software and to troubleshoot and resolve<br>technical issues with Cisco products and technologies.<br>Access to most tools on the Cisco Support and<br>Documentation website requires a Cisco.com user ID<br>and password. |      |

# Feature Information for MPLS LDP Lossless MD5 Session Authentication

The following table provides release information about the feature or features described in this module. This table lists only the software release that introduced support for a given feature in a given software release train. Unless noted otherwise, subsequent releases of that software release train also support that feature.

Use Cisco Feature Navigator to find information about platform support and Cisco software image support. To access Cisco Feature Navigator, go to www.cisco.com/go/cfn. An account on Cisco.com is not required.

1

| Feature Name                                    | Releases                                                                        | Feature Information                                                                                                    |
|-------------------------------------------------|---------------------------------------------------------------------------------|----------------------------------------------------------------------------------------------------|
| MPLS LDP Lossless MD5 Session<br>Authentication | 12.0(33)S<br>12.2(33)SRC<br>12.2(33)SB<br>12.4(20)T<br>Cisco IOS XE Release 2.1 | The MPLS LDP Lossless MD5<br>Session Authentication feature<br>allows an LDP session to be<br>password-protected without tearing<br>down and reestablishing the LDP<br>session.                                                                                                    |
|                                                 | 1500 105 AL Refease 2.1                                                         | This feature was introduced in Cisco IOS Release12.0(33)S.                                                                                                    |
|                                                 |                                                                                 | This feature was integrated into<br>Cisco IOS Release 12.2(33)SRC.                                                                                                    |
|                                                 |                                                                                 | This feature was integrated into Cisco IOS Release12.2(33)SB.                                                                                                    |
|                                                 |                                                                                 | This feature was integrated ino<br>Cisco IOS Release12.4(20)T.                                                                                                    |
|                                                 |                                                                                 | In Cisco IOS XE Release 2.1, this<br>feature was implemented on the<br>Cisco ASR 1000 Series<br>Aggregation Services Routers.                                                                                                    |
|                                                 |                                                                                 | The following commands were<br>introduced or modified: mpls ldp<br>logging password configuration,<br>mpls ldp logging password<br>rollover, mpls ldp neighbor<br>password, mpls ldp password<br>fallback, mpls ldp password<br>option, mpls ldp password<br>required, mpls ldp password<br>rollover duration, show mpls ldp<br>discovery, show mpls ldp<br>neighbor, show mpls ldp<br>neighbor password. |

#### Table 9: Feature Information for MPLS LDP Lossless MD5 Session Authentication

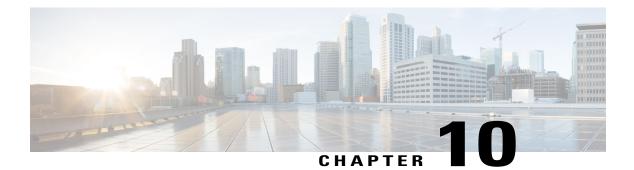

# **MPLS LDP VRF-Aware Static Labels**

This document explains how to configure the MPLS LDP VRF-Aware Static Labels feature and Multiprotocol Label Switching (MPLS) static labels. Virtual Private Network routing and forwarding (VRF)-aware static labels can be used at the edge of an MPLS Virtual Private Network (VPN), whereas MPLS static labels can be used only in the MPLS VPN provider core.

- Finding Feature Information, page 153
- Information About MPLS LDP VRF-Aware Static Labels, page 153
- How to Configure MPLS LDP VRF-Aware Static Labels, page 154
- Configuration Examples for MPLS LDP VRF-Aware Static Labels, page 160
- Additional References, page 161
- Feature Information for MPLS LDP VRF-Aware Static Labels, page 162

# **Finding Feature Information**

Your software release may not support all the features documented in this module. For the latest caveats and feature information, see Bug Search Tool and the release notes for your platform and software release. To find information about the features documented in this module, and to see a list of the releases in which each feature is supported, see the feature information table at the end of this module.

Use Cisco Feature Navigator to find information about platform support and Cisco software image support. To access Cisco Feature Navigator, go to www.cisco.com/go/cfn. An account on Cisco.com is not required.

# Information About MPLS LDP VRF-Aware Static Labels

### **Overview of MPLS Static Labels and MPLS LDP VRF-Aware Static Labels**

Label switch routers (LSRs) dynamically learn the labels they should use to label-switch packets by means of the following label distribution protocols:

- Label Distribution Protocol (LDP), the Internet Engineering Task Force (IETF) standard used to bind labels to network addresses
- Resource Reservation Protocol (RSVP) used to distribute labels for traffic engineering (TE)
- Border Gateway Protocol (BGP) used to distribute labels for Multiprotocol Label Switching (MPLS) virtual private networks (VPNs)

The LSR installs the dynamically learned label into its Label Forwarding Information Base (LFIB).

You can configure static labels for the following purposes:

- To bind labels to IPv4 prefixes to support MPLS hop-by-hop forwarding through neighbor devices that do not implement LDP label distribution. MPLS static labels allow you to configure entries in the MPLS forwarding table and assign label values to forwarding equivalence classes (FECs) learned by LDP. You can manually configure an LSP without running an LDP between the endpoints.
- To create static cross connects to support MPLS label switched path (LSP) midpoints when neighbor devices do not implement the LDP or RSVP label distribution, but do implement an MPLS forwarding path.
- To statically bind a virtual routing and forwarding (VRF)-aware label on a provider edge (PE) device to a customer network prefix (VPN IPv4 prefix). VRF-aware static labels can be used with nonglobal VRF tables, so the labels can be used at the VPN edge. For example, with the Carrier Supporting Carrier (CSC) feature, the backbone carrier can assign specific labels to FECs it advertises to the edge devices of customer carriers. Then, backbone carrier can monitor backbone traffic coming from particular customer carriers for billing or other purposes. Depending on how you configure VRF-aware static labels, they are advertised one of the following ways:
  - By LDP between PE and customer edge (CE) devices within a VRF instance
  - In VPNv4 BGP in the service provider's backbone

### Labels Reserved for Static Assignment

Before you can manually assign labels, you must reserve a range of labels to be used for the manual assignment. Reserving the labels ensures that the labels are not dynamically assigned.

# How to Configure MPLS LDP VRF-Aware Static Labels

### Reserving Labels to Use for MPLS Static Labels and MPLS LDP VRF-Aware Static Labels

To reserve the labels that are to be statically assigned so that the labels are not dynamically assigned, perform the following task.

#### **SUMMARY STEPS**

- 1. enable
- 2. configure terminal
- 3. mpls label range minimum-value maximum-value [static minimum-static-value maximum-static-value]
- 4. exit
- 5. show mpls label range

#### **DETAILED STEPS**

|        | Command or Action                                                                                                    | Purpose                                                                                                    |
|--------|----------------------------------------------------------------------------------------------------|----------------------------------------------------------------------------------------------------|
| Step 1 | enable                                                                                                    | Enables privileged EXEC mode.                                                                                              |
|        | Example:                                                                                                    | • Enter your password if prompted.                                                                                         |
|        | Device> enable                                                                                                    |                                                                                                    |
| Step 2 | configure terminal                                                                                                    | Enters global configuration mode.                                                                                          |
|        | Example:                                                                                                    |                                                                                                    |
|        | Device# configure terminal                                                                                                    |                                                                                                    |
| Step 3 | <b>mpls label range</b> <i>minimum-value maximum-value</i><br>[ <b>static</b> <i>minimum-static-value maximum-static-value</i> ] | Reserves a range of labels for static labels assignment. The default is that no labels are reserved for static assignment. |
|        | Example:                                                                                                    | <b>Note</b> You might need to reload the device for the range of labels you reserve to take effect.                        |
|        | Device(config)# mpls label range 200 100000<br>static 16 199                                                                     |                                                                                                    |
| Step 4 | exit                                                                                                    | Returns to privileged EXEC mode.                                                                                           |
|        | Example:                                                                                                    |                                                                                                    |
|        | Device(config)# exit                                                                                                    |                                                                                                    |
| Step 5 | show mpls label range                                                                                                    | Displays information about the range of values for local labels, including those available for static assignment.          |
|        | Example:                                                                                                    |                                                                                                    |
|        | Device# show mpls label range                                                                                                    |                                                                                                    |

### **Configuring MPLS Static Labels in the MPLS VPN Provider Core**

To configure MPLS static labels in the MPLS virtual private network (VPN) provider core, perform the following task.

MPLS static labels allow you to configure entries in the MPLS forwarding table and assign label values to forwarding equivalence classes (FECs) learned by the Label Distribution Protocol (LDP). You can manually configure a label switched path (LSP) without running a label distribution protocol between the endpoints. In MPLS VPN networks, static labels can be used only in the MPLS VPN provider core.

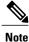

When static MPLS labels are used, LDP must be enabled on the interfaces, even though there is no need to establish an LDP session between devices.

#### **Before You Begin**

- Globally enable Multiprotocol Label Switching (MPLS) on each label switch router (LSR).
- Enable Cisco Express Forwarding on each LSR.

#### **SUMMARY STEPS**

- 1. enable
- 2. configure terminal
- **3.** mpls static binding ipv4 *prefix mask* {*label* | input *label* | output *nexthop* {explicit-null | implicit-null | *label*}
- 4. exit
- 5. show mpls static binding ipv4
- 6. show mpls forwarding-table

#### **DETAILED STEPS**

|        | Command or Action                                                                                                    | Purpose                                                                                                    |  |
|--------|----------------------------------------------------------------------------------------------------|----------------------------------------------------------------------------------------------------|--|
| Step 1 | enable                                                                                                    | Enables privileged EXEC mode.                                                                               |  |
|        | Example:                                                                                                    | • Enter your password if prompted.                                                                          |  |
|        | Device> enable                                                                                                    |                                                                                                    |  |
| Step 2 | configure terminal                                                                                                    | Enters global configuration mode.                                                                           |  |
|        | Example:                                                                                                    |                                                                                                    |  |
|        | Device# configure terminal                                                                                                    |                                                                                                    |  |
| Step 3 | <b>mpls static binding ipv4</b> prefix mask {label   <b>input</b> label   <b>output</b> nexthop { <b>explicit-null</b>   <b>implicit-null</b>   label}} | Specifies static binding of labels to IPv4 prefixes.<br>• Specified bindings are installed automatically in |  |
|        | Example:                                                                                                    | the MPLS forwarding table as routing demands                                                                |  |
|        | Device(config)# mpls static binding ipv4 10.2.2.0<br>255.255.255.255 input 17                                                                           |                                                                                                    |  |

|        | Command or Action                     | Purpose                                              |
|--------|---------------------------------------|------------------------------------------------------|
| Step 4 | exit                                  | Returns to privileged EXEC mode.                     |
|        | Example:                              |                                                      |
|        | Device(config)# exit                  |                                                      |
| Step 5 | show mpls static binding ipv4         | Displays the configured static labels.               |
|        | Example:                              |                                                      |
|        | Device# show mpls static binding ipv4 |                                                      |
| Step 6 | show mpls forwarding-table            | Displays the static labels used for MPLS forwarding. |
|        | Example:                              |                                                      |
|        | Device# show mpls forwarding-table    |                                                      |

### **Configuring MPLS Static Cross Connects**

You can configure MPLS static cross connects to support MPLS LSP midpoints when neighbor devices do not implement either the Label Distribution Protocol (LDP) or Resource Reservation Protocol (RSVP) label distribution, but do implement an MPLS forwarding path.

#### **Before You Begin**

- Globally enable Multiprotocol Label Switching (MPLS) on each label switch router (LSR).
- Enable Cisco Express Forwarding on each LSR.

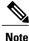

- MPLS static cross-connect labels remain in the Label Forwarding Information Base (LFIB) even if the device to which the entry points goes down.
  - MPLS static cross-connect mappings remain in effect even with topology changes.

#### **SUMMARY STEPS**

- 1. enable
- 2. configure terminal
- **3.** mpls static crossconnect *inlabel out-interface nexthop* {*outlabel* | explicit-null | implicit-null}
- 4. end
- 5. show mpls static crossconnect

#### **DETAILED STEPS**

|        | Command or Action                                                                                                    | Purpose                                                                                     |
|--------|----------------------------------------------------------------------------------------------------|---------------------------------------------------------------------------------------------|
| Step 1 | enable                                                                                                    | Enables privileged EXEC mode.                                                               |
|        | Example:                                                                                                    | • Enter your password if prompted.                                                          |
|        | Device> enable                                                                                                    |                                                                                             |
| Step 2 | configure terminal                                                                                                    | Enters global configuration mode.                                                           |
|        | Example:                                                                                                    |                                                                                             |
|        | Device# configure terminal                                                                                                    |                                                                                             |
| Step 3 | <b>mpls static crossconnect</b> <i>inlabel out-interface nexthop</i> { <i>outlabel</i>   <b>explicit-null</b>   <b>implicit-null</b> } | Specifies static cross connects.<br><b>Note</b> The <i>nexthop</i> argument is required for |
|        | Example:                                                                                                    | multiaccess interfaces.                                                                     |
|        | Device(config)# mpls static crossconnect 45 pos5/0<br>45 explicit-null                                                                 |                                                                                             |
| Step 4 | end                                                                                                    | Returns to privileged EXEC mode.                                                            |
|        | Example:                                                                                                    |                                                                                             |
|        | Device(config)# end                                                                                                    |                                                                                             |
| Step 5 | show mpls static crossconnect                                                                                                    | Displays the configured static cross connects.                                              |
|        | Example:                                                                                                    |                                                                                             |
|        | Device# show mpls static crossconnect                                                                                                  |                                                                                             |

### **Configuring MPLS LDP VRF-Aware Static Labels at the Edge of the VPN**

You can statically bind a virtual routing and forwarding (VRF)-aware label on a provider edge (PE) device to a customer network prefix (VPN IPv4 prefix). VRF-aware static labels can be used with nonglobal VRF tables, so the labels can be used at the VPN edge.

#### **Before You Begin**

- Globally enable Multiprotocol Label Switching (MPLS) on each label switch router (LSR).
- Enable Cisco Express Forwarding on each LSR.
- Ensure the MPLS virtual private network (VPN) is configured.
- Ensure that the provider network has the MPLS Label Distribution Protocol (LDP) installed and running.

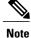

The MPLS LDP VRF-Aware Static Labels feature is supported only with MPLS VPN Carrier Supporting Carrier networks that use MPLS LDP.

#### **SUMMARY STEPS**

- 1. enable
- 2. configure terminal
- **3.** mpls static binding ipv4 vrf vpn-name prefix mask {input label | label}
- 4. exit
- 5. show mpls static binding ipv4 vrf vpn-name

#### **DETAILED STEPS**

|        | Command or Action                                                                                            | Purpose                                                                                                    |
|--------|----------------------------------------------------------------------------------------------------|----------------------------------------------------------------------------------------------------|
| Step 1 | enable                                                                                                    | Enables privileged EXEC mode.                                                                                    |
|        | Example:                                                                                                    | • Enter your password if prompted.                                                                               |
|        | Device> enable                                                                                               |                                                                                                    |
| Step 2 | configure terminal                                                                                           | Enters global configuration mode.                                                                                |
|        | Example:                                                                                                    |                                                                                                    |
|        | Device# configure terminal                                                                                   |                                                                                                    |
| Step 3 | <b>mpls static binding ipv4 vrf</b> <i>vpn-name prefix mask</i> { <b>input</b> <i>label</i>   <i>label</i> } | <ul><li>Binds a prefix to a local label.</li><li>Specified bindings are installed automatically in the</li></ul> |
|        | Example:                                                                                                    | MPLS forwarding table as routing demands.                                                                        |
|        | Device(config)# mpls static binding ipv4 vrf<br>vpn100 10.2.0.0 255.255.0.0 input 17                         | Note You must configure the MPLS VPN and VRFs before creating VRF-aware static labels.                           |
| Step 4 | exit                                                                                                    | Returns to privileged EXEC mode.                                                                                 |
|        | Example:                                                                                                    |                                                                                                    |
|        | Device(config)# exit                                                                                         |                                                                                                    |
| Step 5 | show mpls static binding ipv4 vrf vpn-name                                                                   | Displays the configured MPLS static bindings.                                                                    |
|        | Example:                                                                                                    |                                                                                                    |
|        | Device(config)# show mpls static binding ipv4<br>vrf vpn100                                                  |                                                                                                    |

#### **Troubleshooting Tips**

To display information related to static binding events, use the **debug mpls static binding vrf** command.

# **Configuration Examples for MPLS LDP VRF-Aware Static Labels**

### Example: Reserving Labels to Use for MPLS Static Labels and MPLS LDP VRF-Aware Static Labels

In the following example, the **mpls label range** command reserves a generic range of labels from 200 to 100000 and configures a static label range of 16 to 199:

Device(config)# mpls label range 200 100000 static 16 199 % Label range changes take effect at the next reload.

In this example, the output from the **show mpls label range** command indicates that the new label ranges do not take effect until a reload occurs:

Device# show mpls label range

Downstream label pool: Min/Max label: 16/100000 [Configured range for next reload: Min/Max label: 200/100000] Range for static labels: Min/Max/Number: 16/199

In the following output, the **show mpls label range** command, executed after a reload, indicates that the new label ranges are in effect:

Device# show mpls label range Downstream label pool: Min/Max label: 200/100000 Range for static labels: Min/Max/Number: 16/199

### **Example: Configuring MPLS Static Labels in the MPLS VPN Provider Core**

The following example configures input and output labels for several prefixes:

```
Device (config) # mpls static binding ipv4 10.0.0.0 255.0.0.0 55
Device (config) # mpls static binding ipv4 10.0.0.0 255.0.0.0 output 10.0.0.66 167
Device (config) # mpls static binding ipv4 10.66.0.0 255.255.0.0 input 17
Device (config) # mpls static binding ipv4 10.66.0.0 255.255.0.0 output 10.13.0.8 explicit-null
```

The **show mpls static binding ipv4** command displays the configured static labels:

Device# show mpls static binding ipv4

```
10.0.0.0/8: Incoming label: 55
    Outgoing labels:
        10.0.0.66    167
10.66.0.0/24: Incoming label: 17
    Outgoing labels:
        10.13.0.8 explicit-null
```

### **Example: Configuring MPLS LDP VRF-Aware Static Labels at the VPN Edge**

In the following example, the **mpls static binding ipv4 vrf** command configures static label bindings. They also configure input (local) labels for various prefixes.

Device (config) # mpls static binding ipv4 vrf vpn100 10.0.0.0 10.0.0.0 55 Device (config) # mpls static binding ipv4 vrf vpn100 10.66.0.0 255.255.0.0 input 17 In the following output, the show mpls static binding ipv4 vrf command displays the configured VRF-aware static bindings:

```
Device# show mpls static binding ipv4 vrf vpn100
10.0.0.0/8: (vrf: vpn100) Incoming label: 55
Outgoing labels: None
10.66.0.0/16: (vrf: vpn100) Incoming label: 17
Outgoing labels: None
```

# **Additional References**

#### **Related Documents**

| Related Topic                 | Document Title                                                                                                    |
|-------------------------------|----------------------------------------------------------------------------------------------------|
| Cisco IOS commands            | Cisco IOS Master Command List, All Releases                                                                                               |
| MPLS commands                 | Cisco IOS Multiprotocol Label Switching Command<br>Reference                                                                              |
| MPLS VPN CSC with LDP and IGP | "MPLS VPN Carrier Supporting Carrier Using LDP<br>and IGP" module in the <i>MPLS Layer 3 VPNs Inter-AS</i><br>and CSC Configuration Guide |

#### **Technical Assistance**

| Description                                                                                                    | Link                                              |
|----------------------------------------------------------------------------------------------------|---------------------------------------------------|
| The Cisco Support and Documentation website<br>provides online resources to download documentation,<br>software, and tools. Use these resources to install and<br>configure the software and to troubleshoot and resolve<br>technical issues with Cisco products and technologies.<br>Access to most tools on the Cisco Support and<br>Documentation website requires a Cisco.com user ID<br>and password. | http://www.cisco.com/cisco/web/support/index.html |

# **Feature Information for MPLS LDP VRF-Aware Static Labels**

The following table provides release information about the feature or features described in this module. This table lists only the software release that introduced support for a given feature in a given software release train. Unless noted otherwise, subsequent releases of that software release train also support that feature.

Use Cisco Feature Navigator to find information about platform support and Cisco software image support. To access Cisco Feature Navigator, go to www.cisco.com/go/cfn. An account on Cisco.com is not required.

I

| Feature Name              | Releases                  | Feature Information |
|---------------------------|---------------------------|---------------------|
| MPLS LDP VRF-Aware Static | 12.0(23)S                 |                     |
| Labels                    | 12.0(26)S                 |                     |
|                           | 12.2(33)SRA               |                     |
|                           | 12.2(33)SXH               |                     |
|                           | 12.2(33)SB                |                     |
|                           | 12.3(14)T                 |                     |
|                           | Cisco IOS XE Release 2.1  |                     |
|                           | Cisco IOS XE Release 3.5S |                     |
|                           |                           |                     |

1

| Feature Name | Releases | Feature Information                                                                                                    |
|--------------|----------|----------------------------------------------------------------------------------------------------|
|              |          | The MPLS LDP VRF-Aware Stati<br>Labels feature explains how to<br>configure the MPLS LDP<br>VRF-Aware Static Labels feature<br>and MPLS static labels.<br>VRF-aware static labels can be<br>used at the edge of an MPLS VPN<br>whereas MPLS static labels can b<br>used only in the MPLS VPN<br>provider core. |
|              |          | In 12.0(23)S, MPLS static labels<br>were introduced, but they<br>supported only global routing<br>tables. The MPLS static cross<br>connect functionality is supported<br>in Cisco IOS Releases 12.0(23)S<br>12.3(14)T, and later releases. It is<br>not supported in Cisco IOS Releas<br>12.4(20)T.            |
|              |          | In 12.0(26)S, the MPLS LDP<br>VRF-Aware Static Labels feature<br>was introduced, allowing MPLS<br>static labels to be used for VRF<br>traffic at the VPN edge.                                                                                                    |
|              |          | In 12.3(14)T, this feature was integrated.                                                                                                    |
|              |          | In 12.2(33)SRA, this feature was integrated.                                                                                                    |
|              |          | In 12.2(33)SXH, this feature was integrated.                                                                                                    |
|              |          | In 12.2(33)SB, support was adde<br>for the Cisco 10000 series router                                                                                                    |
|              |          | In Cisco IOS XE Release 2.1, the<br>feature was implemented on the<br>Cisco ASR 1000 Series<br>Aggregation Services Routers.                                                                                                    |
|              |          | In Cisco IOS XE Release 3.5S,<br>support was added for the Cisco<br>ASR 903 Router.                                                                                                    |
|              |          | The following commands were<br>introduced or modified: debug<br>mpls static binding, mpls label<br>range, mpls static binding ipv4<br>mpls static binding ipv4 vrf,<br>show mpls label range, show                                                                                                    |

I

| Feature Name | Releases | Feature Information                                             |
|--------------|----------|-----------------------------------------------------------------|
|              |          | mpls static binding ipv4, show<br>mpls static binding ipv4 vrf. |

٦

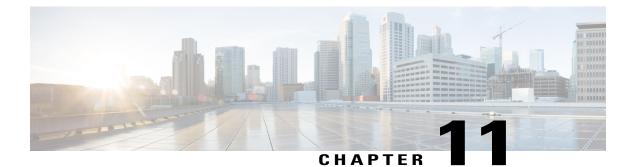

# **MPLS LDP Entropy Label Support**

Load balancing is an important tool for engineering traffic across an MPLS network. The MPLS LDP Entropy Label Support feature describes methods of improving load balancing across MPLS networks using entropy labels.

- Finding Feature Information, page 167
- Information About MPLS LDP Entropy Label Support, page 167
- How to Configure MPLS LDP Entropy Label Support, page 169
- Additional References for MPLS LDP Entropy Label Support, page 173
- Feature Information for MPLS LDP Entropy Label Support, page 174

## **Finding Feature Information**

Your software release may not support all the features documented in this module. For the latest caveats and feature information, see **Bug Search Tool** and the release notes for your platform and software release. To find information about the features documented in this module, and to see a list of the releases in which each feature is supported, see the feature information table.

Use Cisco Feature Navigator to find information about platform support and Cisco software image support. To access Cisco Feature Navigator, go to www.cisco.com/go/cfn. An account on Cisco.com is not required.

# Information About MPLS LDP Entropy Label Support

### **Overview of MPLS LDP Entropy Label**

Prior to the MPLS LDP Entropy Label Support feature, at each MPLS hop, a deep packet inspection (DPI) is performed to determine the load balancing. With the introduction of MPLS LDP Entropy Label Support feature, at the ingress interface where MPLS is encapsulated, a DPI is performed to generate an entropy label. At the transit node, there is no need for DPI. The load balancing is done on the entropy label.

The entropy label provides ways of improving load balancing by eliminating the need for DPI at transit Label Switching Routers (LSRs). To eliminate DPI, the ingress LSR of an MPLS label switched path extracts the

appropriate keys from a given packet, inputs them to the load balancing function, places the result in an additional label termed entropy label, and as a part of the MPLS label stack, the LSR pushes onto that packet. The transit LSRs use the label stack of the MPLS packet to perform load balancing.

If the transit LSR does not support LDP Entropy Label Capability (ELC), the transit LSR will propagate the label mapping message with the ELC flag so that the ingress LSR will add the entropy label. Any transit LSRs that do not support entropy label will ignore the entropy label and will load balance based on traditional DPI techniques.

### **Benefits of MPLS LDP Entropy Label Support**

Each transit LSR along the path of a given LSP has to try to infer the underlying protocol within an MPLS packet to extract appropriate keys for load balancing. If the transit LSR is unable to infer the MPLS packet's protocol, it will use the topmost (or all) MPLS labels in the label stack as keys for the load-balancing function. The result may be an extremely inequitable distribution of traffic across equal cost paths exiting a LSR. This is because MPLS labels are fairly coarse-grained forwarding labels that describe a next hop, or provide some demultiplexing or forwarding function, and do not describe the packet's underlying protocol.

For example, an ingress LSR, a Provider Edge (PE) device has detailed knowledge of a packet's contents, typically through a priority configuration of the encapsulations that are expected at a given Provider Edge-Customer Edge interface (IPv4, IPv6, VPLS, etc.), thus ensuring a more even distribution of load balancing for a given flow instead of overloading any particular path. The entropy label is protocol independent, it provides a unified way of load balancing without looking into the protocol header.

### LDP Entropy Label Capability Signaling

Entropy Label Capability (ELC) is signaled from egress provider-edge (PE) device to ingress PE device. The egress LSR for a FEC initiates ELC by adding ELC Type Length Value (TLV), if configured, in the label mapping message that it sends to the peers. The presence of the ELC TLV in a label mapping message indicates to ingress LSRs that the egress LSR can process entropy labels for the associated LDP tunnel.

If the entire downstream peers have signaled entropy capability, ELC is propagated, else, it is not added in the label mapping message, and regular load balancing is used.

By configuring entropy labels, ingress LSR enables pushing of Entropy Label Indicator (ELI)/Entropy Label (EL). The ELI/EL value is pushed onto the label stack, if EL is enabled and downstream LSP is EL capable. The LDP processes the ELC TLV and sets EL capability flag accordingly for each LSP.

At the transit and egress LSR, LDP signals ELC, which indicates the ability to process entropy labels to upstream peers if ELC is received from downstream peers for all the next hops in a route.

# How to Configure MPLS LDP Entropy Label Support

### **Enabling MPLS LDP Entropy Label Support**

#### **SUMMARY STEPS**

- 1. enable
- 2. configure terminal
- 3. mpls ip
- 4. mpls ldp entropy-label [label-value]
- 5. end

#### **DETAILED STEPS**

| Command or Action                                              | Purpose                                                                                                    |
|----------------------------------------------------------------|----------------------------------------------------------------------------------------------------|
| enable                                                         | Enables privileged EXEC mode.                                                                                                    |
| Example:                                                       | • Enter your password if prompted.                                                                                                    |
| Device> enable                                                 |                                                                                                    |
| configure terminal                                             | Enters global configuration mode.                                                                                                    |
| Example:                                                       |                                                                                                    |
| Device# configure terminal                                     |                                                                                                    |
| mpls ip                                                        | Configures MPLS hop-by-hop forwarding globally.                                                                                                    |
| Example:                                                       | • The <b>mpls ip</b> command is enabled by default; you do not have to specify this command.                                                                                                    |
| Device(config)# mpls ip                                        | • Globally enabling MPLS forwarding does not enable it on<br>the device interfaces. You must enable MPLS forwarding on<br>the interfaces as well as for the device.                                                                                             |
| mpls ldp entropy-label [label-value]                           | Enables entropy label on the egress PE device.                                                                                                    |
| <b>Example:</b><br>Device(config)# mpls ldp entropy-label<br>7 |                                                                                                    |
| end                                                            | Returns to privileged EXEC mode.                                                                                                    |
| Example:                                                       |                                                                                                    |
| Device(config-router)# end                                     |                                                                                                    |
|                                                                | <pre>enable enable Example: Device&gt; enable  configure terminal Example: Device# configure terminal  mpls ip Example: Device (config) # mpls ip  mpls ldp entropy-label [label-value] Example: Device (config) # mpls ldp entropy-label 7  end Example:</pre> |

## Verifying MPLS LDP Entropy Label Support

#### **SUMMARY STEPS**

- 1. enable
- 2. show mpls ldp bindings [ip-address | mask] [detail]
- **3**. show mpls infrastructure lfd lte [label-value]
- 4. show mpls forwarding-table [label-value]
- 5. ping mpls ipv4 [*ip-address* | *mask*] entropy-label [*label-value*]
- 6. traceroute mpls [*ip-address* | *mask*] entropy-label [*label-value*] [verbose]
- 7. traceroute mpls multipath [*ip-address* | *mask*] entropy-label [*label-value*] [verbose]

#### **DETAILED STEPS**

| Step 1 | enable                                                                                                    |
|--------|----------------------------------------------------------------------------------------------------|
|        | Example:                                                                                                    |
|        | Device> enable                                                                                                    |
|        | Enables privileged EXEC mode.                                                                                                    |
|        | • Enter your password if prompted.                                                                                                    |
| Step 2 | <b>show mpls ldp bindings</b> [ <i>ip-address</i>   <i>mask</i> ] [ <b>detail</b> ]<br>Displays the total counts of advertised-to and remote-binding peers in IP address sort order, with remote bindings in tabular format. |
|        | Example:                                                                                                    |
|        | Device# show mpls ldp bindings 172.16.0.0/32 detail                                                                                                    |
|        | <pre>lib entry: 172.16.0.0/32, rev 59, chkpt: none, elc<br/>local binding: label: 20001 (owner LDP)<br/>Advertised to:<br/>1.1.1.1:0</pre>                                                                                   |
| Step 3 | show mpls infrastructure lfd lte [label-value]<br>Displays information about the Label Forwarding Database (LFD).                                                                                                    |
|        | Example:                                                                                                    |
|        | Device# show mpls infrastructure lfd lte 7                                                                                                    |
|        | 7 [table 0]                                                                                                    |

```
ldm: No LDM, LTE Broker
flags: nsf (0x1)
plist: NONIP (0x7F45AAD23120) entropy
output chain:
    label implicit-null()
    entropy label indicator
```

**Step 4 show mpls forwarding-table** [*label-value*] Displays the MPLS packets that are forwarded with an entropy label indicator label (value of 7).

#### **Example:**

```
Device# show mpls forwarding-table 7
```

| Local | Outgoing | Prefix        | Bytes Label | Outgoing Next Ho | р |
|-------|----------|---------------|-------------|------------------|---|
| Label | Label    | or Tunnel Id  | Switched    | Interface        |   |
| 7     | Pop      | Label entropy | 7468        | Exception        |   |

Step 5ping mpls ipv4 [ip-address | mask] entropy-label [label-value]Displays the MPLS label switched path (LSP) connectivity.

#### Example:

```
Device# ping mpls ipv4 172.16.0.0/32 entropy-label
```

#### **Example:**

```
Device# ping mpls ipv4 172.16.0.0/32 entropy-label 20
Sending 5, 72-byte MPLS Echos to 172.16.0.0/32,
    timeout is 2 seconds, send interval is 0 msec,
    over entropy label 20:
```

```
Type escape sequence to abort.

!!!!!

Success rate is 100 percent (5/5), round-trip min/avg/max = 1/1/1 ms

Total Time Elapsed 4 ms
```

Step 6traceroute mpls [ip-address | mask] entropy-label [label-value] [verbose]Displays MPLS label switched path (LSP) routes that the packets actually take when traveling to their destinations.

#### Example:

```
Device# traceroute mpls ipv4 172.16.0.0/32 entropy-label verbose
```

0 192.168.2.20 192.168.2.30 MRU 1500 [Labels: 20001/7/524288 Exp: 0/0/0] L 1 192.168.2.20 192.168.22.30 MRU 1500 [Labels: 30004/7/524288 Exp: 0/0/0] 1 ms, ret code 8 L 2 192.168.2.20 192.168.33.30 MRU 1500 [Labels: implicit-null/7/524288 Exp: 0/0/0] 2 ms, ret code 8 ! 3 192.168.43.2 1 ms, ret code 3

#### Example:

Device# traceroute mpls ipv4 172.16.0.0/32 entropy-label 20 verbose

Step 7traceroute mpls multipath [*ip-address* | mask] entropy-label [*label-value*] [verbose]Displays multiple MPLS label switched path (LSP) routes from an egress device to an ingress device.

#### Example:

```
Device#traceroute mpls multipath ipv4 172.16.0.0/32 entropy-label verbose
Starting LSP Multipath Traceroute for 172.16.0.0/32
     over entropy, default start label
Codes: '!' - success, 'Q' - request not sent, '.' - timeout,
  'L' - labeled output interface, 'B' - unlabeled output interface,
  'D' - DS Map mismatch, 'F' - no FEC mapping, 'f' - FEC mismatch,
  'M' - malformed request, 'm' - unsupported tlvs, 'N' - no label entry,
  'P' - no rx intf label prot, 'p' - premature termination of LSP,
  'R' - transit router, 'I' - unknown upstream index,
  'l' - Label switched with FEC change, 'd' - see DDMAP for return code,
  'X' - unknown return code, 'x' - return code 0
Type escape sequence to abort.
LL!
Path 0 found,
output interface Et0/0 nexthop 10.10.1.2
source 10.10.1.1 destination 127.0.0.0
 0 10.10.1.1 10.10.1.2 MRU 1500 [Labels: 19/7/524288 Exp: 0/0/0] multipaths 0
L 1 10.10.1.2 10.10.2.2 MRU 1500 [Labels: 23/7/524289 Exp: 0/0/0] ret code 8 multipaths 2
L 2 10.10.2.2 10.10.5.2 MRU 1500 [Labels: implicit-null/7/524289 Exp: 0/0/0] ret code 8 multipaths
1
! 3 10.10.5.2, ret code 3 multipaths 0
L!
Path 1 found,
output interface Et0/0 nexthop 10.10.1.2
source 10.10.1.1 destination 127.0.0.0
  0 10.10.1.1 10.10.1.2 MRU 1500 [Labels: 19/7/524288 Exp: 0/0/0] multipaths 0
L 1 10.10.1.2 10.10.3.2 MRU 1500 [Labels: 16/7/524288 Exp: 0/0/0] ret code 8 multipaths 2
L 2 10.10.3.2 10.10.8.2 MRU 1500 [Labels: implicit-null/7/524288 Exp: 0/0/0] ret code 8 multipaths
1
! 3 10.10.8.2, ret code 3 multipaths 0
Paths (found/broken/unexplored) (2/0/0)
```

```
Echo Request (sent/fail) (5/0)
Echo Reply (received/timeout) (5/0)
Echo Reply (received/timeout) (5/0)
Total Time Elapsed 18 ms
```

#### **Example:**

Device#traceroute mpls multipath ipv4 172.16.0.0/0 entropy-label 700 verbose

```
Starting LSP Multipath Traceroute for 172.16.0.0/32
over entropy, start label 700
Codes: '!' - success, 'Q' - request not sent, '.' - timeout,
  'L' - labeled output interface, 'B' - unlabeled output interface,
  'D' - DS Map mismatch, 'F' - no FEC mapping, 'f' - FEC mismatch,
  'M' - malformed request, 'm' - unsupported tlvs, 'N' - no label entry,
  'P' - no rx intf label prot, 'p' - premature termination of LSP,
  'R' - transit router, 'I' - unknown upstream index,
  'l' - Label switched with FEC change, 'd' - see DDMAP for return code,
  'X' - unknown return code, 'x' - return code 0
Type escape sequence to abort.
LL!
Path 0 found,
output interface Et0/0 nexthop 10.10.1.2
source 10.10.1.1 destination 127.0.0.0
  0 10.10.1.1 10.10.1.2 MRU 1500 [Labels: 19/7/700 Exp: 0/0/0] multipaths 0
L 1 10.10.1.2 10.10.2.2 MRU 1500 [Labels: 23/7/701 Exp: 0/0/0] ret code 8 multipaths 2
L 2 10.10.2.2 10.10.5.2 MRU 1500 [Labels: implicit-null/7/701 Exp: 0/0/0] ret code 8 multipaths 1
! 3 10.10.5.2, ret code 3 multipaths 0
T. L
Path 1 found,
output interface Et0/0 nexthop 10.10.1.2
source 10.10.1.1 destination 127.0.0.0
0 10.10.1.1 10.10.1.2 MRU 1500 [Labels: 19/7/700 Exp: 0/0/0] multipaths 0
L 1 10.10.1.2 10.10.3.2 MRU 1500 [Labels: 16/7/700 Exp: 0/0/0] ret code 8 multipaths 2
L 2 10.10.3.2 10.10.8.2 MRU 1500 [Labels: implicit-null/7/700 Exp: 0/0/0] ret code 8 multipaths 1
! 3 10.10.8.2, ret code 3 multipaths 0
Paths (found/broken/unexplored) (2/0/0)
Echo Request (sent/fail) (5/0)
Echo Reply (received/timeout) (5/0)
Echo Reply (received/timeout) (5/0)
Total Time Elapsed 47 ms
```

# **Additional References for MPLS LDP Entropy Label Support**

#### **Related Documents**

| Related Topic                                    | Document Title                                               |
|--------------------------------------------------|--------------------------------------------------------------|
| Cisco IOS commands                               | Cisco IOS Master Commands List, All Releases                 |
| Cisco IOS Multiprotocol Label Switching commands | Cisco IOS Multiprotocol Label Switching Command<br>Reference |

#### **RFCs**

| RFC      | Title                                        |
|----------|----------------------------------------------|
| RFC 6790 | The Use of Entropy Labels in MPLS Forwarding |

#### **Technical Assistance**

| Description                                                                                                    | Link                                              |
|----------------------------------------------------------------------------------------------------|---------------------------------------------------|
| The Cisco Support and Documentation website<br>provides online resources to download documentation,<br>software, and tools. Use these resources to install and<br>configure the software and to troubleshoot and resolve<br>technical issues with Cisco products and technologies.<br>Access to most tools on the Cisco Support and<br>Documentation website requires a Cisco.com user ID<br>and password. | http://www.cisco.com/cisco/web/support/index.html |

# **Feature Information for MPLS LDP Entropy Label Support**

The following table provides release information about the feature or features described in this module. This table lists only the software release that introduced support for a given feature in a given software release train. Unless noted otherwise, subsequent releases of that software release train also support that feature.

Use Cisco Feature Navigator to find information about platform support and Cisco software image support. To access Cisco Feature Navigator, go to www.cisco.com/go/cfn. An account on Cisco.com is not required.

| Feature Name                   | Releases                   | Feature Information                                                                                                    |
|--------------------------------|----------------------------|----------------------------------------------------------------------------------------------------|
| MPLS LDP Entropy Label Support | Cisco IOS XE Release 3.17S | The MPLS LDP Entropy Label<br>Support describes ways of<br>improving load balancing across<br>MPLS networks using the concept<br>of entropy labels.<br>The following commands were<br>introduced or modified: <b>mpls ldp</b><br><b>entropy-label, ping mpls, show</b><br><b>mpls forwarding-table, show</b><br><b>mpls infrastructure lfd lte, show</b><br><b>mpls ldp bindings, traceroute</b><br><b>mpls, traceroute mpls multipath</b> . |

Table 11: Feature Information for MPLS LDP Entropy Label Support